## Features

#### 8 IBM's OS/2 Warp

Rod Farr describes his favourite desktop

#### 10 Scrabbling About

Andrew Clayton goes hi-tech with this classic

#### 12 PowWow

Contact your net friends

#### 14 Talking Email

Now I've heard everything

#### 18 Microsoft Office 97

Peter Tilbrook reports on Microsoft's flagship

#### 26 Dare To Upgrade

John Saxon rises to the challenge

#### 30 Three Years Down The Track

Owen Cook remembers his SX

#### 30 Coffee & Chat

Caught on film

#### 38 Qool URLs

Jim Hume selects the best of the web

#### 44 What's News?

Jim Hume keeps up with the latest

#### **Profile**

#### 2 Editorial Information

How to contribute to Sixteen Bits

#### 4 Editorial

Darrell Burkey

#### 4 President's Letter

Ann Byrne

#### 5 Letters

From our readers...

#### 6 Contact Information

How to contact almost anyone

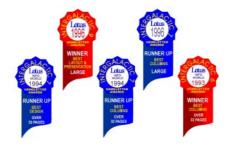

## PCUG News & Services

#### 7 Membership Notes

Mike Burke with information for new members

#### **16 Group Notices**

Request for early Sixteen Bits - The Stuffers

#### 31 Special Interest Groups

 $War{h}$ ere the real action is

#### 32 Software Library News

Phil Trudinger reviews a selection of software

#### 40 The Internet Project

Iain Gould reports

#### 42 Internet Project Application

Get connected with TIP

#### 43 Member Services

Details of services available to members only

#### **47 Training News**

Low cost training for members

#### 48 Vendor Discounts

Membership has its privileges

#### 50 Members' Ads

Check here first for bargains

#### 50 PCUG Membership

The official membership form

### 51 **Help Directory**

Stuck? Call the experts

#### 52 Calendar

What's on next month

| Advertiser & Product Information | Advertiser | er & Product | Information |
|----------------------------------|------------|--------------|-------------|
|----------------------------------|------------|--------------|-------------|

| Advertiser & Product Information |                              |  |
|----------------------------------|------------------------------|--|
| Inside Front                     | Panther Publishing           |  |
| 3                                | Bettowynd, Sustance Pty Ltd, |  |
|                                  | L&S Associates               |  |
| 11                               | Hi Micro                     |  |
| 17                               | AB&T Systems                 |  |
| 17                               | Software Shop                |  |
| 19                               | Spirit Networks              |  |
| 48                               | Vendor Discount Scheme       |  |
| Inside Back                      | Maestro Modems               |  |
| Back Cover                       | The Logical Approach         |  |
|                                  |                              |  |

# **Editorial Information**

**SIXTEEN BITS** (ISSN 8017-0991) is published monthly by the

PC Users Group (ACT) Inc PO Box 42 **Belconnen ACT 2616** Australia

We welcome submissions of articles from members of the Group. If you are interested in writing please contact the Managing Editor and ask for a copy of our 'SIXTEEN BITS - Guidelines for Authors' (also available on the BBS in General file area (1) as AUTHORS.TXT).

Correspondence and material for review or publication should be forwarded, preferably as a plain text file with separate PCX/BMP graphic files, by the deadline specified, to the Editor as follows:

- By email to pcug.editor@pcug.org.au
- By BBS file upload to the Articles for 16Bits file area (30) of the PCUG Bulletin Board on (06) 253 4933
- By BBS mail leave a message in the PCUG Editor message area
- By fax to (06) 253 4922 (100 words or less)
- By mail to above address (100 words or less)

Anonymous contributions will not be published, though name and address can be withheld from publication on request. Disks are not returned unless requested by the author.

© Copyright 1996, by the PC Users Group (ACT) Inc. All rights reserved. Permission for reproduction in whole or in part must be obtained from the Managing Editor and is generally given, provided the author also agrees and credit is given to SIXTEEN BITS and the author(s) of the reproduced material. All other reproduction without prior permission of the PC Users Group (ACT) Inc is prohibited.

Members of the PC Users Group (ACT) Inc receive SIXTEEN BITS each month. Registered by Australia Post, Print Post Publication No. PP226480/00009

#### Disclaimer:

Although it is editorial policy to check all material in SIXTEEN BITS for accuracy, usefulness and suitability, no warranty either express or implied is offered for any losses due to the use of the material in the journal. Unless specifically stated otherwise, the experiences and opinions expressed in any column or article are those of the author and do not represent an official position of, or endorsement by, the PC Users Group (ACT) Inc. The PC Users Group (ACT) Inc is not liable for inaccuracy in any advertisement and does not accept responsibility for any claims made by advertisers. It is the buyer's responsibility to investigate the claims made by advertisers. Any material considered misleading or inappropriate will be withheld at editorial discretion. Names of hardware, software and other products offered on a commercial basis may be registered names and trademarks of the vendors concerned. SIXTEEN BITS uses such names only in an editorial fashion and to the benefit of the trademark owners, with no intent of infringement of the trademark.

#### **Managing Editor**

Darrell Burkey (06) 258 3786 pcug.editor@pcug.org.au

#### **Online Editor**

Ken Livingston kenliv@pcug.org.au

#### **Commercial Advertising Manager**

Ken Livingston (06) 282 2536 (bh) (06) 253 4922 fax pcug.ads@pcug.org.au

#### **Editorial Team**

Mike Burke, Andrew Clayton, Jim Hume, Val Thomson, Emil Joseph

> Cover Design Russell Kerrison

**Technical Editor** 

Karl Auer

#### **Production**

Petra Dwyer and the Stuffing Team

#### Contributors for this issue

Chris Arndt, Paul Balnaves, Mike Burke, Andrew Clayton, Owen Cook, Rod Farr, Iain Gould, Jim Hume, Val Thomson, Peter Tilbrook, Phil Trudinger

#### Authors and Advertisers please note

Articles from SIXTEEN BITS are also published on the 'net as Sixteen Bits Online at http:// www.pcug.org.au/pcug/16bits/ and extracts are read on Radio 1RPH (1125AM) Thursdays 10.45am & 9.45pm.

Material published on the Web and broadcast on radio is subject to copyright law and reproduction in any form without permission of the editor and the author is prohibited. If however you, as an author, object to publication of your material on the Internet or on radio for any reason, you must contact the Editor to request that your articles be omitted from the online version

Commercial advertising is not included in SIXTEEN BITS Online nor on any radio sessions. However, advertisers who wish to set up home pages on The Internet Project can contact Karl Auer on (06) 248 6607 or email kauer@pcug.org.au to discuss options and rates.

## Deadlines For February '97 Issue

Articles and Member Ads Friday 31 January 1997 Commercial Ads Friday 7 February 1997

#### Advertising in SIXTEEN BITS

SIXTEEN BITS is a unique and powerful medium for reaching the thoughtful decision makers in the ACT area. Our circulation exceeds 3500 copies each month, with multiple readership exceeding 4800. Many copies are retained by members for future reference. The advertising deadline is normally the first Friday of the month of publication.

Advertising options include

- · Cover ads
- · Display ads
- · Special inserts
- · One-off mailing lists

Regular advertisers receive discount vouchers to pay for any future advertising with SIXTEEN BITS (subject to account being in order). Every 12th consecutive ad placed is free. Please contact the Advertising Manager, Ken Livingston, on (06) 282 2536 for further information.

#### **Sixteen Bits**

is produced with the products and support of

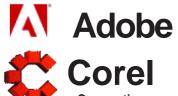

## BETTOWYND

monitor repair specialists

with

TALTECH SOLUTIONS Pty Ltd

Prompt, guaranteed repairs to all types of monitors and terminals (including Macintosh)

Fixed price, with discount to Members

No Fix --- No Fee

Quality monitors are also available for purchase

Unit 5 Centrecourt, 1 Pirie St, FYSHWICK Telephone 239 1043

## INTERNET SERVICES

## PUT YOUR ORGANISATION ON THE INTERNET

Publishing and Marketing Services for Small Business, Clubs, Charities and Associations

World Wide Web Home Pages

Secure Web Space

Internet Consulting

Virtual Servers

Staff Training

## Sustance Pty Ltd

ACN 065 107 422

RMB 1117 Royalla Rd Queanbeyan NSW 2620 -- Ph 06 297 1084

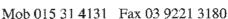

Email sustance@ibm.net

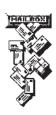

# PENTIUM PRO

## IS THE WAY TO GO

We custom build your computer to your requirements.

CALL FOR GREAT PRICES ON

SYSTEMS, UPGRADES, SOFTWARE, COMPONENTS, MONITORS, PRINTERS

## **ALWAYS FOR QUALITY SERVICE & PRODUCT**

L&S ASSOCIATES PH: 2577555 FX: 2472880

69 PATERSON STREET, AINSLIE A.C.T. 2602

SALES - SUPPORT - SERVICE - NETWORKS - COMPONENTS - SOFTWARE - REPAIRS

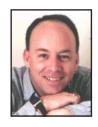

# Editor's Desk Top

Darrell Burkey, Managing Editor

Well, it's a new year and welcome to Volume 14. Time sure flies when you are having fun. This year starts out with some new challenges for the editorial team as we plan to look at sending the journal out to print electronically rather than creating the camera ready art ourselves. This will save a lot of time and effort on our part and greatly increase the resolution which should be noticeable in the graphics and type. This has been made possible primarily by our switch to desktop publishing software last year.

Speaking of improvements, how would you like to see Sixteen Bits in full colour, or be able to view the pages magnified up to 800%, or search the text, or click on a filename and have it download to your computer, or click on a photo of a person and hear his or her voice?

All of this and more (order now and get your free steak knives) is now possible by using Adobe's free Acrobat reader version 3.0. An electronic version of the journal in Acrobat (pdf) format, and the software required to view it with you Web browser or offline, is now available on the Sixteen Bits Online site at http://www.pcug.org.au/pcug/ 16bits. The file is about 2Mb in size. Due to a limitation of the Web server software on TIP, you will have to allow the entire file to complete downloading before you can view it. In the near future an upgrade to TIP's software will allow you to view the file page by page as it downloads. Please let us know what you think of the result.

Meanwhile, enjoy the variety of articles submitted this month by our members. A couple of the regulars are taking a break (Alan Tebb was last seen making a call to the exterminators to deal with some cockroaches see his article from last month), creating the opportunity for some interesting reports from members regarding recent experiences with software and hardware.

If you think I went overboard the last few months when I mentioned how difficult computers seemed to be and what a great idea computer user groups are, don't miss reading about John Saxon's recent adventure in upgrading his computer. And if that doesn't convince you, have a chat with editorial team member Jim Hume about his recent experiences in upgrading to Windows 95.

Looks like it's shaping up to be an interesting year already. So grab a cuppa and

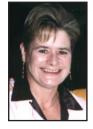

# President's Letter

Ann Byrne, President

A new year begins and I hope it brings everything you could wish for.

For the PCUG we are hoping that this year will see us, yet again, living up to our motto of "Users Helping Users"

This was especially bought home to me over Christmas when I had two phone calls from people who wanted me to know that two members of the group had spent a great deal of their own time getting them up and running on the Internet. One shamefully admitted that after several aborted attempts by the person in question they did a chkdsk and found there was only half a Mb of room left on the hard drive. These and many other volunteers are the lifeblood of the group and sincere thanks to each and every one of them.

Sometimes it's easy for one negative comment to suddenly become a fully fledged rumor and before you know it every aspect of the group is under question. This can be very frustrating to the people doing the work of keeping the group running, and probably more often than you would think, I have people throwing up their hands and saying "why do we bother?" Why indeed, after all it's so much fun spending two full weeks putting the magazine together, hours every week doing the accounts, running the BBS, the Internet, organising training courses, going to meetings, daily discussions in email, making and receiving phone calls, organising volunteers for the Centre at weekends, finding interesting speakers for the monthly meetings, new members night etc. etc., why would we want to spend our time any other way? Some would say we volunteered to do it - no one made us. True indeed, but our job would be so much easier without the doom and gloom predictions which seem to surface all too often.

Anyway, enough of the sermon. Some other changes which have just been brought into action include:

The group will no longer be selling modems. While Maestro have been a first class supplier with terrific service and back up, over the last six months it has become obvious that their product can be bought elsewhere at a cheaper price than the PCUG can offer. This is because suppliers who buy in bulk can obviously get a better discount than a buyer like the PCUG who sells only on consignment. I would encourage you to continue supporting Maestro as they have been of great support to the group and their products are excellent.

Blank disks will now be sold at the Centre only. Shareware is available for downloading from the Centre on the computer which has

"Meet the Committee." Don't forget if you have any brickbats, bouquets, ideas or questions, bring them to the Centre on Saturday 22 February between 2 and 4pm, when members of the Committee will be available. This is an opportunity for you to have input into the group.

As you will see from the TIP column, there is confirmation of the new price rise from 1st February. Considering our costs have increased markedly we have still been able to keep the price rise to a minimum.

Also there is a new newsgoup on TIP called tip.pcug. This is an area for general discussion about the group.

#### Matters arising at the November **Committee Meeting**

A General Meeting of members will be held on the 28th April to present a special resolution to change Rule 17(1)B.

(continued next page...)

# etters

From our readers...

Referring to Iain Gould's article "TIP" in the December 1996 issue of SIXTEEN BITS I wish to comment that \$120 for 300 hours sounds all right for the heavy TIP users "at 40 cents per hour still the cheapest price around". But don't the smaller users deserve a mention?

In fact if the average user uses say 150 hours pa, then the true average cost will be 80 cents per hour and it would be false to lure people by claiming that it only costs 40 cents per hour.

50hr/pa users will of course be paying \$2.40 per hour, while there are at least two providers around that will only charge \$1.00 per hour, no strings attached. Is it any wonder that we just lost some 400 accounts. Did TIP management ever ask themselves, why we lost these accounts? It's no good saying that it is due to people not signing the new policy. Why didn't they want to sign the new policy?

Does TIP management realise that in money terms this means tens of thousands of dollars in lost revenue? And having lost these 400 TIP accounts, does it also mean that we have lost them as PCUG members? This would mean an additional loss of \$16,000 in membership fees. How many more users are we going to lose by renewing time 1-2-1997? What are all the true reasons why the price is going up by 25%?

This is to extend the nomination time for

the Committee members, currently 7 days

before the AGM, to the 31 July. This allows

for nominations to be placed in the August

Sixteen Bits and gives members a full month

to consider the nominees. Also affected will

It was decided to cease selling modems from

All blank disks to be sold from the Centre from

January 11th. This decision to be evaluated in

Correspondence received from Walter and

Turnbull elaborating on the audited accounts for

It was agreed that the PCUG enter into an

arrangement with Canberra's "sister city" Nara

in Japan to afford visitors from Nara temporary

Advertising rates for Sixteen Bits to be reviewed.

Maestro have approached Michael Phillips with

a proposal to run the Maestro BBS parallel with

the PCUG BBS. Michael advised he would take

be Rule 17(2) and Rule 17(3).

January 11th.

six months.

the 95/96 financial year.

access the PCUG activities.

it under consideration.

Lets have some answers to all of the above questions please, as well as some facts and figures to back them up.

Bill Ghysen

The following is a modified version of the reply I posted in tip.general, where you first posted vour letter.

The price for TIP is for one year of access, including up to 300 hours online. That is, the fee is for the service not just for the hours; though those are a component of the price they are there basically to provide some brake on modem usage.

TIP runs all the time; it will accept mail at any time, it serves your web pages 24 hours a day and so on. It doesn't stop serving you when you hang up.

At any price, we will be too high for some. Any price increase will spur some people to drop the service. If we charged less, the number of people dropping out would probably decrease; somewhere the lines on the graph cross, but they cross somewhere different for every person.

As far as losing people as members goes, remember that we are no longer sending them

Discussion on costing for a service provider for the Internet from February - figures available showed a small rise in fees would be prudent to allow for eventualities that may occur.

#### Treasurer's Report for November

Relocation costs were presented and the Committee was pleased to note they came in at half the projected cost. This was largely due to volunteers who gave of their time and vehicles.

| November<br>Income          | \$30,855.00 |
|-----------------------------|-------------|
| November                    | ψου,σου.σο  |
| Expenditure                 | \$34,616.30 |
| Balance at Bank<br>November | \$74,693.01 |
| Internet Project            |             |
| November                    |             |
| Income                      | \$7,522.00  |
| November<br>Expenditure     | \$2,588.00  |
| Balance at Bank<br>November | \$89.160.27 |
| MOVELLIDEL                  | φου, 100.21 |

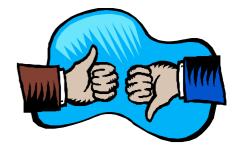

a magazine, there is more bandwidth available to others, more space on TIP and the BBS for others, and so on. This is not to say we would be happy to see people go, just that there is an equal and opposite reaction for everything.

You ask whether the loss of membership and subscription fees are the real reason for the price increase; the answer is "no". The suggested price increase comes in as we double the bandwidth and as we move to being volume charged.

Regards, Karl Auer

PS: Your figure of 400 people relates to the number of people who haven't (yet?) signed the new Acceptable Use Policy. There could be any number of reasons why these people haven't done so and there is a significant overlap of people who haven't renewed their PCUG/AUUG membership and even some who have never picked up their login details, from as far back as February 1995! The real effects of this price rise remain to be seen. Even at \$120/year, the Internet Project remains one of the cheapest ways for PCUG and AUUG members to access the 'Net.

#### Fellow PCUG Members

It would appear that access to the Internet via the PCUG/TIP has become intollerably restrictive over recent weeks. My personal experience suggests that gaining access between the hours of around 6pm until after 11pm each night is becoming more and more of a lottery. At present, I am waiting until after 11.30pm before even bothering to dial for access, as any earlier in the evening is simply proving to be a waste of time.

The time has come for serious consideration to be given to upgrading the access lines available to PCUG members. I hope that this is an issue that the Committee will take on board.

Whilst the fundamental basis of the PCUG is clearly a 'self help' cooperative effort, reasonable levels of Internet access should be guaranteed to participating members. That appears to be far from the case at the moment. Certainly things have changed dramatically since the halcyon days of around twelve months ago, when access was relatively unfettered, even during peak evening hours. I find it unacceptable that a re-dialer should run for two hours on numerous occasions without obtaining a hookup!

One useful alternative might be to provide a separate time-limited line to enable members to briefly send and receive their daily mail during the evening - perhaps allowing five minutes before automatic shutdown would be sufficient?

Alternatively, is there some as yet unexplained/technical reason for the increasingly

(continued on page 43...)

#### **PCUG Committee**

| President                                           | Ann Byrne pcug.president@pcug.org.au            | 282 2536 |  |  |
|-----------------------------------------------------|-------------------------------------------------|----------|--|--|
| Vice President                                      | Mike Gellard<br>mgellard@pcug.org.au            | 258 2361 |  |  |
| Secretary<br>& Public Officer                       | <b>Hugh Bambrick</b> pcug.secretary@pcug.org.au | 249 7667 |  |  |
| Treasurer                                           | <b>Hugh Alston</b> pcug.treasurer@pcug.org.au   |          |  |  |
| Training Officer                                    | Paul Balnaves pcug.training@pcug.org.au         | 241 4671 |  |  |
| Network<br>Administrator                            | Craig Gibson pcug.lan@pcug.org.au               |          |  |  |
| BBS Sysop                                           | Michael Phillips<br>pcug.sysop@pcug.org.au      | 281 1980 |  |  |
| General Committee                                   | Alan Mikkelsen<br>amikkels@pcug.org.au          | 278 3164 |  |  |
| General Committee                                   | Emil Joseph<br>ejoseph@pcug.org.au              | 249 6389 |  |  |
| General Committee                                   | David Schwabe dschwabe@pcug.org.au              | 254 9086 |  |  |
| General Committee                                   | Ken Livingston kenliv@pcug.org.au               | 282 2536 |  |  |
| General Committee                                   | Rod Farr rodf@pcug.org.au                       | 286 1597 |  |  |
| General Committee                                   | Iain Gould iain@pcug.org.au                     | 295 0956 |  |  |
| General Committee                                   | Darrell Burkey<br>dburkey@pcug.org.au           | 258 3786 |  |  |
| Immediate<br>Past President                         | Karl Auer<br>kauer@pcug.org.au                  | 248 6607 |  |  |
| PCUG Committee email to: pcug.committee@pcug.org.au |                                                 |          |  |  |

## **Other Contacts**

| Executive Secretary | Petra Dwyer              | 258 2099 |
|---------------------|--------------------------|----------|
|                     | ncua avaccac@ncua ora au |          |

Membership Mike Burke

Secretary pcug.membership@pcug.org.au

The phone numbers listed above are home numbers unless otherwise specified. Please restrict calls to between 7.30pm and 9.00pm.

#### **New Members Information Night**

7.30pm first Monday of the month PC Users Group Centre, Northpoint Plaza Belconnen.

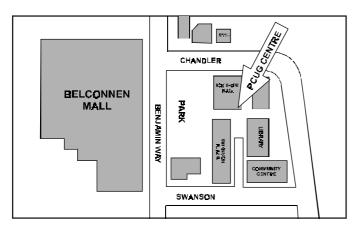

#### **How To Make Contact**

#### **Postal address**

PO Box 42 Belconnen ACT 2616 (For ALL correspondence)

#### **Description PC Users Group Centre**

Northpoint Plaza, Belconnen Open Mon, Wed and Fri 10am-2pm Saturdays and Sundays 9am-5pm (closed long weekends)

The PCUG Centre is the venue for PCUG training, some Special Interest Group meetings and other activities. There is no charge for using the Centre for PCUG activities. Contact Petra Dwyer at the PCUG Centre on (06) 253 4911 for bookings.

#### **PCUG Main Phone number**

(06) 253 4911 (Answering machine when Centre unattended)

#### **Fax number**

(06) 253 4922

#### **13** Email

pcug@pcug.org.au (or use addresses at left)

#### 

(06) 206 6200 help@pcug.org.au

## **World Wide Web page**

http://www.pcug.org.au/pcug/

#### Bulletin Board Service (BBS)

(06) 253 4933 (5 lines 28800 baud) Fidonet address 3:620/243

#### **BBS** Sysop voice number

(06) 253 4966 (6.00pm - 9.00pm)

#### **Main Meeting**

Main meetings are held 7.00pm for 7.30pm, usually on the last Monday of every month at Manning Clark Theatre 1, Crisp Building Australian National University.

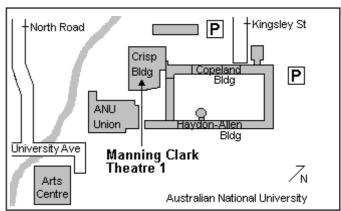

# Membership Notes

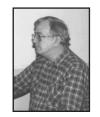

By Mike Burke Membership Secretary

#### Welcome

To new members reading SIXTEEN BITS for the first time, welcome to the PC

Continuing members should also check this column regularly because one of my New Year's Resolutions (# 2542/97) is to feature some aspect of the "Rules" every month and, as far as possible, to anticipate the sorts of curly questions that seem to come along fairly regularly.

#### Your Membership Card

Your membership card will be mailed to you as soon as possible after your application for membership, or renewal, has been processed. This will normally occur within one week of your receipt of your first issue of SIXTEEN BITS. However, please be patient. There is only one print run of mailing and membership labels every month, and this normally occurs over the weekend immediately before the SIXTEEN BITS stuffing day (normally the third Monday in the month).

If I'm having a good week, there is a reasonable chance that membership cards and disks will be dispatched on the third Monday, and that will be my objective. All going well, you may actually receive your card and disk before SIXTEEN BITS. However, once again, be patient. Allow at least until the end of the month following the month in which you sent in your application for membership (or renewal) before querying the non-arrival of your card.

#### **Information Disk**

At the same time, new members should also receive a disk containing information about the Group and its services. Please read the information on the disk carefully as you will find the answers to most of your questions there.

The disks will be updated at least annually, and will normally be produced with the text in two formats: a DOS .COM

file version that enables you to scroll through the document or select only the parts that currently interest you, and a Windows Help File version.

I also intend to place both current versions in the appropriate areas on the BBS and TIP, so that members can regularly update their own records.

#### **New Members Information Night**

New members are especially urged to attend a New Members Information Night which is normally held at 7.30pm on the first Monday of the month, except January, at the PC Users Group Centre (see map page 6). These meetings are a chance for new and "older" members (who are always welcome to attend) to meet with representatives of the Committee, to put names to faces, and to ask any questions that you may have about the Group and its activities. Tea and coffee are available, and the atmosphere is informal and friendly.

#### **Main Meetings**

Our main meetings, targeted at our general membership, are normally held monthly on the last Monday of the month. The date, venue and topic of the meeting always appear on the front cover of SIXTEEN BITS which is timed to arrive in your mail-box in the middle of the week before the next main meeting.

Main meetings are also advertised in the computing section of the Canberra Times on the day of the meeting. Anyone is welcome to attend these meetings - you do not need to be a member. For main meetings, we arrange guest speakers on a variety of topics throughout the year. As an added incentive, there are usually a couple of door prizes to be won. You've got to be in it to win it!

There is no main meeting in December.

#### **Special Events**

Main meetings are occasionally replaced by special events such as the Bring and Buy Night at the Albert Hall in November, and an annual Quiz Night in April. You should read SIXTEEN BITS thoroughly as special events are publicised mainly through the magazine.

#### **Annual General Meeting**

The Annual General Meeting is held in September each year. Even if you are unable to attend Main Meetings regularly, members should make every effort to attend this Meeting at which office bearers for the ensuing 12 months are elected.

#### The 'Rules' and Other Good Stuff

We are sometimes asked questions such as the following:

"I've been a member of the PCUG for six months, but I no longer wish to be a member. Joe Blow is not a member, but wants to be. Can you transfer my membership to him?"

It is not clear why some people wish to transfer their membership, but perhaps it has something to do with avoiding the waiting period for access to the Internet Project. Whatever, in accordance with Rules 8 and 9 of the Constitution, such transfers of membership and/or entitlements are not permitted.

Subject to those rules, you may resign, but you may not transfer your membership. But this leads to the next question: Why on earth would anybody want to resign?

> **Next New Members' Night 3 February 1996** 7.30pm **PCUG Centre** Northpoint Plaza, Belconnen

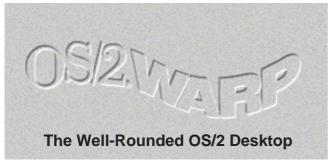

by Rod Farr

hen you look at the features built into, and the applications that come with modern GUI operating systems you sometimes have to wonder why anyone could want or need more. But it seems that most of us do.

OS/2 Warp v4 is well and truly a modern operating system. OS/2 has had most of the basic GUI features like drag and drop file handling and printing, folder creation from templates, right mouse button menus, object behaviour that allows different views of files and folders to suit most tastes - since version 2.0 which was around five or so years ago. (Yes, Windows is starting to catch up. It's not only the Mac that Windows has lagged behind.) Warp v4 has all these goodies and more.

There is a task bar from which applications can be launched, or the launch pad from Warp v3 is still available. There is a full set of Internet applications

including Telnet, FTP, Archie and Gopher as well as a mail program, newsreader and two browsers (IBM's own WebExplorer and the OS/2 version of Netscape). There is a quite reasonable integrated package with word processor, spreadsheet, database, appoin-

All in all, that is a very comprehensive list. But my OS/2 desktop would not be complete without a few extras that make life more comfortable. These are the applications that I would really miss.

First, and definately foremost, is Object Desktop. Object Desktop improves the OS/ 2 Desktop. Features are a roll-up button to get windows out of the way, a close button (although Warp v4 now has its own version of the close button), caching to speed up folder display and rapid access to data objects, a Tab Launch Pad which has advantages over the Launch Bar, a Control

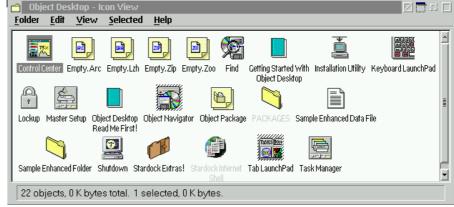

tments, contact list, planner, etc in IBM Works, a communications program to access bulletin boards; a fax application, two editors, multimedia applications, etc.

∞ [492 MB Free] 🚱 🕞 🔀 🕞 E:(HPFS)

Centre enabling access to all objects on the Desktop and virtual desktops. Object Navigator replaces the OS/2 Drives object enabling excellent file handling. Object Archives enable working with compressed files without decompression. And the functionality of the Window List is enhanced to include a command prompt field so that OS/2 commands can be run without the need to open a dedicated OS/2 window.

Object Desktop has another very useful feature. Object Package is a container that can store any object type. It is very useful (and very easy to do) to back up your desktop in a package that can actually be transported from machine to machine.

Then I couln't do without DragText (version 2.0 is currently down-loadable from http://www.wilmington.net/bmtmicro

among other sites). DragText enables drag and drop text in Warp. That means dragging files into windows; drag a URL

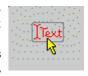

from a Usenet message and drop it Netscape for OS/2, or Web Explorer for connection, or the desktop, or a folder to retain. Drag a folder into a window if you want to list its contents; drop text on a folder to create a file. The program supports virtually every OS/2 text window: list and combo boxes, spin buttons, entryfields - both single and multi-line, and static text. In fact just about anything you might want to do with text you can do with DragText.

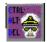

For the inevitable time when the system freezes, probably because some badly behaved application is hogging the input

queue, and nothing will break out of the freeze, Ctrl-Alt-Del Commander is invaluable. It won't solve every problem but it will solve many.

CAD Commander takes control of the boot function. It prevents accidental rebooting of OS/2 fromwithin any type of OS/2, DOS, or Windows session. It allows "rebooting" of the Workplace shell without stopping any running applications and gives command over the status of application's status (including their priorities), allowing selective shutdown of errant applications which resist shutdown. Finally (and very useful too) it includes a Game Boost option for DOS and Win full screen games to enhance their performance under OS/2.

On the Internet front, Netextra from InnoVal (http://www.innoval.com) is a nice little utility that makes the use of Netscape for OS/2 or WebExplorer that much easier.

A persistent jump list and monthly archive logs record every URL visited - a list that can be searched for any string in a URL any time in the future. Bookmarks can be stored in folders organised in whatever fashion you like. A double click inserts a bookmark into the browser. And there are sticky notes for bookmarks to remind you what you found especially interesting about that site. Then there are page mining (two levels of links from any page) and caching a list of bookmarks to your hard drive to read at your leisure.

I wasn't keen on the FTP client or the mail application originally provided with Warp v3. After trying out a few of each I've ended up with FTP-It! and PostRoad Mail. Both are excellent.

PostRoad Mail (also by InnoVal) is a full featured mailer. It has good attachments handling, either in UUCode or MIME format. easy address book setup and use and can handle both POP3 and SMPT.

FTP-It! is a multithreaded, bi-directional, concurrent file transfer application with multiple windows, one for the Local host and one for each remote FTP Site. Each host executes on it's own thread, allowing interaction with all hosts sim-

ultaneously. File transfers can be concurrent in both directions(Put and Get) and multiple files can be selected for

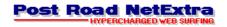

transfer. Files can be dragged and dropped between windows.

On the serial communications and Internet front, Ray Gwinn's SIO drivers are very good, although IBM has certainly

sounds of ROADKILL or SQUISH. Very satisfying.

A little more difficult in the eye-hand co-ordination department is Sheriff.

As the three doors spring open, shoot the gunslingers (but not the town drunks well not in level 1 anyway) and don't forget to reload. Listen to Clint Eastwood's voice remind you that "A man's got to know his limitations" when, inevitably, you are shot in turn. Quick and noisy, Sheriff is a great

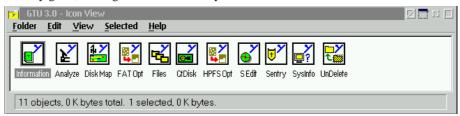

improved the OS/2 comms drivers with Warp v4.

And now to a spot of leisure. Looking for something not too taxing on the brain to while away a few relaxing minutes?

Well Whack-a-Mole can really relieve any frustrations.

As you cursor turns into a blood-stained hammer, simply whack a few moles as they appear on the desktop to the accompanying

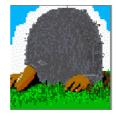

little diversion but the author is right when he says that the hard level is a killer!

Finally, at some stage or another every OS/2 user is going to have some problems that aren't amenable to the normal corrective actions. That's where Gamma Tech Utilities, the Norton's Utilities of the OS/2 world come in. Sometimes they can be a lifesaver.

That is my desktop and my favourites. Probably every OS/2 user would have a different set. There are abundant applications for OS/2 out there that can customise a desktop to every user's satisfaction.

# SCRABBLING by Andrew Clayton

o, this article is not about bugs, roaches, ants, insects or computer glitches, it is about the ever popular word game, Scrabble®, and how I spent a wholly unreasonable, indeed vast amount of time playing this game over the Christmas/New Year break.

Once upon a time, I was a Scrabble addict. I would play with three other people, always one-on-one, striving for the ever elusive tripletriple (an eight letter word covering two tripleword bonus squares), or ever more ingenious ways of ridding one's rack of extraneous u's, q's, and v's, or perfecting our home grown list of acceptable two letter words. We wore out one board and a couple of sets of Scrabble tiles, and had more arguments about acceptable words than I care to recall.

Back when I had an Amiga, there was a vicious Scrabble playing program which I loathed, because it had a fixed dictionary, full of stupid words that I didn't know. This was in about 1989 or so. I dimly remember a PC

version of Scrabble which was known to cheat as well, back when 80286 PC's were considered the bees knees, and a 40MB hard drive on a card, was considered to be the coolest thing you could possibly have in your computer.

I left the world of Scrabble in 1990 or so.

Recently, I was put onto a shareware game called Networdz V2.0 by Lance Frohman. This program was previously called ScrabOut, but I think the owners of Scrabble (Hasbro in the States) made some legal move against him, causing him to change the name. Networdz is a crossword playing game which is able to support

multiple configurations, including different board geometry, different premium squares, 'dead' squares (which cannot be played upon), and different letters, number of letters, and letter values. Additionally, there is different language support, so that you can play in French, Dutch, German, or whatever. The game comes with a Spanish configuration and dictionary, as well as some odd board

E 2D

₁O ₁N

configurations and an English dictionary file. Due to the Hasbro hassle, the game doesn't come with a default Scrabble configuration, but you can make one up easily enough (or download mine from the PCUG).

Networdz is available from http:// www.sirius.com/~lfrohman/shareware.html

Networdz is a Windows program, and can be used under Windows 3.1, Windows 95, or Windows NT.

Networdz can support up to four players, and players can be local, computer controlled, networked (via a TCP/IP link), or any combination. I have played against two people in Moree, who were on the one computer, whilst I was at home in Canberra on my computer. I have also participated in games where three of the people were in different states in the USA, although getting more than two players connected can be somewhat error prone. Once connected, the game performs quite well indeed, with a CHAT option enabling people to chat to each other whilst

the game is being played. Z 10 10 LETTER SCORE 1A ₃M ₁A ₁S ₁T ₁ I ₁N ₂G ┆ LETTER T U 3B RESTIVE ₁ I ₃C ₁E INIER Q. ъM 3B 1E 2G 1A 1N W₁U 0 2D A T E E O N A C E R O L A S A₄H S ,O ,U ₄W ≥ ι١, <sub>2</sub>D ₁E <sub>8</sub>J ₁O

> When playing against the computer, you can scale the computer player's skill to your needs, from 'dumb' to 'smart'. I would not recommend playing against a 'smart' computer setting unless you want a real challenge. I certainly used to get a caning by the computer, until I got my secret weapon - TEA!

> Lance has made Networdz incredibly configurable, all controlled by plain text .CFG

files. You can play with no letter Q's in the game, or have a huge 30 \* 30 board with 12 tiles on your rack each turn! The aforementioned language capability could make it very interesting to play in French, or German, or make up your own language!

The default Networdz dictionary isn't that brilliant; there are a number of public domain word lists that you can massage into a file which Networdz can then convert into a dictionary. Using this method I have made an Official Scrabble Players Dictionary for Networdz, which contains the entire OSPD list

Wordlists can be found at: ftp:// gatekeeper.dec.com/pub/micro/msdos/ misc/crossword-archive/ (via either FTP or using your web browser). If you're serious about playing scrabble, then I highly recommend getting a proper dictionary file. My OSPD and OSW (Official Scrabble Words) + OSPD (SOWPODS) Networdz dictionary files are available from my web page (http://

www.pcug.org.au/~dac). Using these two files, you can play against the Americans (who mainly use OSPD) or Australians (who mainly use SOWPODS) without getting into arguments. Of course, if you don't know the differences between the dictionaries, then you can get nasty surprises when your perfectly reasonable word 'dogskin' gets disallowed because it just isn't in the OSPD!

Playing against the computer can be a bit too challenging, with its infinite dictionary lookup capabilities. There is an option for the computer to give you hints, but it is not very suave. Playing against other people via the Internet is the ants pants

though! I generally go into the #scrabbleparlor channel on DALNET Internet Relay Chat (irc.dal.net, port 6667), and look for people who want to play there.

The main piece of information you need to be able to play over the Internet, is your IP address. Whenever you login to the Internet via PPP (e.g. via TIP Advanced Access), you are assigned an IP address. This address can

be viewed under Windows 95, when you're connected to the net, by using WINIPCFG.EXE. Alternatively, if you're on IRC as "FraidyCat" you can enter the command /DNS FraidyCat, and the server will perform an IP lookup, and return with your IP number, which would look something like 203.10.76.66. This is your IP address for the current session only! Each time you log in, you will be assigned a different IP address, so it is important that you check what yours is, each time you decide you want to play Networdz.

A word of warning. If your machine has a network card installed, with it's own IP address, then the current version of Networdz will pick up your network card IP address instead of your PPP adapter's IP address. This makes playing Networdz over the Internet impossible, unless you unassign your network card's IP address. This kind of technotrickery is not for the faint hearted, so don't go around removing IP addresses from your network cards if you don't know what you're doing! Mostly you should be perfectly OK; if in doubt, just try it, you can't hurt anything by just running Networdz and trying to connect. The symptom is readily visible in Networdz, because it will report your network card's IP address instead of your dial up adapter address, when you issue the Connect command.

Networdz over the Internet is horribly addictive. The 'just one more game' syndrome is rampant, and with each game taking a minimum of 45 minutes, you soon chew through your advanced access time!

I mentioned before my 'secret weapon', TEA, this is The Electronic Alveary. Here is the description of Alveary from TEA's help

What is an alveary?

The Chambers Dictionary gives three meanings for the word 'alveary':

a beehive

a hollow of the external ear an early dictionary of English, French, Greek and Latin

TEA is an 'alveary' updated for the electronic age, with the similar ability to support a number of different languages.

TEA takes part of a word, and looks up all other words that can be made from it. It will also take a bunch of letters from a Scrabble rack, and show you all of the possible words you can make from those tiles! It can do letter substitution and combinations. For instance,

if you put in RAT., and do a search, TEA will come back with rath, rato, rats and rate. If you put in RA. T, and do search, you'll get rapt, raft, rant. If you put in ; RAT., TEA will give you all possible permutations of RAT and any other letter, rath, hart, tahr, mart, tram, part, prat, rapt, tarp, trap, grat, brat, cart, tray, arty, dart, drat, trad, frat, fart, raft, kart, tart, wart, tarn, rant, rota, taro, rato, tora, airt, arts, tars, rats, star, tsar, tare, tear, rate, tzar. If you only wanted two letter words possible from the letter RATTY, you would put in the command ..; RATTY., and TEA would produce: at, ta, ar, ay, ya. Want to know what words in the english language contain all the vowels in order? consecutive Put \*[a]\*[e]\*[i]\*[o]\*[u]\*, and TEA responds with caesious, arsenious, facetious, abstemious, aeruginous, paroecious, abstentious, arenicolous, facetiously, lateritious, abstemiously, adventitious, amentiferous, anemophilous, chaetiferous, sacrilegious, antenniferous, argentiferous, facetiousness, garnetiferous.

(Word 7 for Windows had a field-day spellchecking those words! 3)

As you can see, TEA is a great tool for looking up words in Scrabble.

(continued page 15...)

#### hi-micro Computers since 1987 Canberra's Upgrade & Trade-in Specialists Best Buy \$285 1.2 GIG hard disks 16 bit PnP Sound Card \$64 iomega 100MB Zip Drive \$49 NE2000 Comp. network card \$220 8 Speed CD-ROM Kit 2 Meg PCI \$3,V+ video card \$129 \$330 \$64 Mini Tower case Printers 10 Pack Hp 400 Deskiet \$285 \$250 Hp 690C Deskiet S475 Hp 5L Laseriet \$750 NEW SYSTEMS Ho 6P Laserjet \$1285 Canon BJC4200 \$465 AVAILABLE Tel :280 7520 6/18 Whyalla St, Fyshwick Fax:280 7540

# PowWow

# Voice Chat with a Difference!

by Chris Arndt

ne of the inevitable frustrations in talking live to other users over the Internet is voice breakup or choppiness. This is due to traffic congestion across the Internet. No matter how efficiently the phone software converts the sound to digital data, when the Internet is very busy, packet loss and delays in transmission of the data between nodes are inevitable. This spells disaster for any attempt at audio communication in real time. The final audio output simply becomes too distorted for useful conversation.

Several popular Internet telephone programs allow you to adjust the degree of audio compression and other input characteristics to tweak performance for different conditions. Still, sometimes the only realistic alternative is to revert to text or keyboard chat, which still remains the most reliable method for individuals to communicate live across the Internet. The only trouble with text chat is that if you prefer talking to writing, and you don't have reasonable keyboard skills, it can be slow and clunky.

Now Tribal Voice, with its latest release of PowWow (v.3.0b3), has put a lot more interest back into plain old text chat by converting text to voice. PowWow also supports voice to voice chat, but when Internet traffic conditions won't support this, its conversion of text to voice is a novel adjunct and fun to use. It means that when you are connected to another PowWow user and they send you text on the chat screen, PowWow converts their text to the spoken word, which you hear through your speakers. This feature is user configurable so you can adjust voice speed and pitch.

PowWow is freely downloadable from the Tribal Voice Web site at http:// www.tribal.com/powwow and comes in as a single 2.38 MB executable file (Pw3230b3.exe). Installation is a simple and largely automated process initiated by clicking on the executable. Minimum system requirements are a 486DX/33

processor with Microsoft Windows 3.1 or later, Windows NT 3.51 through 4.0, or Windows 95 and a Windows Socket (WinSock) 1.1-compliant TCP/IP protocol stack installed. To play sound files, use voice chat, or text-to-speech, you must also have a sound card installed with speakers and a microphone. A minimum 14,400 bps Internet connection is required for voice chatting. In my testing of the program I used

time, the other party was already chatting on PowWow with a third PCUG member. So when my chat request was accepted, the screen divided into three sections with the names of each of us listed under each section. In *Personal Communicator* mode, you can connect with up to six other people. All will see on their screens what the other five type, unless they choose private chat mode. The program even includes a text-

"...when you are connected to another PowWow user and they send you text on the chat screen, PowWow converts their text to the spoken word..."

a DX4/100 processor running WIN95 connected to TIP via a 28800 bps modem.

After installing the program I logged into TIP and clicked on the PowWow icon. As PowWow loaded, a dialog box appeared asking me to input some personal details for registration with the PowWow server in the USA. After assigning myself a PowWow address, name and a security password, I clicked OK. At the bottom of the window the message appeared: Attempting to register with PowWow server. Waiting for response. Followed a few seconds later by: Registration accepted by PowWow server.

There is no charge for this registration process or to download the software.

Each time you start up PowWow while your PC is connected to the Internet, the program automatically verifies your identity (ie personal PowWow address, name and password) with the PowWow server in the USA. This is necessary so that your IP address for the current session is recorded on the PowWow server registry database to enable other PowWow users to contact you while you are online.

I had previously arranged to have a chat with another PCUG member and so clicked on the connect button. The PowWow Book window then opened and I typed in the PowWow Address of the party I wanted to contact. Although I didn't know it at the

based answering machine, although I didn't test this.

By turning on the text-to-voice function, I was able to hear a robotic voice reading the text which the other two parties were sending me. While the intonation of the voice sounded a bit wooden, the actual words were clear and easily recognisable in most cases. By making a few simple adjustments, I could change the pitch and speed of the voice to simulate either a male or female voice.

To add more interest and humour to the conversation. PowWow also has a sound feature that enables you to play various sound files on the other party's computer at any time you choose during a discussion. By simply pressing a button, you can send a command to the other party's PC which triggers it to play one of various WAV files which are contained in the PowWow directory, like clapping and laughter. Your own WAV files can be added as well for hilarious personal effects.

Pressing another button caused my screen to display a small image of one of the users I was talking to. This downloaded quickly from the other party's PC after pressing the button, and displayed automatically on my screen.

Next I requested a voice chat by clicking on the telephone handset mini-icon on the menu bar of one of the other parties. When a voice chat is requested, a dialogue box appears on the other person's screen asking if they wish to voice chat with you. Once they accept the request, a voice connection window appears on both computers with intuitive pushbutton controls. PowWow supports sound cards that are full duplex (ie ones that can record and play back sound at the same time) as well as half duplex.

Since my sound card is only half duplex, I had to click on the talk button when speaking into the microphone. A Sent meter then graphically displayed my voice level, based on the loudness (volume) of the microphone input, to confirm I was sending audio data to the other party. When the other party spoke, the Receiving meter also visually displayed their voice level. The threshold setting tells PowWow how loud sound from the microphone must be in order to be sent. Everything louder than the threshold setting is sent. Adjustment of the threshold setting is simply a matter of dragging the slider bar control left or right.

Voice settings include a quality button to toggle between Lo and Hi voice settings. Lo is for a dialup (modem) Internet connection and that is what I used. Hi is for an ISDN or better connection to the Internet. A handy feature is the last button which replays the last ten seconds of what the other person said. You can only have voice chat with one party at a time: all other sound in PowWow (including text-to-voice and other sound effects) is disabled while voice chat is in use. The voice quality was reasonable, and seemed much improved over previous versions of PowWow I have tried. However, there was a sizable delay between sending and receiving, presumably due to buffering of the audio stream to maintain continuity of speech.

PowWow also has a binary file transfer function that enables you to send program or data files to the other parties with whom you are connected. This seemed surprisingly fast compared to the speed of file transfers I have experienced with other Internet telephone programs I have used. Also it didn't seem to interfere unduly with the voice chat going on at the same time.

Another cool feature is group web cruising. This allows you to lead a group of PowWow users through the Internet with your browser. In order to lead the people you are chatting with, you just press the Web Cruise button. If your browser is not

PowWow [Personal Communicator]

already running, it will be launched and a connection to it established. Once the connection to the browser completes successfully, the people you are chatting with will be notified that you would like to lead them in browsing the Internet. They can then accept or refuse the cruise request. If they accept, the browser will be launched on their computers. Once the connections are established on both sides, whenever the Leader opens a new URL the followers will be routed to the same location.

So if you are really into voice chat, but Internet conditions makes it impossible just when you want to talk to someone on the other side of the globe, try the PowWow text-to-voice feature. You won't be disappointed.

You can download the newest version of PowWow from http://www.tribal.com. Chris Arndt can be contacted via email, carndt@pcug.org.au.

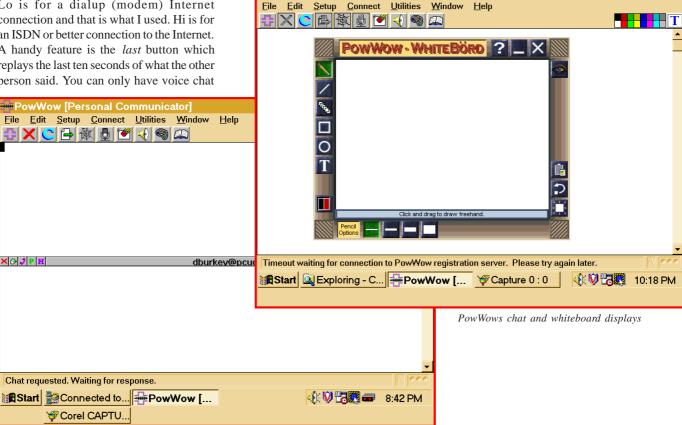

#### by Chris Arndt

espite all the multimedia allure of the Web, email probably remains the most frequently used and immediately useful feature of the Internet for most people. Just a few keystrokes and your most intimate thoughts go soaring across the other side of the globe, to be received by another individual-usually within seconds-at negligible cost. Although email is almost as quick and reliable as the telephone, and cheaper, it does have a serious downside. It is not as rich a medium as voice communication.

Because email relies entirely on the written word to get its message across, it can be easily misinterpreted. This is less likely when listening to someone speak: you can sense the emotional subtext through their tone of voice, rather than the words used. Voice communication allows the use of vocal gestures to convey subtle meanings so

that the emotional intent of the message comes through. This is not so easy with email. Even a smiley and other so-called emoticons are only crude indicators compared to the subtle nuances of ordinary speech.

But now these traditional limitations of good old email have finally been laid to rest by VocalTec, with the launching of its Internet Voice Mail Release 3.0, which adds voicemail capabilities to ordinary email. In other words, this product allows anyone with an ordinary email account to send prerecorded voice messages to anyone else who has an email address. You can freely download an evaluation version of this program from the VocalTec Web site at http://www.vocaltec.com

The program installation file (ivm 95.exe) comes in at 1910 kb. A simple double click initiates the installation process, which is automatic and quick. When the program is being loaded for the first time, it requests some standard configuration information about the user's identity and mail server setup. The documentation indicates that the evaluation version will send eight voice mail messages, but after that it becomes disabled until registered. The registration fee is \$29. For this fee, VocalTec will also

# Talking emai

provide a bonus licence which you can give to a friend, and a 20% discount if you decide to purchase another VocalTec product, the

The minimum system requirements to run the voicemail program are a 486/33 PC or faster with Windows 3.1, Windows for Workgroups 3.11, Windows 95 or Windows NT operating system, 8MB of RAM, TCP/IP Internet or network connection, email account, Windows compatible sound card, microphone and speakers.

Internet Phone, which is normally \$49.

The voicemail desktop is logically laid out and intuitive to use. It looks similar to any standard email program but with a sound recorder addon. It includes an address book, a subject line, the voicemail recorder, a file attachment section, and a text message section. The voicemail recorder section has simple push button controls for record and play, and a slider control for volume.

The program allows you to record nearly two minutes of continuous speech, which it manages to compress into less than 200kb as a vmf file. Given this high degree of compression one shouldn't

expect CD voice quality on playback. While it is not good enough to record music, it is no worse than ordinary telephone quality.

After recording your voice message, you can play it back to hear what it sounds like before sending it. You can also send it with a text message and/or other binary attachments, such as a picture. If you are sending the voicemail to someone who doesn't already have this program you need to attach an 80kb file (vmpsetup.exe) as well, to enable them to install the free voicemail player on their system so they can listen to what you send them. There is an attach option specifically for this purpose.

If you are already logged onto your Internet provider, sending the voicemail is simply a matter of pressing the send button. If you are not logged on at the time of recording your voicemail, you can save it as a vmf file and send it later if you prefer, as a binary attachment from any standard email client, such as Eudora.

Overall, I found this program to be pretty good value, especially if you regularly send very personalised messages via email or want to have more impact than is possible with mere text. It is simple to install and use and the voice compression is good enough to allow substantial voice content to be sent via email without clogging up your ISP's mail server. I found it especially useful in situations where I didn't have the time or patience to key in a long text message but wanted my recipient to get a sizable amount of information quickly. So if you are feeling bored with ordinary old email, point your browser at http:// www.vocaltec.com and broadcast to the world!

(...from page 11)

Highly recommended.TEA is available for DOS and Windows. The DOS program is somewhat older, and is freeware, the Windows version is shareware. Both can be downloaded from the previously mentioned FTP site: ftp://gatekeeper.dec.com/pub/micro/ msdos/misc/crossword-archive/

After playing Networdz a lot, I was looking for some more willing victims, erm, players, and I stumbled across a reference to a Scrabble MUD called MARLDOoM. MUD stands for Multi User Dungeon, and they're usually places where people go to share text-only experiences in fantasy role playing. However, MARLDOoM isn't a fantasy role playing environment, it is a deadly serious Scrabble pit!

People from all over the world have MARLDOoM accounts, and can connect to the server, and challenge each other to games of Scrabble. There are a number of Scrabble variants supported, those being French scrabble, OSPD (Official Scrabble Players Dictionary) Scrabble, OSW (Official Scrabble Words) Scrabble, SOWPODS (an anagram of OSW and OSPD, which is a combination of both dictionaries), and DOPS, which is an anagram of OSPD, and is the highly weird Anagram Scrabble, where you can play words in any order (e.g. QUIZ could be played as IUZQ), as long as the word is in the OSPD. Half the challenge in DOPS is working out what words the opponent has actually played!

People can chat to each other, publicly, privately, or in 'kibitz' mode (where non players see the conversation but players are oblivious). Non players can look at the board, and both of the players racks of tiles, whereas players only get to see their own tiles. A

whole heap of commands are available to help you navigate around MARLDOoM, as well as see who is online, who is playing, or who is waiting for a game.

MARLDOoM has a couple of robot players (ACBot, DDBot) available for honing your skills, but they play tough! Games are normally timed and rated, but you can play friendly untimed, unrated games if both parties agree. Players are assigned ratings after they have played five rated matches, and the ratings are a fairly good indication of how good a scrabble player you're up against. Ratings go from 1 to 2000. I have a rating of around 800, or 240th out of the 500 or so registered players. There are people with 1200, 1500 even 1900 ratings, and they play a FEROCIOUS game of scrabble. The time limit in timed matches is twenty five minutes per player. If your accumulated time goes beyond your allotted 25 minutes, you are penalised ten points for each minute you go over, which can severely ruin your day.

There are comprehensive online word lookup tools, for arbitrating challenges, and lists of previous games as well as old games left on Scrabble boards, which you can look at. You aren't forced to play Scrabble either, you can design your own board, and have your own tiles and tile values; but most people go there to find decent Scrabble opponents, and aren't interested in various pretend configurations.

The people who use MARLDOoM take their Scrabble rather seriously. They play fast, hard, and score up in the high 400 area ( I was beaten 710 to 469 in one memorable game). MARLDOoMers tend to play a lot better Scrabble than the Networdz opponents you'll

find #scrabbleparlor in IRC. I would not recommend people get an account on MARLDOoM unless they are serious about playing. Play Networdz first, and if you need harder opponents, then investigate MARLDOoM.

> MARLDOoM is accessed via a TELNET client. I use a specific client called Zmud, which

is a fine if somewhat buggy MUD oriented Telnet client. A lot of people swear by a product called EWAN, about which I know nothing. The generic Windows 95 TELNET client will work, but it's quite horrible to use, since there is no command repetition, scrolling history, or various tools for macro support

MARDOoM is located eel.st.usm.edu, port 8888, and is up 24 hours a day. You have to request a userid before you can start playing Scrabble there, and there is a severe learning curve in learning how to deal with the 'culture' of MARLDOoM, what is considered reasonable, and unreasonable behaviour. Be warned, the administrators are fairly severe, and if you're caught cheating (i.e. using online lookup programs, such as TEA) whilst playing there, then you will be BANNED from the server. Using TEA against people in rated games is definitely non-sportsman-like behaviour.

So that's how I spent my Christmas holiday - playing Networdz with people, and logging into MARLDOoM and getting caned by even the wimpiest Scrabble players.

You can find me on IRC most evenings (sydney.oz.org) with the nick of Excession, or on MARLDOoM with the nick of Dac.

Reviews of programs discussed and their locations are available at:

**NETWORDZ**. the Windows crossword playing program - Shareware by Lance Frohman, \$US12 to register. http:// www.sirius.com/~lfrohman/ shareware.html

TEA, the Electronic Alveary Shareware by Ross Beresford £20 to register

http://www.compulink.co.uk/~bryson/ Scrabble FAQ on the World Wide Web http://www.teleport.com/~stevena/

**ZMUD**, a MUD client for Windows Shareware by Micheal E. Potter \$US20 to register

http://www.trail.com/~zugg/zmud.htm Word lists and general files to do with crosswords

ftp://gatekeeper.dec.com/pub/micro/ msdos/misc/crossword-archive/ IRC Channel #scrabbleparlor on

irc.dal.net MARLDOoM the Scrabble oriented MUD

eel.st.usm.edu, port 8888 DAC's home page http://www.pcug.org.au/~dac

Player Tiles Score Time 376 4:03 448 8:01

# **PCUG Notices**

#### **Early Editions of** Sixteen Bits Required

PCUG Member Colin Cummins has donated his services and provided the group with bound volumes of Sixteen Bits for our archives. Unfortunately, there are issues missing from volume one and two so he has not been able to complete the set.

If any members can help out by providing these issues or allowing them to be copied please contact the editor by phone ore email.

We require all eleven issues of volume 1 (1984) and the following issues from volume 2 (1985): Feb, March, April and September to enable us to have a complete set.

Have a look at Colin's work next time you are at the Centre.

A huge Thank You to Colin for this wonderful effort.

#### Staff Required For **PCUG Centre**

For Details contact Rod Farr on 286 1597 (7.30pm - 9.00pm) or leave a message at the Centre.

# **Stuffed Again**

The following members and friends are thanked for assisting with stuffing our journal for mailing.

**Bruce Black Andrew & Bruce Bartlett Owen Cook** Eddie de Bear **Chap Dyson Tony Fitzpatrick Rufus Garcia Thomas Huliev Ken Johnson Vernon Kronenberg Geoff Lau David Meggs** Allan Mikkelsen **Neil Moffat Ross Stephens Charlie Syms Gordon Urquhart** Lou Wallington

We are *always* looking for volunteers to assist us with the 'stuffing' of our journal. We start around 5.30pm (latecomers are welcome) usually on the 2nd last Monday of every month and are generally finished by 8.00pm. Refreshments are provided and any of your knotty computer problems can be debated 'at the round table' in congenial company. If you would like to help, please ring Petra Dwyer at the PCUG Centre on 253 4911 and she will fill you in on all the details.

#### **Next Stuffing**

5.30pm Monday 17 Feb 1997 at Northpoint Plaza, Belconnen. (see map page 6)

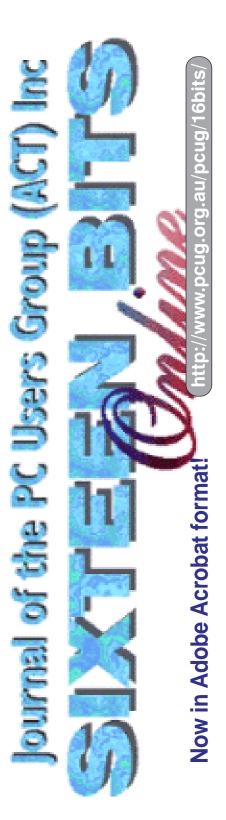

# PROUD P.C. SUPPLIER FOR PCUG TRAINING CENTER

# SUPER O PENTIUM-PRO 200

## TOP END PENTIUMS P5-166 **\$2798** P5-133 **\$2468**

#### VALUE PENTIUM P5-100 **\$ 1848** P5-133 **\$2038**

- SUPER O PASNE MAINBOARD, INTEL NATOMA; 256K INTEGRATED CACHE; 64M EDO MEMORY \* 3.2 GB QUANTUM FIREBALL HDD, 2M MATROX;
- \* 15" NEC MONITOR, FULLTOWER, 1.44M FDD; \* GOLDSTAR 8X CD-ROM, SOUND BLASTER 32;
- \* WIN95 HONEYWELL KB, MICROSOFT MOUSE; \*180W SPK, WINDOWS NT WORKSTATION V4.01!
- INTEL NATOMA CHIPSET; \* 32MB EDO MEMORY;
- 2.5GB QUANTUM HDD: \* 2M DIAMOND 3D VIDEO:
- \* 15" GOLDSTAR MONITOR; \* 8X CD-ROM, SB16 &SPKS;
- \* MIDITOWER, MS MOUSE; \* H/W KB, WINDOWS NT 4.0
- \* SUPER O P55STE 256K; 16M EDO MEMORY;
- 2.5GB QUANTUM HDD;
- \* 2M DIAMOND 3D VIDEO: 8X CD-ROM, SB16 CARD:
- 15" GOLDSTAR MONITOR; \* MIDI TOWER, MS MOUSE; \* WINDOWS 95 & WIN95 KB
- P5-166 **\$2368** \* INTEL TRITON 256K;
- \* 16M EDO MEMORY; \* 1.28G MODE 4 HDD:
- \* 2M 64BIT PCI VIDEO:
- \* 8X CD KIT & MS CD'S; \* 15" DIGITAL MONITOR
- \* MINI TOWER, MOUSE; \* WIND 95 & WIN95 KB;

#### SPECIAL DISCOUNTS ON AL LOFOUR PRO AVAILABLE TO PCUG MEMBERS!

33.6K EXTERNAL MODEM **8M 72 PIN EDO MEMORY** AMD 586 133 CPU & M/B IBM 686 P133+ CPU & M/B \$199 2.5GB QUANTUM HDD \$398 1.28GB QUANTUM HDD \$298

1M PCI VIDEO CARD \$ 78 \$378 2M PCI VIDEO CARD \$108

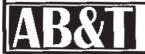

Belconnen: 2532677

Churches Center, Benjamin Way

Phillip: **2827600** 

Shop 48, Colbee Court

Oueanbeyan: 2972910 Shop 10/12, Cassidy Arcade

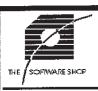

# Whats New at The Software Shop

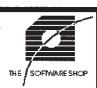

## Partition Magic v3

MS-DOS, Windows 3.x/95/NT, OS/2 Reclaim wasted hard disk space. Safely run multiple Operating Systems. Organize and protect your data.

**Full Product** Upgrade from version 2

\$125 \$54.95

## The Ultimate Australian Gardening CD-ROM

Macintosh/Windows

Over 2,000 plant descriptions and full colour photos. Includes cultivation guidelines. **Full Product** \$69.95

**Full Product** \$1099 Special PCUG Member price \$999 Upgrade from previous version \$199 \$495 Academic (Proof of Academic Status required) Call to arrange a demonstration of Pagemaker

Adobe Pagemaker v6.5

Macintosh/Windows 95/NT

## Microsoft Office 97

Windows 95/NT on CD-ROM Only

Contains new versions of Word, Excel, Access, and Powerpoint, Now contains Outlook 97 a complete replacement for Schedule+.

Please call for the latest Office 97 pricing! Why not drop in for a demonstration today!

#### ind us on the web at SOI

The Software Shop is pleased to offer a 5% discount on software and 2.5% on hardware to PC User Group Members upon the presentation of their membership card.

#### TWARESHOP.COM.AU THE SOFTWARE SHOP

42 Townshend Street Phillip ACT TEL (06) 285 4622 **Open 6 Days** 

# Microsoft Office 97

Peter Tilbrook shares his first impressions and information from Microsoft about their flagship software suite.

#### Introduction

One of the most eagerly awaited software releases of 1996 would have to be Microsoft's new suite of office applications for the Windows 95/NT operating systems - Office 97. Microsoft Australia was fortunate enough to receive the 'Gold Master' CDROM on the 18 November 1996. Permission was sought by Microsoft Australia for an early release date (the official worldwide launch is scheduled for 16 January 1997) and granted by Microsoft's Vice-President. Australians were lucky enough to be able to purchase the suite nearly a month before any other country, including the US. The trend of numbering application versions after the year continues in this release - even Lotus with their soon-toship SmartSuite 97 are continuing this trend. From a users perspective it is easier to understand than the previous version numbering like 3.11, 4.0c, 6.1, etc.

While this article is based on the full release version - I was lucky W Microsoft Word - Docu enough to obtain a pre-release beta of Office 97 (beta 2) and was surprised at its stability and speed, especially for a beta release. It hurt when the beta version 'expired' before the official release date as I really enjoyed using it.

Each office application has been

virtually re-written from the ground up in order to take full advantage of the 32-bit operating systems it was designed for. While all applications operate in a similar fashion to their Office 95 counterparts, the most 97 and Office 95 would have to be Page 1 Sec 1 the revised user interface. It will look familiar to Microsoft Internet Explorer 3.0 and FrontPage 97; perhaps it indicates the future look and feel of Windows 97. Netscape Navigator 4.0 also appears to have a similar interface.

The developers of Office 97 spent thousands of hours working closely with Office users in order to more fully understand what users wanted from their software. Microsoft Office 97 is the result.

#### **Microsoft Office 97 Professional Edition**

Microsoft Office 97 Professional Edition ships on CDROM with the following products:

Microsoft Word 97 (word processor)

Microsoft Excel 97 (spreadsheet) Microsoft PowerPoint 97 (presentations) Microsoft Access 97 (database)

Microsoft Outlook 97 (desktop contact and information manager).

The new features and enhancements included in Office 97 are nothing short of mind-boggling. To give you an idea of what you get for your money, below is a brief outline of the features and improvements to Microsoft Word 97 (probably the world's most utilised application) as listed in Microsoft Word 97's online help.

#### What's New in Microsoft Word 97?

What's new with automating your tasks and getting assistance?

'These' at the beginning of a sentence and then turns off CAPS LOCK.

Plural and possessive forms of a word. For example, if you have an AutoCorrect entry that inserts Sweet Lil whenever you type SL, Word also automatically changes SL's to Sweet Lil's.

Common multiple word spelling errors. For example, Word replaces 'int he' with

Common word pairs that are spelled correctly but are grammatically incorrect when used together. For example, Word replaces 'your a' with 'you're a'.

#### AutoFormat As You Type

Word can format text automatically as

Word creates numbered and bulletted lists when you start a list with a number or an asterisk.

Word creates a single or double border for you when you type three or more consecutive hyphens (-) or equal signs (=) in a row and then press ENTER.

Word applies built-in heading styles to text, such as Heading 1, when you type

> a line of text with no ending punctuation and then press ENTER twice.

> Word formats ordinal numbers and fractions, such as changing 1st to 1st or 1/4 to 1/4.

Word formats network and Internet paths such  $\Reports\May\Week1.doc$  and http://www.microsoft.com/ as hyperlinks. When you click an Internet hyperlink, Word starts your Web browser and takes you to the specified Web page. When you click a network hyperlink, Word starts the program necessary to open the destination

and opens the file specified. Word automates the lead-in emphasis; that is, it detects the formatting applied in the first list item and applies it to the next

- 1. Word 97 is smart! It does the work
- 2. Word 97 is cool! It makes your document look amazing.

Word translates common typing patterns to richer formatting for example,

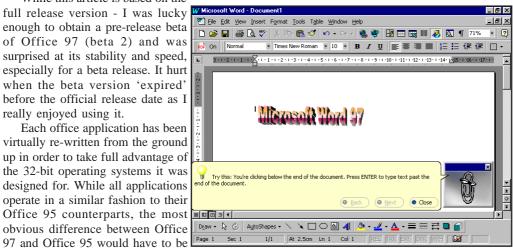

Word 97 provides an extensive set of automatic features that make everyday tasks easier.

#### **AutoCorrect**

Word can correct the following errors automatically while you type:

Accidental usage of the CAPS LOCK. For example, Word replaces 'tHESE' with Word changes \*Bold\* to Bold and \_Underline\_ to <u>Underline</u>.

When you type +----+, Word creates a table with a column for each pair of + signs.

Word detects leading spaces that correspond to the left margin of the bulletted or numbered paragraph above and changes your left indentation for you.

#### **AutoComplete**

Word can automatically offer suggestions for the rest of the word or phrase that you are typing. To accept the suggestion, you press ENTER and Word automatically replaces your partially typed word with the completed word. Word 97 will automatically complete:

The current date A day of the week A month other than the current one Your name and company name AutoText entries

#### **AutoSummarize**

You can use the Word AutoSummarize feature to automatically summarise the key points in a document. Word analyses your document statistically and linguistically to determine the most important sentences and gives you a custom summary based on this analysis. With AutoSummarize, you can highlight the key points in an online document and view it at different levels of detail. Or you can automatically create a separate summary or abstract. You have total control of the length of the summary.

It's important that you comply with all applicable copyright laws when using this feature. You should article the accuracy of any summary because it is, by its nature, not the entirety of the work.

#### **Automatic style creation** and style particle

Word 97 includes the following style improvements:

It automatically creates a style when you apply new formatting to your text.

It can automatically redefine styles to reflect your recently applied changes.

It gives you an instant particle of each style from the Style list on the Formatting toolbar.

#### **Letter Wizard**

The Letter Wizard in Word 97 can help you write a new letter quickly and easily, or it can help you change and add to elements in your existing letter. It includes:

Letter Wizard dialogue box. Accessible from the Tools menu, this dialogue box provides letter element choices you can make to easily build your letter. If you've already started a letter, this dialogue box displays the appropriate information from your letter, so you can get an instant snapshot of what you have and what you need. In addition, Word remembers whom you've sent letters to and stores all related information, such as contact names, addresses, and titles, in a list. When you send a letter to a previous recipient, all you have to do is select that person's name from a list, and Word automatically fills in the rest of the information.

Step-by-step help through the Office Assistant. When you type in a common letter opening, such as 'Dear Joe', Word recognises it as a letter opening and immediately offers to step you through the letter creation process using the Office Assistant. The Office Assistant is fully integrated with the Letter Wizard dialogue box and provides hints and details on all the letter elements.

Easy text reuse. Once you use the Letter Wizard, Word automatically adds structure and styles to your letter by converting letter elements into AutoText List fields. For example, the closing text 'Sincerely' is converted to a Closing field. When you right-click the word 'Sincerely', a menu appears that offers alternative closings, such as 'Best regards' and 'Cordially'. You can easily replace 'Sincerely' with any of these closings just by clicking on it.

#### **Office Assistant**

The Office Assistant, which replaces the Word 95 Answer Wizard, uses IntelliSense™ natural-language technology. The Assistant anticipates the kind of help you need and suggests Help topics based on the work you're doing. You can also type a Help request in your own words and get the answer you need. You can have the Assistant offer to start a wizard when you begin certain tasks, such as creating a letter. The new Office Assistant character in Word 97 is a central place for you to get tips on how to use

#### SPIRIT NETWORKS YOUR INTERNET BUSINESS SOLUTION IN CANBERRA

Offering full commercial Internet Services, to create the Internet Presence of your business, including:

- World Wide Web Site, optional Domain Name registration and high volume services
- Multiple Email Mailboxes & high-speed Dialup access
- Free Internet technical support
- No time charging
- Accounts from \$25 a month
- Training, Consultation and Support Services
- Connections by ISDN or modern, permanent connections available
- Other services included are Telnet, WWW, File Transfer, News, IRC and Multimedia
- On-site Internet Software Installation, Configuration and Demonstration

Personal accounts available

Complete Office Solutions for your Internet Presence.

Email: sales@spirit.net.au

Phone: 0419 609 704, 06 281 3552

Fax: 06 285

PO Box 486, Curtin ACT 2605

Word features more efficiently and how to find visual examples and step-by-step instructions for specific tasks.

#### What's new with editing and proofing tools?

Word 97 provides the following key features that make it faster and easier to proofread and edit documents.

#### **Spell Checking**

Check spelling as you type. Checks for spelling errors as you type, and marks possible errors directly in your document.

Check grammar as you type. Checks for grammar errors as you type, and marks possible errors directly in your document. As with the automatic spelling checker, the automatic grammar checker offers suggestions for corrections in-place when you right-click the marked text.

#### **Smart spelling**

Recognises your name, your organisation's name, personal names of varying ethnicity, commonly used company names from the Fortune 1000 list, all

country names, names of US cities with a population of 30,000 or more, Microsoft Po and current terminology.

Recognises your typing patterns and does not mark certain patterns as errors in your document. For example, words in uppercase letters and words containing numbers are no longer marked as misspellings.

Ignores Internet and file addresses.

Natural-language grammar Flags checker. mistakes accurately, gives you in-place, effective suggestions, and reduces your proofing time. It offers Draw - Draw - D improved syntactic analysis, better

rewrite suggestions, and more userfriendly grammar styles.

Spelling and grammar checking combination. Eliminates separate dialogue boxes and provides an interface that lets you proofread online exactly as you do on paper. You can now check your spelling and grammar mistakes in one pass, in one place.

Find (and replace) all word forms. Finds and replaces all grammatically inflected forms of a word. For example, if you want to replace the word 'saw' with the word 'hammer' throughout a document, Word intelligently changes not

only 'saw' to 'hammer', but also 'sawing' to 'hammering' and 'sawed' to 'hammered'. Word can also intelligently replace the right word forms. In this example, Word would not replace the verb 'seen' with 'hammer' although it is a word form of 'saw', because 'seen' is unrelated to 'hammer'. Word 97 also provides alternative word forms, giving you choices for possible replacements in case the default choice is not ideal. You can select the replacement from a list rather than having to type it.

#### What's new with tables, borders, and shading tools?

Word 97 provides the following new features to make it faster and easier to work with tables, borders, and shading.

#### Table tools

Draw Table tool. This tool lets you create and customise tables. You use this intuitive drawing tool much the same way you use a pen to draw a table- just click and drag to draw the table boundaries and cell partitions. You can now make in-

• B I U S \= \= \= \= **=** 響映終(A Apply Design Doohan OK! BBS (ACT) proper pro-- 3<u>3</u> Custom Topic A Custom Topic B Vital Statistics Favorite Sites to Visit Send E-mail AutoShapes - \ \ \ □ ○ 🎒 📣 - 🎜 - 🛦 - ≡ 🧮 🛱 🛄 🧊

dividual cells any height and width you

**Eraser tool.** This allows you to easily remove any cell, row, or column partition to achieve the same effect as merging two cells. In earlier versions of Word, you could only merge cells if they were in the same row. In Word 97, you can merge any adjacent cells—vertically or horizontally.

**Vertical alignment.** This tool lets you align cell contents at the top, centre, or bottom of the cell, using the convenient alignment toolbar buttons. If your text is oriented vertically, the buttons auto-

matically adjust to give you left, centre, and right alignment.

Vertical text direction. This makes your text flow vertically (rotated 90 degrees) in table cells, text boxes, and frames. This is a useful feature for creating labels and also for publishing oriented documents where credits or copyrights are printed sideways.

**In-table row resizer**. This tool is used to adjust any row's height directly in your table by dragging the row border up or down, just as you adjust column widths. If you hold down ALT while you drag, the new vertical ruler shows you the exact row height.

#### **Border and shading tools**

New border styles. There are now more than 150 border styles to customise your documents. These include 3-D styles and several publishing-oriented styles that allow multiple line borders, which are especially popular in professional documents.

**Page borders.** This tool lets you put a

border around each page. In addition to the 150 new border line styles, Word provides Publisher's fun Border Art for page borders, which includes more than 160 art styles. Page borders are also highly customable. For example, you can have unique border styles for each page edge, headers and footers in the border area, and a different first page.

Text borders. You can apply borders to words or characters within a paragraph. You can literally 'block out' pieces of text by applying any of the available border styles. Text borders also make it easier to put borders around

headings.

**Text shading.** This allows you to call out parts of your document for other users. Just as you apply shading to paragraphs, now you can apply it to selected words or characters within a paragraph. Choose any shading colour or gradation.

#### What's new with drawing tools?

Word 97 provides a new set of drawing and graphics capabilities that you can use to easily embellish your text and graphics with 3-D effects, shadow effects, textured and transparent fills, and AutoShapes.

Office Art. Many new drawing tools and capabilities can easily be accessed through the new Drawing toolbar. You can easily embellish your text and graphics using the 100 adjustable AutoShapes, 4 types of fill effects: multicoloured gradient, textured, transparent, and picture, right-shadow effects, and 3-D effects. Office Art is a rich and sophisticated drawing layer that replaces the Word drawing layer and is shared by all Microsoft Office applications.

Office Art picture objects. These give you all the flexibility required for picture manipulation. For example:

You can easily place pictures anywhere in your document, including in line with text, simply by dragging them.

You can modify the Z order and use Send Behind Text to create a background graphic or watermark effect.

Text boxes. These replace frames and offer the full set of Office Art

capabilities, such as 3-D effects, fills, backgrounds, rotation, sizing, and cropping.

Linked text boxes. Text boxes can now be linked for desktop publishing use. For example, you can flow an article from page 1 to page 4 in a newsletter. Once two text boxes are linked, text that overflows from the first text box appears at the top of the second one. Any number of text boxes can be linked in any direction.

Wrapping around irregular **objects**. This feature lets you wrap text around objects of any shape and size. You can wrap text straight to the edge of an irregular object.

#### What's new with Web tools?

Word 97 provides an extensive set of features that you can use to take advantage of the World Wide Web and the Internet.

Active Web. You can use the Active Web (shared by all Microsoft Office programs) to author and browse through rich webs of documents on an intranet or on the Web.

Hyperlinks. Hyperlinks are used to link to any Microsoft Office, HTML, or other file on any internal or external Web site or any file server. To jump to the new destinations, you simply click the hyperlinks. Word can automatically recognise and format email addresses, URLs, and UNC path names as hyperlinks.

The Web toolbar. Using the Web toolbar, quickly open, search, and browse through any document, including Web documents or pages. You can jump from one document or site to another, jump forward or backward among the documents you've opened, and add interesting documents you find on the Web to the Favourites folder to quickly return to them later.

Compressed graphics. Compress pictures or graphics inserted in documents automatically. Word natively stores JPEG images and converts all raster

formats to PNG, a new compressed format. Web page authoring Web Page Wizard. Start creating a Web page for yourself. The wizard provides customised Web templates that Word. you can easily modify to meet your needs. Σ f<sub>\*</sub> Δ Z Δ Δ 75 ▼ 10 ▼ B / <u>U</u> VILLAGE SOFTWARE Boston, MA 02111 800-724-9332 fax 617-695-1935 INFORMATION REQUEST = eet Solutions are available direct to you from Village Software More Preprogrammed and Custom Spreads creators of the built-in Excel solutions. Click the buttons below to visit the Village Software Websit

> Spreadsheet Solutions

My Primary Area(s) of

Or fill in the information request form below and mail or fax (617-695-1935) to Village Software

My Mailing Address is

You can choose from a variety of content templates that address the common types of Web pages, such as a sample personal home page. You can also choose predefined visual themes for these pages. Each theme contains fitting background colours, bullets, horizontal lines, and other elements.

Sound. Incorporate background sound seamlessly on Web pages if your Web browser supports it. You can specify the location of the sound file to be played and the number of times to play it.

**Video.** Choose a video clip to play; specify playback options such as 'on open' or 'on mouse-over' or both and, as in the case of sound, specify how often to play the clip. You can specify alternative images and text for browsers that don't support video.

**Picture.** Add a picture to a Web page, just as you do with a Word document.

Scrolling text. Add scrolling text to your Web pages. Type in the text you want in this style, and you have full control over the animation type, direction, speed, background colour, and size.

**Bullets.** Make your online Web pages graphically rich. Word provides a collection of colourful graphical images that can be used as bullets on your Web pages.

Horizontal lines. Add HTML-specific horizontal lines that can be colourful and graphical additions to your Web pages. These lines are an extension of the builtin borders and shading functionality in

HTML forms. Produce consistent results with both HTML and non-HTML forms. All interface elements are similar, except where they are extended for HTML-tag-specific controls.

HTML tags. Simplify authoring of your Web pages. Word provides WYSIWYG ('what you see is what you get') support for authoring Web pages with commonly used tags, such as tables, fonts, and background sound. There are more than 80 HTML tags supported in Word.

#### **Online contents**

ЫĖ Word 97 provides a large collection of Web authoring items

on the Word Web site, which will be updated regularly to reflect the latest technology and stylistic trends.

ClipArt Collection Online. Obtain the latest, coolest graphical elements for your Web pages. Clip Gallery Live, the online clip art collection in Word, will include a sampling of the following page elements that can be easily downloaded: backgrounds, bullets, buttons, icons, horizontal lines, video files, and sounds.

Templates Online. Obtain new templates for creating Web pages with common Web page themes.

AutoUpdate Web Tools. Manually or automatically update your system to include the latest Word Web authoring tools from the Word Web site.

#### What's new with reading online documents?

Word 97 provides a rich set of new tools to enhance the way you read and move through online documents.

Online layout view. Achieve the best screen appearance for your online documents. Text appears larger and wraps to fit the window.

**Document Map.** Gain instant access to any part of your document. Word splits the window into two panes: a Document Map in the left pane and the document content in the right pane. The headingbased outline of the document in the Document Map lets you quickly scan the document structure, gives you one-click access to the point of interest, and serves as a 'You are here' road map by high-

lighting your current location in the Microsoft Access document.

**Hyperlinks.** Hyperlinks provide links to any Microsoft Office, HTML, or other file on any internal or external Web site or any file server. To jump to the new destinations, you simply click the hyperlinks. Word can automatically recognise and format email addresses, URLs, and UNC path names as hyperlinks.

Hyperlinked cross-references. Create 'live' cross-references in documents that others will read online by inserting the crossreferences as hyperlinks. Instead of Same entry as in Suppliers table scrolling through the document to

find the referenced text, now you can just click the cross-reference and use the Web navigational toolbar to jump back and forth between related paragraphs.

Document background. Make your document more visually appealing to read online by adding background colours and textures. You can see these backgrounds only in online layout view, and you can't print them.

Animated text. Add animated effects that make the text appear to move or flash.

Navigation tools. Browse through a document directly from the scroll bar. The browser lets you choose an element to browse by. For example, to article all the

tables or pictures in a document, you click Browse by Table in the browser. You can use the browser to browse through a document by page, section, comment, footnote, endnote, field, table, graphic, heading, or editing change.

Microsoft IntelliMouse pointing device. This device directly controls scrolling, panning, and zooming. You can also use this mouse to control the amount of detail displayed on your screen in outline or AutoSummarize view.

#### What's new with WordMail?

Word97 integrates seamlessly with Exchange and Outlook to become your standard email editor.

Automatic creation of hyperlinks. Format network addresses, email addresses, and Internet addresses, eg http://www.microsoft.com/ automatically as hyperlinks as you type them. By clicking a hyperlink, you jump to that

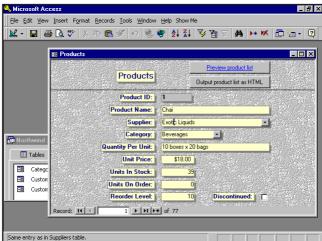

location- in this example, to the Microsoft home page on the World Wide Web.

Message Authors in Document Map. Detect automatically whether an incoming message contains a long conversation and list the author of each part of the conversation in the Document Map. By clicking an author's name, you can instantly jump to that part of the message.

Address book information access for names in messages. Find address book information on any sender or recipient while you read or write a message. Just right-click the name, and then click 'Who Is' on the shortcut menu.

Automatic formatting of plain text WordMail messages. Format your incoming plain text email messages automatically the first time you open them. It makes following message conversations easier by stylising headers, indenting conversations, and adding colours so you can differentiate message flow easily.

WordMail templates. Compose email quickly. Use any of the 10 email templates that represent various themes. For example, you can use the urgent-theme template to compose an urgent email message.

#### What's new with collaboration with others?

Word 97 offers new features that reflect the work style of teams and gives you tools that increase efficiency and productivity.

Versioning. Maintain a working history of a document. With this feature

you can see exactly who did what on a document and when. You can also enter descriptive text about the changes made in each version. All the versioning information is stored within the document, so vou don't need to maintain and track multiple copies of the document. In addition, you can have Word automatically save a version at the end of every session, so you can see who changed what in each version.

#### Merging documents.

Consolidate all changes and comments from different articleers in one easy step. Multiple articleers can modify separate

copies of the same document, and you can then merge all their changes into the original. Or, for example, you can take a document away overnight automatically merge your changes back into the original document when you return.

**Comments and ScreenTips.** Easily article someone else's comments online without opening a separate pane. You can see at a glance where comments were inserted: the affected text appears to be shaded with light yellow. When you rest the pointer over this text, a ScreenTip that includes the comment and the name of the articleer appears above the text. You can now read each comment in context.

Articleing toolbar. Quickly gain access to all the common articleing tools you need on one toolbar: track and article changes, insert and article comments, highlight text, save versions, and send the document in an email message.

#### What's new with multilingual support?

Word 95 introduced a feature that implemented automatic font and language switching when the keyboard changed, allowing multilingual text in your document and in several dialogue boxes. Word 97 makes it even easier to create and display documents that contain text in a variety of Pan European languages. You can also view documents in US Word that were created in Far Eastern versions of Word.

**Keyboard switching.** Automatically switch the fonts in your document to appropriate fonts based on the language you are using when you switch your keyboard. Keyboard switching also triggers language property switching in Word and, therefore, ensures that a certain language text, such as Greek, is proofed by the proofing tools of that language only.

Multilingual text support in dialogue boxes. Enable Word to edit and display multilingual text across localised versions of Word. For example, you can search by a Greek author's name in the Find File dialogue box in Word.

Open multilingual documents in localised Word. Correctly display text created in localised versions of Word if you have the appropriate fonts on your system. For example, you can open and view a Japanese Word document in US Word. Note that this applies to all localised versions except bidirectional-directional versions, such as Hebrew and Arabic.

Copying and pasting Unicode text. Copy Greek, Cyrillic, or any Pan European text from US Word and paste it onto a Microsoft Excel worksheet. Also, you can use the feature to copy and paste Unicode text into edit controls in dialogue boxes such as Find and Replace.

**Sorting.** Specify a language on which to base the sorting order of text in your document. For example, a Hungarian double letter such as 'cz' sorts correctly in US Word when you set the sorting language to Hungarian.

Insert symbols. Gain access to language-specific symbols and letters easily by changing the font subset in the Symbol dialogue box (Insert menu). For example, switching the subset to Cyrillic gives you all the Russian characters available.

All applications make use of improved 'shared code'.

As you can see from the feature set of Word 97 alone the enhancements in Office 97 are impressive. All applications make use of improved 'shared code'. Code such as the common dialogue boxes (open/ save/close, etc), spell checker, grammar checker, charting, graph, equation editor, etc are used by all of the applications. This gives each application a similar look and feel as well as offering other benefits such as reduced memory requirements, a reduced hard drive footprint and improved application performance. The development advantages of maintaining a single code base for use by all applications are obvious. Additionally, being a Microsoft product, Office 97 can leverage additional resources from the operating system itself, perhaps more than any other office suite.

Application developers will be pleased to find that ALL of the applications use Visual Basic for Applications (VBA) as their core programming language. Previously only Excel 95 and Access 95 utilised this. Word 97 appears to offer support for WordBASIC (used by previous versions) so developers will be able to get their existing applications up and running before tackling VBA.

Developers moving from a suite like SmartSuite 96 who are already familiar with LotusScript will find developing for Office 97 an easier proposition. Although not available until the worldwide shipping date a 'Developers Edition' of Office 97 will be made available and would probably include enhanced documentation and development tools. I imagine that Microsoft Visual Basic 5.0 would ship around the same time.

Greater ease of use has always been one of Microsoft's key product requirements. To this end Office 97 is a good example. Numerous tools are included to help the wayward user perform the simplest of tasks to the advanced and difficult tasks.

New to Office 97 is the 'Office Assistant'. This enhancement expands the previous 'type a question' and 'get an answer' help method by providing intelligent 'characters' to guide and assist users. The characters range from animated paper clips to Albert Einstein. Children or novice users will find the Office Assistants helpful and amusing whilst advanced users will probably turn them off until they

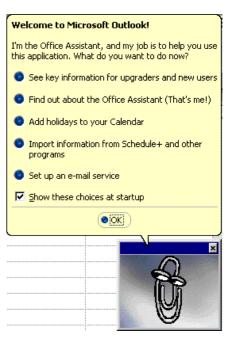

need them. Assistance ranges from simply telling (or suggesting) methods for performing task to actually performing them for you. Each character is nicely animated (complete with sound effects) appropriate to their character (imagine a paper clip tapping your computer screen, for example, or a cat meowing...). According to a Microsoft official, additional Office Assistant characters (to those supplied as standard) will be available for downloading from the Microsoft web site. Budding developers might be able to create their own (a Darrell Burkey assistant springs to mind for PCUG members!).

The familiar 'Wizards' make a welcome return and can perform simple tasks like creating a fax or letter to more complex tasks like creating a newsletter, web home page, or even a complete (and working) database complete with sample data. Now that all of the applications support Visual Basic for Applications the performance of

the Wizards is greatly improved. Developers have the benefit of being able to develop their very own wizards for their own specific requirements. (I just noticed that if I type really fast my Office Assistant starts to sway left and right - almost like a dance - and look very happy with him/ herself - must be impressed!)

A first for Microsoft Office, at least to the degree in this suite, is its Internet/ Intranet readiness. All core applications now offer seamless support for HyperText Markup Language (HTML - the language of the World Wide Web). Importing, exporting and authoring of HTML is now performed by each application. In the case of Word 97 this means that the document you create isn't limited to distribution in paper form but can be published to the web as a matter of course.

Obviously Word 97's more advanced features won't convert readily to HTML but it still offers a very good authoring environment. Access 97, Excel 97 and even PowerPoint 97 all offer the ability to publish to HTML. Obviously Office 97 isn't the first suite to offer this support. Lotus SmartSuite was the first suite as standard (within limited applications) and Corel Office extended the support to all of its key applications - in fact Corel Office Professional goes a step further by offering 'Barista' technology. Barista actually publishes documents to Java, allowing desktop publishing to the Internet in a similar fashion to Adobe Acrobat. At least Microsoft has eliminated the need for the Internet Assistants (basically additional software and not particularly powerful).

It has to be said that HTML authoring isn't as easy as it could be. Styles required for HTML elements must be selected from the style menu and they are preceded by a list of non-HTML styles (like Heading 1 rather than H1). I strongly believe that more could be done to improve the ease of use in this regard. The Directorate of Publishing and Visual Communications within the Department of Defence have developed an application called the Document Generator (DOCGEN) that would adapt well to assisting authors in writing HTML within Word 97. Microsoft FrontPage users (particularly when the new FrontPage 97 is released) would be better suited to authoring in this

environment as it offers a very easy-touse interface dedicated to HTML. For the general author, however, little knowledge of HTML is required for simple documents.

Office 97 seems to have placed too much emphasis on selecting options from menus or drop-down lists. Lotus SmartSuite made big in-roads into this problem with its 'InfoBox' technology - a one-stop point for controlling virtually all document elements. Using this technology Lotus vastly reduced the number of menus and menu items required for general manipulation of text or objects. Microsoft could do a lot more in this regard. I may seem a little biased here, but I've been using Lotus products since 1992 and even Corel with its QuickSpots is a better effort.

The right-click mouse button support is also unpredictable and often ends up with the user needing to search the menus (or asking the office assistant) to find something. New users to Word in particular will not have an easy time in this regard.

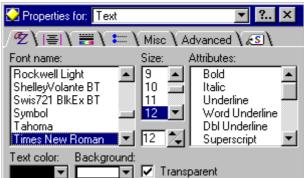

Office 97 has a unique support for Adobe Acrobat 3.0 technology. Users of Acrobat can publish directly to PDF from the Word 97 file menu. It's good to see Microsoft supporting a unique and powerful technology that has wide acceptance and obvious benefits. Basically Acrobat is a platform independent file format that retains the exact look and feel of a document (including colour, text, fonts, graphics, tables, etc). Acrobat files are also known as PDF files (Portable Document Format). In stark contrast to HTML, PDF format couldn't give a stuff what your document contains - it will create a cross-platform independent 'electronic' version of your document.

The newest and perhaps most welcome addition to Office 97 is called Outlook. With the increasing use of the Internet at home and the Intranet at work, Outlook provides a one-stop shop for all of your information management needs. At the time of writing my notebook has refused to recognise my modem but my use of the beta version (before it expired) convinced me that Outlook is the MUST HAVE information management tool.

We have all seen the Schedule +, Lotus Organiser, SideKick, etc products—all good products in their own right. Outlook 97 goes several steps beyond, especially, the Schedule + feature set. Basically Outlook is an application that has been in the development stage for over four years (that's right!). The increasing use and acceptance of the Internet and the explosion of Intranet use puts Outlook in a very special position. Rather than supporting separate and often expensive and incompatible products (from varying suppliers), Outlook aims to bring the control back to the user and in one easy

to use package.

The key features of Outlook include integrated Contact Management, Task Management, Journal. Calendering Scheduling, Notes (you know, those yellow sticky things) and electronic mail. By integrated I mean that Outlook can perform it all! While it is early days for Office 97 and Outlook, it is possible to email your 'Business Card' to a fellow Outlook user. The business card object can then be dragged into

your own Contact Manager (drag and drop should be emphasised). The editing of electronic mail can be either performed within Outlook or you can choose Word 97 as your email editor (performed seamlessly) - this allows rich messages to be created (video, sound, fonts, colour, etc) within Outlook.

If you regularly send and receive email (via all supported standards) then Outlook is for you. Of course, the Contact Management facility is also extremely powerful - even to the degree of knowing when certain required details (like a street address) are missing. All phone numbers (including mobile) and even email address and web page address are supported. If you type something like 'John and

Larraine Tilbrook' Outlook automatically files it as 'Tilbrook, John and Larraine'. It is clever and it is obvious that a lot of work (four years) has gone into the product. Outlook is tightly integrated with the other Office 97 applications but could easily be used as a standalone product. Task management is pretty standard unless of course you choose to assign tasks to other users or, in return, they choose to assign tasks to you.

Outlook is a workgroup tool by design. In fact, only in this environment can you fully utilise its potential. A permanent connection to the Internet is desirable but not required. However, in the individual environment you can choose not to install Netscape Mail, Explorer Mail, Eudora, Pegasus, etc and use Outlook instead. This not only has the obvious saving of disk space but Outlook is nicely integrated with the other suite applications. Microsoft deserve to do well with Office

97 as an entire suite. Certainly a product like Outlook deserves distribution as a product in its own right. Use Outlook yourself (particularly in an email send and receive regime) and it will immediately appeal to you. If you frequently hand out and receive Business Cards you can now email these to fellow Outlook users as an attachment for drag and drop into Outlook's Contact manager.

Outlook also features the 'Journal'. This is an interesting feature that tracks what Office 97 product you use, when you use it, what you use it on, how long you use it for, etc. While the benefits

are still a mystery to me (I'm trapped using non-supported non-Microsoft products), it does allow a user to map how long they perform a particular task, eg, work on a Word document or Excel spreadsheet, and when they performed the task. This is an advanced feature of Outlook that I need to look into myself to fully understand and appreciate. It has to be said that Outlook doesn't seem to need to be running for Journal entries to be recorded. (This didn't seem to be the case with the beta 2 version.)

I am running Office 97 on a Toshiba notebook (Pentium 100 Mhz, 48 Mb RAM) running Windows 95 OSR2. Performance is good without being remarkable.

Office 97 is a definite improvement upon Office 95. Performance and stability all rate highly.

Office 97 is a very expensive upgrade proposition for long-term users of Office 95! I was one of the unfortunates who forked out the \$139.00 for the Windows 95 upgrade and \$79.00 for the Plus! Pack (not essential but it did have better system tools) and then the enormous \$499.00 for Office 95 Professional (\$727.00 all up) only to see, within a short time span, mega value packs released for a fraction of that price. As it is, recent purchasers of Office 95 get the upgrade FREE whereas longtime users and, let's face it, supporters of the 32-bit Office suite will be slogged with anything up to \$449.00 to 'upgrade' (assuming you are a Microsoft Communique member). If you require the development edition the upgrade will set you back well over \$800.00.

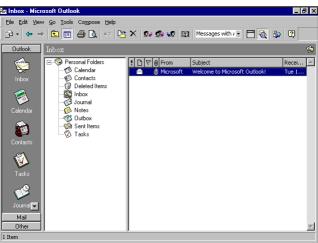

In summary, Office 97 is the best version of Office to be released. Existing users of Office will be right at home, whereas other office suite users will find the going harder - use the Office Assistants and the extensive help (including links directly to Microsoft on the web) to help you learn and understand the applications.

#### Summary

Pros. It runs well under Windows 95/ NT. All applications are full 32-bit apps and are highly integrated. You no longer need a swag of utilities to publish to the Internet: they can all be accomplished within Office 97. It features an attractive

user interface. It has extensive built-in help (also available online), and Visual Basic for Applications is used in all core applications. Add-ons are and will be available for free off the Internet.

Cons. It requires Windows 95/NT. Hardware requirements are fairly high for good performance. It's Office. New file formats will create more document compatibility problems. It's expensive. Lotus now has time to release an Office annihilator (SmartSuite 97).

Verdict. A winner! Upgrade now, particularly if you have a permanent Internet connection. Microsoft's competition has a lot of work ahead of them if they are going to take the office suite crown away from Office. Lotus with its soon to be released SmartSuite 97 could be the biggest threat. Pity Microsoft ask for so much money to purchase it (compared to, say Corel WordPerfect Suite). If you have Office 95 and are happy

with it wait until the (inevitable) special deals arrive before you upgrade.

#### **Product**

Microsoft Office 97 Professional Edition for Windows 95/NT

**Distribution Media** CDROM only

Availability

Available now

**Supplier** 

Microsoft Australia Phone 1800-257-253

**Estimated Retail Price** 

Professional Edition \$889 Full Version \$499 Upgrade

Standard Edition (does not include Access 97)

\$749 Full Version

\$399 Upgrade

Special discounts are available to Microsoft Communique members (around \$49.00). Additional enhancements are also available including Microsoft's new Intellimouse. Bookshelf Basics. Developer's Edition and Mastering Office 97 Development. For more information about Microsoft Office 97 visit the web site at http://www.microsoft.com/msoffice

# Dare To Upgrade!

by John Saxon

his saga recounts some recent (fun?) replacing my motherboard and my small 450Mb HDD with a new 1.6Gb unit. Hopefully, the real hardware gurus will not laugh too hard! One recurring theme is that the Net is a wonderful source of information - the answers to most computer problems are definitely out there - somewhere.

#### My old system

It was a generic 75Mhz Pentium with 32Mb Ram of various types, an 850Mb C drive and 425Mb D drive, generally used for backing up C. Both drives were doubled - seems hard to believe one can run out of disk space with 2.5Gb on board! The P75 had been clocked at 100Mhz for a while with no ill effects. Graphics were via an ATI Win turbo 64 PCI card with 2Mb DRAM on board. The system, originally purchased in the USA, also sported a 14.4KB internal Maestro modem, a Logitech hand held colour scanner using a bus card, and a generic NEC 6X CDROM drive. A fabulous sound card, Ensoniq Soundscape Elite, completed the ensemble which ran Windows95 pretty well - very well, actually.

#### So Why Upgrade?

On a recent trip to USA I wanted to get a new BIOS as my old one was not Plug 'n Play and did not recognise hard disk drives larger than 528Mb so messy driver software had to be loaded both for DOS and Win95 use. A few inquiries via the net revealed that a new BIOS EPROM cost almost as much as a cheap motherboard, and so the plot was hatched. Also the old board used a PCI EIDE board with a legacy connection to use IRQs, plus extra boards for the floppy drives, slow comm ports, etc. Win95 never would totally recognise my HDDs; the device manager said there was a conflict

All upgrades are different; approach with extreme caution and do not expect situations or solutions described in this article to necessarily apply to you. -tech ed.

whatever I did - but they worked OK, and I never could configure my CDROM drive to the secondary EIDE channel, so I had to use it via the slower sound card I/F. All this coupled with a ready user for the old motherboard and hard drive, not to mention the normal urge to play with the latest stuff, got me looking around the net for the best buys.

#### What did I get?

Once the decision was made to buy - the web search was started to find the most recommended motherboards and hard drives, I even checked the auction sites at http://www.auctionpc.com and http:// www.onsale.com as well as hardware manufacturers and retailers. The beauty of the net is that it allows you to not only check specifications and prices, but also options such as warranty, shipping and payment methods and it also gives a very good indication of how much support you can expect - do they have a 24hr 800 number tech support? Can you work at long range via email? Do they maintain a site to

download the latest drivers, etc? Of course the newsgroups are also an endless source of opinion, some probably uninformed, about the relative merits of different products.

"Usenet is like a herd of performing elephants with diarrhea - massive, difficult to redirect, awe inspiring, entertaining, and a source of mindboggling amounts of excrement when you least expect it."

Gene Spafford (spaf@cs.purdue.edu) 1992

In the end I selected a Tyan Tomcat I motherboard - which, at time of writing!, is pretty much state of the art with the Intel HX chipset, eight SIMM sockets, 512Kb Cache, onboard EIDE, USB, Infra red, high speed 16550 com ports, support for Cyrix CPUs, etc. Good info on this board can be found at http:// www.best.com/~jchen/s1562.htm including a clickable motherboard photo! For the HDD, I selected the Western Digital Caviar 1.6Gb as within my price

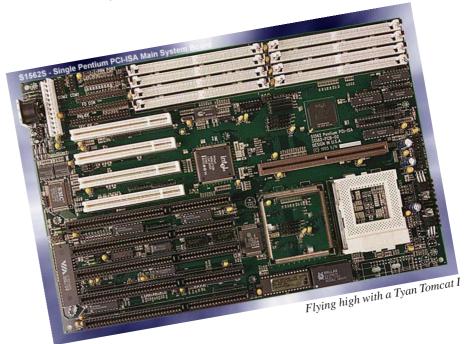

range and offering good (9-10ms) access time - see httm://www.wdc.com. Both the manufacturers have good Web sites and offer loads of information and advice. I also got more advice and a check on some of the Aussie prices from Information Symphony's excellent http://www.pcug.org.au/~infosym/.

I went to two swap meets in Los Angeles to check the lowest possible local offerings and prices. One of the meets is huge, a bit like the Albert hall times 20. Between 300-400 dealers (about 95% selling new equipment), all keeping an eye on each other's prices - but many do not even have stores

or warehouses, and some of the items are so cheap, one wonders which truck might have had an

accident nearby. My ground rule is to establish the base prices at the swap meet, but for expensive items like these, to buy from reputable out of state mail order houses, if possible. That way you avoid the California sales tax of 8.25% (mini GST?), and you can also check their support policies on the Web.

So in the end I got both items via mail order for a total of just over \$US400. The motherboard from Motherboard Express at http://www.motherboardx.com/ motherboard\_express/mbexp.html and the hard disk from Insight at http://www.insight.com/. After getting back home, the real fun began!

#### Swapping the motherboard

The motherboard came with a set of cables, some mounting hardware and two pages of reasonable instructions. I also got some magazine articles from the Web, http://www.pcworld.com/resources/ current\_issue/index\_0896.html is fairly typical. Actually I anticipated more problems with the HDD size increase than the motherboard changeover (a well founded fear). But there was the possibility of mechanical fit problems as I had not taken full details of my case size with me to the USA. In the event the changeover was very smooth the majority of problems that were encountered were related to getting CMOS, DOS, and Windows 95 reconfigured - more on that later.

The first job was to note everything possible about the existing set-up. This info included copying all the CMOS info (especially the HDD parameters) all the various peripheral addresses, IRQs, DMA settings, etc. And labelling all the various cables as they were removed - turned out that most of the small cables that came with the computer case were already labelled e.g. system reset, HDD activity LED, etc.. Then all the cables and cards were removed, the single screw holding the old board was removed, and the plastic stand-offs were slid

"...I now have a system capable of considerable extra expansion. But

there was an investment of some 20 hours in fault finding time."

out of the chassis/case, and the old board removed. Precautions against static build up were maintained throughout, and the old CPU and SIMMs were transferred to the new board - after the new board had been trial (mechanically) fitted. Actually I considered myself fairly lucky - mostly due to PC designers having the foresight to standardise on the baby-AT form factor and mounting hole positioning. Once the keyboard connector was aligned with the hole for it in the chassis, the majority of the screw holes and plastic stand-offs lined up perfectly. Actually I ended up with no less than 4 screw hold downs (each with it's mandatory insulating washer) and 3 plastic stand-offs. A very solid installation that does not allow too much flexing when inserting cables or expansion cards. Due to SIMM sockets etc., one corner of the new card only had a single screw-down hole for about 1/4 of the card area. Unfortunately this hole was located over a large gap in the chassis - but a small aluminum plate was made up to span the gap and secured to the chassis with large self-tapping screws with tips filed down, to avoid shorts. This plate provided a firm platform to mount the final metal screwdown standoff. I was rather pleased that I had the foresight to buy a \$2 bag of miscellaneous computer screws, washers, and stand-offs at one of the swap meets they certainly came in handy.

Once the board was securely fitted and the CPU and SIMMs swapped, the cables were connected appropriately and a minimal card set fitted - actually only the video card was needed to get a minimal system up and running, all the other essentials are built into the new mother

#### The big turn-on, any smoke?

Somewhat to my surprise, there was no smoke! But there were a number of problems, none of which in retrospect were really big ones. The actual time from disassembly to power up was about four hours, but the problems (listed below) took

> a further 12 hours or so, and much gnashing of teeth and snapping at my long suffering better half, to return the system to fully working order!

> > **Problem 1** The POST

check only returned 24Mb RAM instead of the previous 32Mb. My SIMMs are 2x8Mb (70ns), 4x4Mb of various types brought at various times. No amount of changing SIMM positions resulted in more than 24Mb. Eventually when checking some of the advanced CMOS settings I found that the SIMM speed settings could be set to either 60 or 70ns - but one of my 4Mb SIMMs is 80ns. So I was able to establish that this was the problem - the perils of getting the latest hi-tech stuff. 32Mb will now have to wait for a new 4Mb SIMM and I will still have two spare SIMM sockets

Problem 2 CMOS would not recognise my old 850Mb HDD or the CDROM on the secondary EIDE channel. This was a real surprise as I had left both HDDs configured to the old cable and merely plugged the cable onto the motherboard connector. This one took much swapping of the old and new drives and jumper reconfiguration to find. I had documentation for all drives except the 850Mb Connor, the old C drive. Eventually I removed this drive and found there was some info printed on it's label. Apart from the normal Cyl, Hds, and Sect information there was info about the single/master or slave jumper, and some rather cryptic info about an "R/C" jumper - "IN=ATA CAM Master/slave" and "OUT=Conner Master/ slave". The jumper was "IN" on the previous setup, but a change to "OUT" finally enabled CMOS to recognise it, and the CDROM drive! However, Win95 was still

reporting that it needed DOS mode LBA drivers (no 32 bit access) so the decision was made to re-install Win95 from the CDROM after adding the remaining peripheral cards (sound, scanner and modem).

This was done using my emergency start disk which I had previously modified to include the necessary DOS CDROM drivers. In retrospect it was probably not a good plan to re-install Win95 at that point (caused other problems!), but at least full HDD and CDROM drive capability was achieved once the re-installation was completed.

Problem 3 This was probably potentially the most serious one. There was smoke involved! I almost didn't include this one to avoid embarrassment - but eventually decided to tell it as a cautionary tale. While trying to extract the Connor 3.5 inch HDD I found that the computer had been originally incorrectly assembled. The main power switch was mounted in such a way that the plastic front panel could not be easily removed and the switch needed to be re-oriented. After carefully noting the switch contacts and mains/power supply wiring colours the wires were detached, the switch orientation changed, and the wires carefully re-attached on the wrong contacts! I can only blame the lateness of the hour or something! Anyhow when the mains connector was plugged in again there was a large flash, some smoke, and a complete lack of lights and fan noise!

[Electricity can KILL YOU! DO NOT attempt modifications of any sort to the mains side of the power side of the power supply. If such modifications seem necessary, get qualified assistance. -tech ed]

Immediately expecting the worst, I removed the power supply unit (PSU) and took the cover off. The fuse was OK but there was some suspiciously brown looking components on the PC board. Plugging in the PSU outside the computer appeared to confirm my fears - the 5V supply measured correctly but the 12V only measured 7.9 volts. I then panicked

and borrowed a PSU from my son's 40Mhz 386 machine - but that only measured 6.9 volts instead of 12 volts - again the 5 volts seemed O.K. After a while, the penny dropped, the computer switched mode

**Problem 3** This was probably potentially the most serious one. There was smoke involved!

> PSUs only produce the advertised voltages under load - something learned every day. But why no lights or fan noise? Eventually I established that my nice \$60 Tandy protected mains distribution strip was not supplying 230 volts even though the red light was still glowing in the power switch! Re-setting the circuit breaker in the strip had no effect, and disassembly established that a track had blown off a small PC board between the surge limiting MOV devices and a large inductor. When the track was rejoined - all was well again. Including the original PSU despite the apparently burnt components. Phew! Not quite sure why they fitted a nice looking circuit breaker to the power strip.

> **Problem 4** Finally the first attempt to cure the Internet withdrawal symptoms. Unfortunately this was greeted with the error message "the modem is being used by another program" - how does one establish what programs and processes are running at any time in Win95? Probably I'm showing my ignorance but I could not find the offending program. Actually it turned out that Win95 was speaking

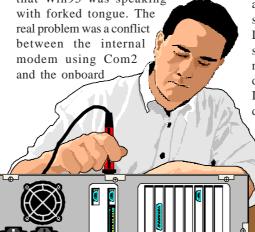

Com2 port. That was eventually fixed by changing the CMOS to identify the second on-board comm port as Com4.

Problem 5 Now the computer was causing the modem to dial and connect

with TIP but then another error message "Unable to negotiate a compatible protocol" or something. Actually translated into real terms, this really means "I'm not running your script so your login id and

password have not been sent" - there is no doubt a good reason why these error messages should be so far from the point - but I've yet to discover it. So eventually I was able to log on manually, but despite slavishly following Mike Gellard's June & July 96 Sixteen Bits articles, I am still baffled by the failure of the script to run possibly something to do with reloading Win95.

Problem 6 After the Win95 reload the system output another error message each boot time. The message was "The Netware compatible shell is not available". I still don't know how I got rid of this one! But I thought I had either not installed (or got rid of) anything to do with Win95 networking, Mail, FAX, etc.

By now you may have gathered I am no fan of Win95, but tolerate it in order to run "the latest and greatest"!

#### Installation of the new HDD

Now the 450Mb slave HDD was removed and the 1.6Gb drive substituted. The CMOS was reconfigured (first automatically but later manually with "user" values to avoid the small delay each boot time for the software to identify the drive parameters). Does anyone know how to do this for the secondary channel CDROM drive? Note the new drive has to be first installed as a slave drive to allow partitioning and formatting. I originally decided to partition into 4 logical drives to keep the size below 528Mb and to minimise wasted space due to 16Kb cluster size for drives over 511Mb. But then I hit-

**Problem 7** It seems hard to believe that the Fdisk software provided with the Win95 DOS still does not immediately recognise disks larger than 528Mb (but more on this later). Despite the CMOS reporting

1.6Gb, Fdisk reported only the first 503Mb. So when the first 500Mb partition was created, only 3Mb was left for the remaining partitions! In the end I thought I had no alternative but to use the Western Digital provided EZDrive software to partition and format the new drive. I ended up with two 500Mb partition (8Kb cluster

size), one 250Mb (4Kb clusters) and the remaining 374Mb (8Kb clusters) as the 4th partition.

But I did not like the EZDrive software at all. It added a substantial 10-20 seconds to the boot process, wrote stuff into the master boot record of my C drive, required special recovery disks, and is generally "non-standard". It also did not seem to allow me to name the various new disk partitions. So eventually I removed it - or I thought I had, but despite using the EZDrive un-install some vestiges still remained in my C drive master boot record (MBR).

Now the time had come to reverse the two drives

(make the larger and faster new drive as the master, and the old C drive the slave). I already knew that Bill Gates in his wisdom does not include some critical files if you copy Win95 from one drive to another. The official explanation is that Win95 should be re-installed on the new drive to allow proper configuration in the new environment (but there is also a measure of copy protection in this policy). Microsoft expects you to re-install the operating system and all your applications. Actually you can save a lot of time by copying everything to the new drive, and then installing Win95 again "on top of" the old system. This saves re-installation of most applications, but leaves you with the same old mess of your old set-up. Mine is pretty messy, but for reasons explained later, I have decided to live with it for a while.

**Problem 8** The drives were swapped and the CMOS reconfigured. But the system would not boot Win95 giving various Disk I/O errors. The reasons for this are too complicated to explain in less than 2-3 pages and this article is long enough already. Then began a series of swaps between the 850Mb and 1.6Gb drives in primary and secondary configurations - I got to know the jumpers, cable positions and CMOS procedures really well - It's amazing that I

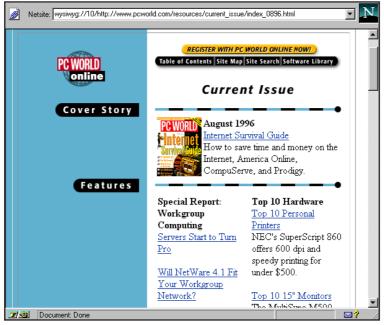

Many computer magazines have web sites with valuable information

didn't lose all my data - but I believed I had a mirror image of my original C drive on my new 1.6Gb drive as I had used the command "xcopy C:\\*.\* D: /s /e /h /c /k" to copy the data. But the wretched system was still trying to use EZDrive software now on both HDDs MBRs! By now I presume the hardware experts will be really laughing! I was able to finally get back to the original C=850Mb (doubled) and D=1.6Gb eventually - but to finally get rid of EZDrive I had to "Fdisk /MBR", one piece of invaluable information found in http://thef-nym.sci.kun.nl/cgi-pieterh/ atazip/atafaq.html.

This is a superb FAO that tells all about EIDE and ATAPI interfaces and their interaction with BIOS, etc.

**Problem 9** After getting rid of EZDrive - how to get Fdisk to recognise all 1.6Gb of the new drive? The answer was found in the FAQ mentioned above. I had used the NORMAL drive type CMOS setting for

the new drive, assuming that if CMOS recognised it as 1.6Gb, everything else would - wrong! The FAQ suggested that either LARGE or LBA should be used. LARGE got Fdisk to declare that the drive was just over 1Gb, at least more than 503mb! But CMOS was still declaring the drive to be 1.6Gb. LBA finally allowed Fdisk to see

> the full disk capacity and it was set up as one large partition. After formatting, the contents of C drive was again copied, and an attempt made to Drivespace-3 with no compression to reduce cluster size. However Drivespace states "the disk is larger than 800Mb" so it will "compress 890.93Mb so it contains 1.0Gb of free space, and create another host drive F with 656.25Mb of uncompressed free space" sigh...

I guess this is **problem 10** but I gave up at this point! I don't think I will try to reconfigure further, but will wait for the new (Currently OEM) Win95 FAT32 drivers, to

eventually let the system recognise large drives. But I'm open to suggestions of course!

#### **Conclusions**

I might not have attempted some of this without the Internet information - in particular the Western Digital hard drive installation book did not mention the various CMOS settings needed to get DOS and Win95 to recognise their drives - but the Net eventually provided the explanations.

So for a moderate financial outlay I now have a system capable of considerable extra expansion. But there was an investment of some 20 hours in fault finding time. In return I learned a great deal and would feel more confident trying this again - not too soon!

The main lesson learned is that hardware configuration is relatively easy these days, but software re-configuration (particularly Win95) is nowhere near as simple!

# Three years down the track

hen my daughter, Roslyn, started at Melba High in 1993, she was asked what sort of computer she had. To my dismay, she replied that it was something out of the Ark. At first I was hurt by this answer, after all, our Microbee had served wife and I well, getting us through a thousand essays as we both completed higher education degrees. Surely she could get through High School with it!

Later my hurt turned to horror as I realised she was being deprived. The shame of it all! So began the great computer hunt, and six months later, after visiting a thousand shops and asking a thousand stupid questions, we had a 486SX-33 with 4 meg of RAM and a 120 Meg HDD.

Son-in-law did most of the installation, but as he going to the West, panic started to seize me, I had a machine that was outside my comprehension. "Join the PCUG" a friend suggested, lot of good helpers there - and so began the great adventure.

New members night in Feb 94, "What's a BBS?" I ask, I wish I hadn't. Bought a 9600 modem for \$550, (my stomach still churns) and in three months, and about \$100 of extra phone calls, I had cracked Windows Terminal, Telix, BlueWave and a host of other things. I should have taken a course.

In the meantime, I had joined in with the Coffee and Chat group and found it to be a socially pleasant and helpful group. Also started helping out with Stuffings once a month and found that useful in terms of help and rapport.

Come the end of September, I was a big user of the BBS. I had it all sorted out. Then came the 1994 AGM, which was followed by a demonstration of the Internet by Karl Auer.

"Now let's say you want PKUNZIP" he says, as he clicks a few icons and before my very eyes he not only finds the file, but he gets it down. This guy was a snake oil salesman, the whole thing was a trick, it took me three weeks fighting with Widows Terminal and the BBS before I got PKUNZIP.

In December of 1994, a message came out saying the PCUG was into the Internet thinggy and for \$120, you could join in. I sent off a cheque, completely prepared to lose it, I had no idea what I was getting

Well that's all history now, it got up and going and a few hiccups along the way, it is still going. Roslyn joined the PCUG, and has her own account, it's all pretty straight forward for her, and like me, she rarely goes back to the BBS.

The computer now has 8 meg of RAM, and two HDDs, and it's still going. Roslyn is starting her college years now, and no doubt the computer will see another couple of years of assignments, as well as the usual bashing on the Internet.

If the PCUG hadn't existed, I doubt if I would have done anything with the computer other than play games and a bit of word-processing. The PCUG has enabled me to waste more time than I ever dreamed possible experimenting with programs and surfing the net.

It's all been good fun.

# Coffee & **Chat Fun**

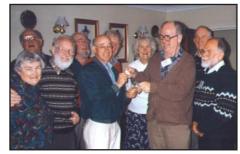

Colin Pitson wins the sweep at the Melbourne Cup Lunch

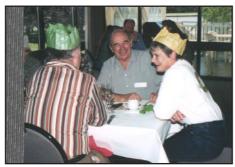

Don Nicol, Wolf Lieske and Ann Byrne enjoy Christmas lunch at the yacht club.

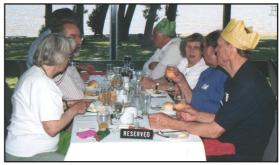

Any excuse to wear funny hats.

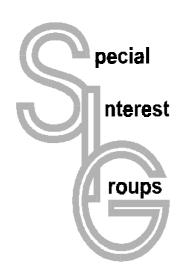

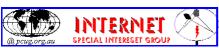

#### The Internet SIG

This a get together of those members of the PCUG who love to explore the Internet for interesting sites, new Internet tools and novel applications. It holds an informal meeting once a month on the first Thursday (January excepted), at 7.30pm. The meeting has no set agenda but free flowing chat on various Internet related topics and events. On occasion, we had presentations of interesting software. Among topics that are discussed from time to time are the upgrade of TIP, cable and wireless access to the Internet and the regulation of the Internet. The web page for the SIG is at: http:// www.pcug.org.au/~ejoseph/intsig.htm

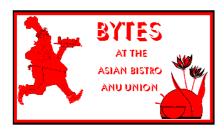

#### **Bytes**

The Bytes SIG is designed for those who like to talk about computing over a meal. It meets from 6 pm at the Asian Bistro, Australian National University Union, on the PCUG meeting nights. There are no Bytes SIG meetings in November, December, or January. Contact person: Andrew Freeman Phone: 258 7411 Email:

afreeman@pcug.org.au or WWW at http:// www.pcug.org.au/~afreeman/cvsig.html

#### **AutoCAD**

Geoffrey May 295 5942 Monday-Fri 4-5pm. Please call for details.

Peter Corcoran . peterc@pcug.org.au 2nd Tuesday 7.30pm PCUG Centre

#### **GUI Developers**

Peter Harris 287 1484 pharris@pcug.org.au Please call for details

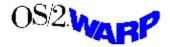

#### The OS/2 SIG

An enthusiastic forum for those operating or interested in OS/2 Warp. Meetings include wide ranging discussion and interesting hands on demonstrations. Meetings are held on the third Thursday at 7.30pm for 7.30pm at the IBM Building 8 Brisbane Ave, Barton. Contact David Thrum Phone 201-8806 (bh)

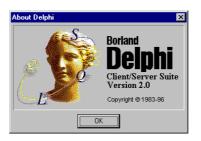

#### The Delphi SIG

A lively forum for software developers who are working with or interested in Delphi. Our meetings include wide ranging discussion and interesting hands-on demonstrations. Come and see why Delphi is RAD! Some of our recent meetings have discussed design patterns, undocumented tips and tricks, serial communications, Delphi components, best shareware tools, database applications, and HTML tools. Meeting 2nd Monday of each month at PCUG Centre. Convenor James Heyworth Phone 273 2100. Email Jamesh@obsof.com http://www.obsof.com/. You can also subscribe to the PCUG Delphi Mailing List by sending message "subscribe act-delphi1@pcug.org.au <your email address>" to actdelphi-request@pcug.org.au

#### **Linux User Group**

Stephen Rothwell 291 6550 (ah) Stephen Rothwell @ canb.auug.org.au 4th Thursday 7.30pm Room N101 Computer Science Dept ANU.

#### **Networks**

Garry Thomson 241 2399 gthomson@pcug.org.au Thursday after main meeting Please call for venue.

#### **Computer and Vegetarianism**

This SIG is designed for those who have an interest in both computers and vegetarianism. It generally meets with the Bytes SIG. No meetings are held in November, December, or January. Contact person: Andrew Freeman Phone: 258 7411 Email  $a free man @ pcug. or g. au \ or \ WWW \ at \ http://$ www.pcug.org.au/~afreeman/cvsig.html

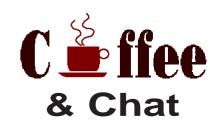

The Coffee and Chat Group meet at the PCUG Centre in Belconnen on alternate Tuesdays from 10.30am to 11.30am with another 30 minutes to 12.00 for those who want to stay. The dates of these meetings are shown in the Calendar of Events. On the alternate Tuesday a virtual Coffee and Chat Meeting is held on the Internet at 10.30am using Internet Relay Chat (IRC) address irchost.pcug.org.au Port 6667. Full details about the online meetings can be obtained from http://www.pcug.org.au/ ~ejoseph/vcc.htm.

Convenors are requested to email any changes in contacts or venue and additional information about the activities of their group by the first Friday in the month of publication to pcug.editor@pcug.org.au. A small logo would also be appreciated.

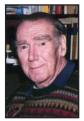

Phil Trudinger

# 

#### **NEW AND UPDATED** WINDOWS PROGRAMS

(An asterisk denotes Windows 95 specificity or compatibility)

#### COMMUNICATIONS

#### **APDORG**

APD Organizer with Caller ID 1.54 allows automatic display of the caller record with a distinct sound when the phone rings. It also provides complete time and contact management features, including a phone book, call log, to-dos with carry-over, appointments with a reminder option, time chart, calendars, colour reports, envelope printing, and more. REG FEE \$30

#### CT16\_122\*

Crypt-o-Text 1.22 allows you to "scramble" an email message so that it is unreadable until it is "unscrambled" by the person receiving your message. You can also apply a password that will be required before the message can be unscrambled. CT32 122 is the Win95 version. REG FEE \$15

The files described in this article are on the December 1996 CD-ROM (PsL Vol 4, #12) which is currently on the Bulletin Board: all are ZIP files. Please quote the month or Vol/# when ordering files on disk.

The text files, CD1 through 7, in Area 1 of the Bulletin Board are the monthly CD-ROM file lists. Catalogues as EXE files are available on request from the software librarians (see Member Services).

Most CD-ROM programs are Shareware. A reasonable time (generally one month) is allowed for evaluation, but if you continue to use a program beyond this time you should comply with the author's conditions that usually require payment of a registration fee. Bear in mind that this is the only way by which an author receives any reward for his/her efforts. Unless otherwise stated registration fees are in US dollars.

#### **CTSWAP**

CT Swapper 1.1 automates the process of swapping various WINSOCK files for people who use more than one Internet service provider with your default Web Browser. With one double-click, you can swap up to three DLLs and optionally launch your browser. REG FEE \$10

#### **GIFWEB17**

Gif+Web 1.7 converts GIF, bitmap, JPEG, and TIFF files to the transparent GIF files that are essential for web pages. Features include support for dithered colour backgrounds, an option to make the background grey, and more. REG FEE \$19

#### **NFTI FD\***

Network LED 1.0 simulates the network card lights that flash every time your computer sends or receives data over the network. Requires Win95. This version will turn itself off after 30 minutes. REG FEE \$10

#### SCONN10\*

Stay Connected! 1.00 keeps Internet Service Providers (ISP) from dropping your connection after certain period of inactivity (usually 15 minutes). The program keeps the Internet connection alive by sending/receiving packets to a host at a specified interval. Requires Win95/NT. REG FEE \$20-\$25

#### **TELEMAN**

Telecomm Manager 1.2 is a suite of telecommunications utilities for Windows. This includes MaxFax, which allows you to enter lists of fax numbers and send one fax to every number in the list; MaxBeep, which allows you to send text messages to alphanumeric pagers; and TeleTrash, which assists you in selling old telecommunications equipment. REG FEE \$20

#### **WPW101**

WebPage Wizard 1.01 is a Web Page creation and Internet site publishing package for Windows. Features include a point-and-click WYSIWYG editor that requires no knowledge of HTML codes, a Web Site File Manager which allows you to drag and drop files from your local drive to and from your Internet web site, a built-in web browser, and more. REG FEE \$49-\$750

#### GAMES

#### APOLLO12

Apollo - Mission to the Moon 1.2 challenges you to take command of an Apollo spacecraft bound for the moon and back. Photo-realistic graphics combined with authentic audio will place you inside the cramped craft as it descends to the lunar surface. The game is divided into three distinct phases: Lunar landing, orbital docking, and Earth re-entry. REG FEE \$10

#### ARCTD

Arcadia is a collection of six fun and educational games for 8 to 11 year olds that help with spelling, coordination, logic, memory, strategy, and general knowledge. Players must play the "educational" sections (hangman, concentration, and word search) to earn "coins" to play the arcade games (a lunar lander, falling-block game, and a space shootem-up). Other features include a MIDI soundtrack, digitized sound effects, and excellent graphics. REG FEE \$?

Beetle Run 2.1 is an interesting arcade strategy game for Windows. You must rearrange a path for your ladybug to travel around the game board, trying to reach the target score to proceed to the next level. There are digitized sound effects, amusing animations, and educational beetle facts. This version has seven increasingly challenging levels. REG FEE \$18

#### COLOR331

ColorStar 2000/Win 3.31 is an interesting Windows variation on the classic falling block game. There are 20 challenging levels with unusual stone sets, high-speed levels, and more. REG FEE \$20

#### **CRAZYGRA\***

Crazy Gravity (32-bit) 2.0E is an excellent arcade game for Win95 where you fly a spaceship through a system of alien caverns. You will encounter many obstacles, including magnets that attract you, and cannons that bombard you with fireballs. Features include beautiful 256-colour graphics, smoothscrolling animation, fun sound effects, and MIDI music support. REG FEE \$30

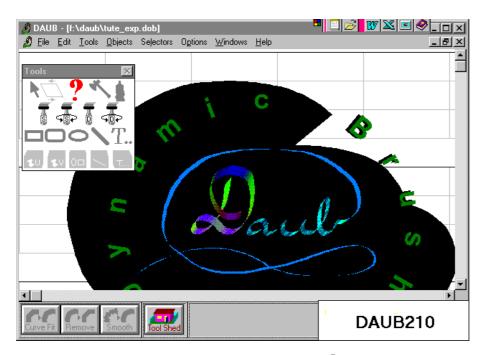

#### MARBLES1

Marbles for Windows 1.0 is a challenging puzzle game where you try to arrange marbles on a grid by colour. There is only one empty space on the board for moving the marbles, and a marble may only be moved onto it if there is a similar colour adjacent to it. Inventive thinking and creativity are needed to solve the puzzle. Other features include a high score listing, three skill levels, and the abililty to save and restore games. REG FEE \$15

#### **QUARRY21**

Quarry 2.1 is an addictive strategy game for Windows. The challenge is to push columns of rocks up or down in order to get your rock workers to the other side of the quarry before your computer opponent can. Features include amusing animation, fun sound effects, and more. This is a high-quality, non-violent "thinking" game suitable for the whole family. REG FEE \$18

#### WINBRI15

Winning Bridge 1.50 is a bridge game for Windows with paced play that gives the feeling of being at a real table with the player sitting in the South position and all other hands played by the computer. Many commonly used bidding options are included and can be selected. This version is limited to 10 hands. REG FEE £25

#### **GRAPHICS**

#### **CPLAY**

Child's Play is a 256-colour paint program for children. It occupies the full screen to help prevent the child from going to other applications. Features include unique graphic special effects, rubber stamps, various screen erasers, fun sound effects, the ability to load/ save/print images, and more. This is an excellent program, with many creative options to keep the little ones busy for hours. REG FEE \$20-\$25

#### **DAUB210**

DAUB Dynamic Brush 2.10 is a unique vector-based graphics program for WIN31. Its drawing tools simulate broad brush strokes that are controlled using the mouse. Strokes can be extensively modified after you have drawn them, and beautiful calligraphic effects are easily achieved. REG FEE \$50

#### **WMAND409\***

Windows Mandelbrot Microscope 4.09 allows you to explore the depths of the famous Mandelbrot fractal, using an extraordinary palette of colors to express the delicate, organic beauty of the structures you discover. You can preserve the scenes you find by filing bitmap images of them, which can be used for wallpaper, or by any other graphics programs. Requires Win95. REG FEE \$19

#### LABELS

#### **BCDPLS**

Business Card Designer Plus for Windows 3.75A allows you to easily create personalized business cards on any laser printer. You can include rotated text, lines, boxes, circles and clip art on the cards. Other features include WYSIWYG formatting, "click and drag" sizing, full clipboard support, print preview screen, the ability to print one card or an entire sheet of cards, and more. REG FEE \$25

#### CARDSM27

Cards+More 2.70 is an easy-to-use system for designing and printing mailing labels,

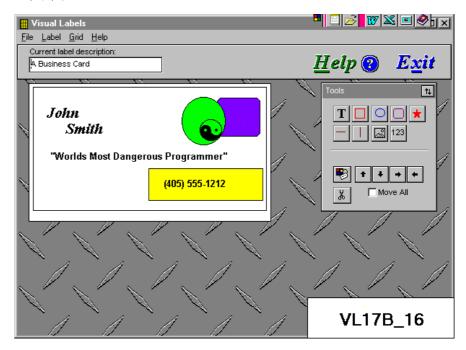

business cards, and diskette labels. Features include support for 10 different graphics formats, bar code printing, a snap-to grid, auto numbering, 180-degree text rotation, and much more, REG FEE \$29

#### LCAM\*

Labels, Cards and More for Win95 1.60A allows you to create labels, business cards, index cards, rolodex cards, envelopes, full page displays and anything else you can think of on your laser or inkjet printer. Features include pre-defined or custom layouts, print preview, BMP/PCX/WMF graphic support, and much more. REG FEE \$25

#### VL17B\_16\*

Visual Labels for Windows 1.7b is an easy-touse label design and printing package which allows you to create an unlimited variety of labels using text, pictures, boxes, ovals, lines, counters, and patterns in any font, colour, or rotation. This includes a comprehensive database of Avery label and business card templates. VL17B\_32 is the Win95 version. REG FEE \$43

#### **M**ISCELLANEOUS

#### ADHOC15

Ad Hoc 1.5 is a visual relational database manager for Windows. You can interactively design data entry forms, browse lists/reports, and perform on-screen queries. Data can be imported or exported to and from other applications. The WYSIWYG report editor

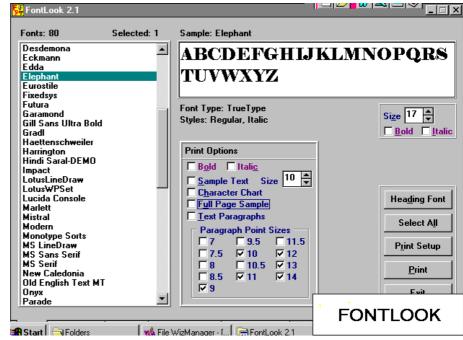

allows you design and preview several types of reports and labels. REG FEE \$70

The Spreadsheet Assistant adds over 150 useful commands to Excel. REG FEE \$30

#### CALEXPLR\*

Calendar Explorer 1.65 is a Win95/NT calendar utility that allows you to explore the Western Church Year, the date of both Eastern and Western Easter through the centuries, and

the number days between dates. Other features include conversion between the Julian Calendar and the Gregorian Calendar dates as well as conversion to and from Julian Day Numbers. Requires the 32-bit VB4 runtime files. REG FEE \$17

#### **FUNDMN90**

Fund Manager for Windows 9.0 provides a wide variety of both graphical and numerical information to help you monitor your investments. It can display many different types of graphs and reports over any time period specified. The program can also overlay markers on the graphs showing when you invested and received distributions. REG FEE \$23

#### **GENIUS14**

Genius for Windows 1.44.2 is genealogy package for WIN31. Features include support for up to 5000 persons, a 400-word note file for comments, the ability to print formatted data sheets for each individual, and more. REG FEE \$A55

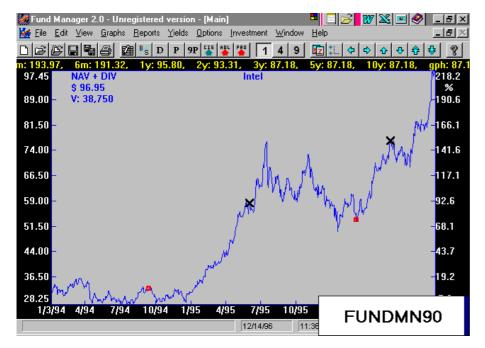

#### **MPD32\***

My Personal Diary for Win95 5.60B allows multiple users to keep a computerized diary/ journal. Entries are automatically encrypted differently for each user. Features include a "Treasure Chest" which allows you to record important pieces of information for quick access, the ability to search multiple entries for text, ASCII export of information, an address/phone list, To-Do list, on-screen print preview, and more. REG FEE \$25

#### PLACE100\*

Someplace 1.00 provides a place to keep odds and ends that don't fit neatly into a file cabinet or traditional database program. Features include quick searches, phone dialing, web linking, the ability to launch other programs to retrieve related data, and more. Requires Win95. REG FEE \$15

#### WINKS42

WINKS 4.2 provides dozens of standard statistical tests and publication quality graphs in Windows. Features include dBASE compatibility, extensive help with step-by-step examples, ASCII file importing, and more. REG FEE \$22-\$229

#### SECURITY

#### SAFESCAN\*

SafetyScan regularly scans your hard drive for various error-producing files and then optionally cleans them from your system. Requires Win95. REG FEE \$30

#### **SCRMPLUS**

Scramble Plus 1.5 is a simple but powerful data encryption package for Windows. Features include Win95 long filename support, the ability to scramble individual files or whole folders, and secure password protection. REG FEE \$15

#### SNPRO52\*

Safety Net (32-bit) 5.2 quickly and easily backs up important Win95/NT INI, GRP, and INF files, as well as your AUTOEXEC.BAT and CONFIG.SYS files. It can also be configured to back up other types of files. Requires VB40032.DLL. REG FEE \$15

#### UTILITIES

#### **ACCUSET**

AccuSet 4.1 synchronizes your system's date and time with the atomic clock at either the National Institute of Standards & Technology or the United States Naval Observatory (USNO). REG FEE \$10

#### ASCII18

AsciiConvert 1.810 restructures commadelimited ASCII files so that they can be imported to databases more easily. Functions include field re-sequencing, new fields, constants, dates, field concatenations/merge, "line- wrap", reformatting, trimming, and more. REG FEE \$19

#### **DBSETUP\***

DeskBar (32-bit) 3.12 allows you to create powerful toolbars in Win95/NT. It also provides nine special buttons which bring all of the features of the Explorer shell to your customized toolbars. In addition, it can function just like the system taskbar by docking to any side of the screen and optionally auto-hiding itself. REG FEE \$25

#### CALIB140

Calibra 1.40 is a clock featuring fully scalable faces, an alarm, and a calibration feature allowing it to automatically reset the system clock. REG FEE \$16

#### **CAPTICO**

Captico 1.8 allows you to capture portions of 16-colour screens to save as icons. REG FEE \$14

#### **FONTLOOK**

FontLook 2.1 allows you to display on screen and print samples of any or all of your Windows fonts. REG FEE \$10

#### **FORGOTIT\***

Forgot-It 1.74 allows you to create desktop "post-it" style notes in Win95. REG FEE \$15

#### ISPY257

InfoSpy 2.57 is a general purpose Windows environment viewer that allows you view Heap, Tasks, Windows, Classes, Modules, File Handles, DOS and Memory information. You can trace messages and stack and set up automatic timers to provide real-time tracing on virtually every aspect of Windows. REG FEE \$20

#### **PT96**

Power Toolz '96 1.00.26 is a multi-function utility add-on for WIN31. It includes a calendar, fast exit, program launcher, 20-page clipboard extender, audio CD player, spelling checker, and more. This powerful package resides as a tiny strip on your desktop. REG FEE \$20

#### **SHORTHND**

Shorthand for Windows 5.0 allows you to replace frequently used words or phrases with a shorter abbreviation or keyword. It works in the background and is activated when you enter a hotkey followed by the abbreviation. REG FEE \$29

#### WENV51

Winvelope 5.1 allows you to capture an address from any Windows document or screen and print the address on an envelope. You can also manually input an address on the fly or access an address book setup with Cardfile to select an address for printing. It supports both center and side feed manual paper trays. Features include printing an envelope with or without a return address, individual font and attribute control over return and addressee text, provisions for both a primary and alternate return address, adjustable address positioning, autolandscape, full Windows font support, colour

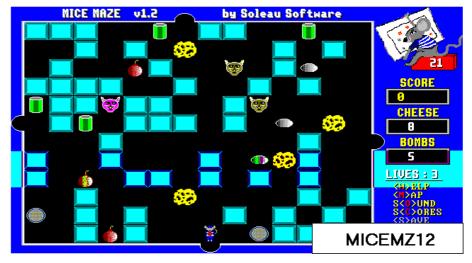

printer support, graphic support (PCX, TIF, TGA, WMF, and EPS formats), and selectable paper bins. Printer output is very fast because it prints directly to the printer port without accessing Print Manager. REG FEE \$24

#### **NEW AND UPDATED DOS PROGRAMS**

#### GAMES

#### **BALLNS10**

Balloons (EG 1.0) is a balloon-popping strategy game suitable for both adults and children. The object of the game is to leave the last balloon to the opponent. This can be played against the computer or against a human opponent. Four levels of computer skill are selectable. Requires VGA graphics and a mouse. REG FEE \$19

#### **BLOODY**

Bloody Murder contains two text adventure games with dark and dangerous themes. In Child Murderer, you are accused of the murder of a child and must evade your captors and find the real killer. The second game is Inner Demons, where you have the mind of a madman and experience his life. These games are not for young children. REG FEE \$18

#### **BMAN10**

Block-Man 1.0 is a mind-boggling puzzle game. The objective is to reach the doorway in each room. Block-man must lift and place blocks which are located in each room to find the Princess. REG FEE \$18

#### MICEMZ12

Mice Maze 1.2 is a strategy maze game. Your mission is to guide your blue mouse around the maze to find his lost friend the red mouse. Look for keys, secret passage ways, and maps, but beware of the cats that are always on the rowl. REG FEE \$18

#### **WORDLE12**

Wordle 1.2 is a challenging word game. The object is to create words by selecting adjacent letters from a 5X5 grid. You can choose to challenge the timer or create a specified number of words to win the game. REG FEE \$18

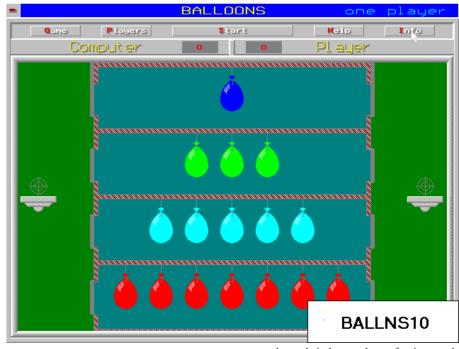

#### **M**ISCELLANEOUS

#### DATES609

Dates 6.09 keeps track of birthdays, anniversaries, and other appointments, and will give you advanced notice so that you may send cards, leave town, etc. The data file is a simple text file that can be maintained with any text editor. REG FEE \$0

Family Tree Journal 12.0 allows you to create family history books documenting the lives of over 32,000 family members. Up to nine pages of biographical information can be included for each individual. Room is available for recording cause of death, occupation, church affiliation, or other data, as well as standard genealogical data. It then sorts, merges, and compiles this information into book form. REG FEE \$35

#### **GROW4S**

Grow 'Em 4.0 is a compendium of information for the propagation of various plant species, illustrated with sketches and photos. It includes information about 200 species of plants, including growing plants from seeds, growth media, composting, and drainage and irrigation. REG FEE \$23

#### HOME30

Home Plan 3.0 draws and prints house plans. Features include automatic dimensioning, adjustable scale, showing studs and joists,

rectangles and circles, predrawn furniture and appliances, undo, selectable line styles, and an on-screen odometer for displaying horizontal and vertical measurements. Support for 24 and 9-pin dot matrix and HP LaserJet printers is provided. REG FEE \$25

#### **KWKLBL45**

KwikLabl 4.5 prints small return address labels for the upper left corner of the envelope. You can make your own individual border design, aster graphics presentation and printing, view and select graphics from a full page, start text where you wish and it will stay in place, new font selections. NEW: faster graphics presentation and printing, view and select graphics from a full page, start text where you wish and it will stay in place, new font selections. REG FEE \$10-15

#### ORCHIS12

Orchis 1.2 creates organization charts, menu and decision trees, or any tree structured diagram. The intuitive graphical user interface and WYSIWYG display provide easy access to a wide variety of charting options. Chart layout is automatic. It will print to LaserJet, DeskJet, dot matrix or PostScript; export to PCX, PDL or EPS and includes complete online documentation. VGA required. xported PCX files can now contain colour output, support for Canon Bubble Jet printers. REG FEE \$29

#### PLOTR80

Plotter 8.0 is a scientific data plotting and analysis program. It includes a full-screen data editor, curve fitting, Fast Fourier transforms, and digital filtering. Screen images can be saved in PCX format. REG FEE \$19

#### **RECAP**

Recap 5.1 fixes capitalization in dBase III compatible database files. It can capitalize the first letter of each word, capitalize all words, or vice-versa. You can change the program defaults, and select which fields will be changed. Requires 512K RAM. mproved automated file processing, support for dates beyond 1999. REG FEE \$0

Word Fugue 3.14 is a powerful word processing package. It features a WordStar compatible interface with pull down menus. Up to eight editing windows may be open at one time, and the program can easily generate an index or table of contents. Other features include macro facilities, automatic reformatting of text, DOS shell, pop-up calculator with 16 functions, support for box and line drawing, optional on-screen display of fonts, multiple headers and footers during printing, and automatic hyphenation, and save options. A 100,000 word dictionary is included, along with a utility that can add or delete words from the dictionary. You can set up auxiliary dictionaries in each directory containing words specific to particular projects. File names can have up to 65 character descriptions added to them. Additional features include support for footnotes, laser printers, and a mouse. REG FEE \$45-\$84

#### **U**TILITIES

#### 486CAC10

486CACHE allow you to turn the 80486's (and above) internal cache on and off. REG FEE \$0

#### BFIND609

BFind 6.09 searches text files for specified strings of text using boolean logic. For example, find any line with one string AND another one, or any line with one string OR another. REG FEE \$50

#### CONVR609

Convert (BG) 6.09 converts between the following data formats: from dBase, ASCIIdelimited, and fixed field to Lotus WKS, ASCII-delimited, dBase, and fixed field. REG FEE \$0

#### **DRH310E**

Dr. Hardware Sysinfo 3.10e is a comprehensive system analysis package that provides detailed information about your CPU, chipset, PCI/SCSI/EIDE devices, modem, CD-ROM, graphics adapter, memory, ports, drivers, and much more. REG FEE \$35

CD2X and CX2D 0.00 are two tiny utilities to convert text files from DOS to UNIX or UNIX to DOS format. REG FEE \$0

#### FP 224C

F-Prot 2.24c scans disks, hard drives, and all network drives for viruses using one of 3 methods: a secure scan which is slow, but makes an accurate identification; full scan which is a little faster, or a quick scan that only searches for known variants. It detects 250 families of viruses. It scans diskettes or your entire system, and allows the addition of a user-defined hexadecimal search pattern with wildcards. It performs an analysis of the memory allocation, programs, and boot sectors. It reports a list of infected files, disinfects files, and renames the infected files so they may not be executed. Optionally scans DOC and DOT files for Microsoft Word Macro-based viruses. REG FEE \$0

#### **LFNUTILS**

Long Name Utilities is a set of DOS utilities that display and modify the long names created and used by Win95, even if you are not running Win95. They can be used to list, modify, save and restore long file names. REG FEE \$15 Can.

#### PCCLK410

PCClock 4.1 is a digital alarm clock that displays the date and time in big characters and will optionally set your system's time and date automatically by calling (through your modem) the National Institute of Standards and Technology's atomic clock in Boulder, Colorado. There are 12- and 24-hour modes, and an optional Big Ben hourly chime. REG FEE \$20

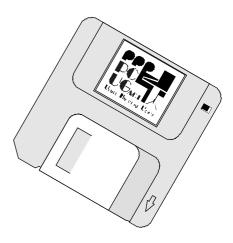

#### **SCN 252E**

VirusScan 2.5.2 scans diskettes or entire systems and identifies any pre-existing PC virus infection. REG FEE \$65

#### SA49SWE

System Analyzer 4.9w displays information about your computer system, software, and peripherals. It displays information regarding ID type, BIOS name, DOS version, plug and play version, environment size, processor and co-processor type, cache, memory, monitor type, video speed, CD-ROM player and driver, mouse, keyboard and BIOS support, and a lot more. REG FEE 55 Guilders)

#### **UFO962E**

Universal File Operator 96.2 is a complete Norton Commander-style file manager and shell for DOS. It allows you to perform a variety of routine tasks from an easy to use menu. The program includes a file archive shell, program launcher, archive description file viewer, drag and drop support, battery strength display (when used with a laptop), virus protection, file editor, and much more. The multi-file editor is able to process writeprotected files, supports RAR, provides useful information about all components of your PC, and displays up to 5,000 files per window. REG FEE \$25

ZIP 2.03 is a tiny, fast utility to transfer files between two PCs over an ordinary serial cable connection. This is most useful when the computers don't share a common disk format, as in the case of a desktop PC with 5" drives and a laptop (or PS/2) with only a 3" drive. It is easier to use, and over 6 times faster, than any ordinary telecom program. It is also DesgView aware and has comma/semicolon file delimiters. You can even clone ZIP if incompatible disk formats prevent you from getting ZIP.COM itself onto the second computer to begin with. REG FEE \$30

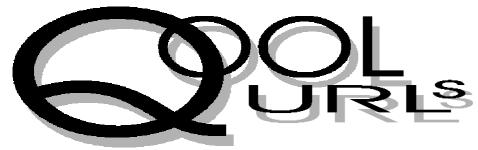

# Compiled by Jim Hume

#### Windows95

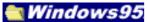

For the converts to Windows 95 this page http://www.microsoft.com/ together with Microsoft's Free downloads http://www.microsoft.com/msdownload are important bookmarks and the content of the latter is continuously changing with things both for work and play to be found. However, currently the most important Microsoft site for Win95 users is http://www.microsoft.com/windows/ software/updates.htm which contains updates and new components

#### Shareware.

for Windows95.

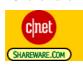

Whilst Phil Trudinger's Shareware Library News selects the best from the CDROMs our library receives, those selections reviewed are only a fraction of the shareware that is available on our Bulletin Board, if you cannot find what you are looking for on the BBS

http://www.shareware.com/ may have just the program you are looking.

#### **Australian SunSite-Software Archives**

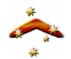

This site has its own search engines and is an official Mirror for Netscape Software, including the Netscape Navigator, Java Page includes Java development Kit. The Sun Archives are a mirror of Sun's FTP archives which include development tools, patches, newsletters and mailing lists. Linux: Mirror of the Linux Unix operating System for PCs (mirrored from sunsite.unc.edu). GNU: Mirror of the gnu (Free Software Foundation) Unix software archive at prep.ai.mit.edu. SIMTEL:Mirror of Simtel.Net PC Software archive.

#### **Great Sites For Visitors To Australia**

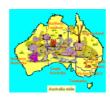

I was recently asked for information about Australia by an American potential visitor. These sites provide a wealth of information about our land and are complementary. They present a good balance and lack media hype. I can thoroughly recommend them to anyone receiving queries about Australia from Overseas. They would also be a valuable resource in a school project for overseas students.

The Australian Tourism Net http://www.atn.com.au/main.htm

G'day Mate! Welcome to Australia http://www.ozemail.com.au/~gdaymate

**Travelling Australia** 

http://www.travelaus.com.au/

Welcome to Larry's Aussie Links http://www.uq.edu.au/~zzlreid/ aussie.html

#### **Health Communication Network**

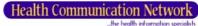

Although some media have suggested this site is a panacea for all ills, it is essentially a resource to provide fast, high-quality electronic mail and Internet access for health professionals and practitioners with its own search engine. HCN's Medline Pro offers unlimited electronic access to five citation databases for \$195 per annum. It is an initiative of Australian Health Ministers to improve the flow of information throughout the health Industry, but it is autonomous with an independent board composed of professionals with a wide range of expertise embracing health communications and business that will guarantee its integrity. A valuable bookmark for those involved in the health industry.

http://www.hcn.net.au/hcn/intro.htm

#### The NASA Home Page

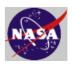

In the space age, there is plenty to interest one here, particularly fascinating are the images from space.

http://www.gsfc.nasa.gov/ nasa\_homepage.html

#### **Australian Tax Practice**

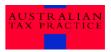

Australia's fastest growing tax publishing company Australian Tax Practice(ATP) now publish on the Internet at

http:///.austsxprac.com.au/wharewe.htm

#### The Green Web

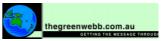

An interesting Australian concept involving Enviro Living. A real estate firm heads the list with some Green advertising; Followed by a Federal Government initiative which involves a campaign to match jobs with available workers in the Building Industry; Warnings over the failure of companies to manage intellectual capital when an employee leaves; Getting rid of files and creating a paperless office; The Green Web and Local Government; The Green Tape Machine with estimates that small businesses spend 4 hours a week worth about \$4,000 a year in meeting tax and regulatory requirements. The Australian National Antarctic Research Expedition Jubilee Home Page (well worth a look). The Breathe Easy Home is a project of the Asthma Foundation of Victoria that provides important information for the 10% of Australia's population who are Asthma sufferers. http://www.thegreenwebb.com.au/ index.htm

#### Waterwatch

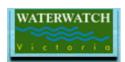

This is an excellent example of the results of community involvement in the use of limited resources. Waterwatch is also a splendid example of how a site should be put together to win the award it justly deserves.

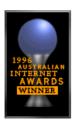

A manual makes good use of HTML and provides the know-how for community groups to test the quality of their local water and there is a forum, news and contacts. http://www.vic.waterwatch.aus.net

#### The Seniors

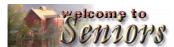

The Senior Citizens in the USA are growing in strength on the Internet and have formed The Electronic Community for Seniors covering Travel and Leisure, "Wellness" and Health, Money and Finance, The Home and Gardening.

http://www.seniors.com/

#### The Aussie School House/ oz **TeacherNet**

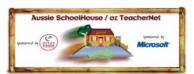

Whether you are a student, a teacher, a parent or another member of the learning community - this site will introduce you to a people who are really excited about what online technology is doing for education-and who appear to be having a great time in the process. Subjects include professional development, communities, projects, resources, research and what's cooking! http://www.ash.org.au/

The Australian Lifestyle through Fine Wine, Food and Good Living

# Australian **Internet Link**

Covers Australian Wines, Vineyards, Travel Concessions. Internet Concessions and a lot

http://www.wine.com.au/frontpge.htm

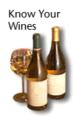

Southcorp's Australian Wines of Distinction is another nice site in this area. http://www.australianwines.com.au

#### World Wide Travel

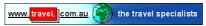

The Internet provides a wealth of information for the international traveller, but to until recently it was not in an integrated form. World Wide Travel Shopper has integrated all kinds of database to help the potential Australian Traveller choose an itinerary. You can now choose your destinations, arrange air tickets, and accommodation and examine maps of these places and even arrange tickets for special events. They also have travel club which offers

http://www.travel.com.au

#### Free Coffee

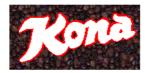

Put a link to Kona coffee and this graphic on your homepage and you will receive free coffee. Details at:

http://www.kona.com.au/free/ freecoffee.htm

These URLs were all tested and operational at the time of publication.

#### Culture Jammer's Headquarters.

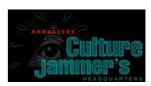

This Canadian organisation's wicked satires on some of the most recognisable campaigns of our times will make sure you never look at advertisements the same way again. Turnoff Week 97 has been scheduled by them for April 24-30. "Twenty years ago the environmental movement shocked the world into realising that our natural environment was dying. Now our mental environment is facing a different kind of apocalypse. Micro jolts of mind pollution flood into our brains at the rate of 3,000 marketing messages per day......" Regularly updated, other current articles "celebrate buy nothing day", "Hunt the Autosaurus" "Culture Jam on Campus" and "Teach Economists to Subtract". http://www.adbuster.org/adbusters

Wacky Patent of the Month

# Wacky Patent of the Month"

Each month the author of this site introduces a new Wacky Patent. He is a Patent Attorney and his site contains an overview of the Patenting Process; Links of information of interest to inventors, and prior wacky patents.

http://www.colitz.com/site/index.htm

#### **NETBUYER**

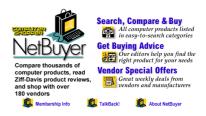

Welcome to NetBuyer the Best - claimed to be the best one-stop shop for computer products on the Net. With NetBuyer, you can search for over 40,000 products from 170 vendors by space, brand or price. Create side by side comparisons of the latest product features and pricing information provided by 150 vendors.

http://www.netbuyer.com

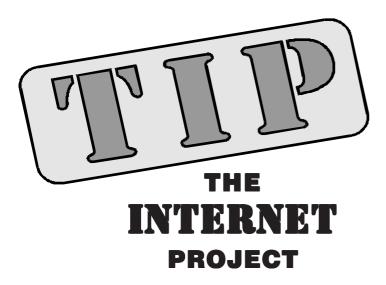

#### By Iain Gould

1 February 1997 is set to be a busy time for TIP, with the new charging regime, the new fee structure, and the clearing out of old accounts occurring. It also marks the second anniversary of TIP.

I thought that it might be appropriate here to provide a rundown of what TIP is, and to recognise some of the people who have kept TIP running over the past two years. (Note that some of this is blatantly plagiarised from our Web pages, and some is my own original stuff.)

#### The Internet Project

The Internet Project is a cooperative venture of the PC Users Group (ACT) and the Australian Unix Users Group (Canberra Chapter) to offer Internet access to their members. TIP hosts the PCUG (ACT), AUUG Canberra Chapter, and AUUG National home pages, as well as personal pages for those members of the PCUG or AUUG who have accounts on TIP.

TIP is funded by user member fees and commercial advertising. Support our advertisers, because they're supporting you! And if you would like to advertise on TIP, please consider purchasing webspace on the server. TIP is managed by The Internet Project Management Committee, which is made up of three nominees from the PCUG and three nominees from AUUG. A dedicated team of volunteers provides the technical expertise to keep TIP running.

TIP also hosts the emu.id.au DNS domain for individuals.

#### The Builders

These are the people who built the Internet Project. They are listed in alphabetical order.

#### Karl Auer

Mr Manager. Routers'r'us. Born-again Unixhead.

#### David Baldwin

Mr Money. 'I think we can do that...'

#### John Barlow

Cable-man. Sundry software. Mr Cool. Builds really neat modem racks! Own transport.

#### Jeremy Bishop

Heaps O'Code. El Paranoia.

#### Lawrie Brown

Webmaster. 'Can't be done-give me two days.'

#### Merik Karman

'If I buy one, can I get one free?' Tireless finder of useful things at a really nice price. Nethead.

#### Michael Lightfoot

I am the Walrus, goo goo g-joob. Ftpmaster.

#### Stephen Rothwell

Time accounting scripts. Transaction processing. Log-cruncher extraordinaire.

#### Michael Phillips

PhoneMeister. Battles dragons.

#### Peter Wishart

Postmaster. No news ain't good news! Mucho software.

#### The First Four Hundred

Well, 439 actually! These are the people who signed up when the Internet Project was first started, and who subscribed before Opening Day, 1 February 1995. Most of them had signed up before the opening day was even set-when it wasn't even known for sure that there would be an opening day!

#### The Early Birds

These 67 are the people who signed up during the first month of operation. Like the First Four Hundred, they cheerfully put up with all the hassles and helped shake the new system down. Still shakin'!

#### **The Sponsors**

This service would not be possible without the support of our sponsors. Their assistance is gratefully acknowledged. Please let them know you saw their name on TIP:

- Access One
- **Bay Networks**
- Cisco Systems
- **Dawn Technologies**
- **Integration Systems**
- **MKRL Consulting**
- Maestro Pty Ltd
- **Sun Microsystems Pty Ltd**
- **Telstra Internet** (formerly AARNet)

#### **The Current Gurus**

These are the people who currently provide the administration expertise for TIP (think of ducks).

#### Karl Auer

IPMC delegate from the PCUG assistant web- and ircmaster; general dogsbody who does the things nobody else wants (or aren't quick enough) to do

#### David Baldwin

IPMC delegate from AUUG

#### Jeremy Bishop

IPMC delegate from AUUG; assistant web-, news-, security- and ftpmaster. Whew!

#### Laurie Brown

Outgoing webmaster and keeper of the sanity. We'll miss you, Laurie!

#### Iain Gould

IPMC dumpmaster (I look after the backup tapes, smarty!); junior accounts processor; modem-master; official scribe and breaker of good and bad news

#### Michael Lightfoot

Ftpmaster and assistant dumpmaster

#### Alan Mikkelsen

IPMC representative from PCUG

#### Stephen Rothwell

Postmaster and accounting software creator

#### Chris Scarvell

TIP accounts processing

#### Peter Wishart

AUUG IPMC person; newsmaster and deputy postmaster

My apologies to anybody, past or present, I have missed. Let me know and I will make sure that you are mentioned next month.

#### The Numbers

As at 1 January 1997:

There are 2671 total users (this represents about 1% of the total population of Canberra)

There are 2284 Advanced Access users

There are 377 Basic Access users

There are 10 Admins

There are 2585 users from the PCUG

There are 85 users from AUUG

There is 1 user not a member of either group (hi Petra!)

#### The Unsung Heroes.

I am sure that at one time or another practically every user of TIP has sent a message to help@pcug.org.au (the help alias). I am also sure that a lot of users are not aware that this is a mailing list that reaches around 25 helpers. Some are dedicated philanthropists, others just lurk around the list to see if they can pick up any tips, but at any point in time your pleas for assistance are sure to reach someone who can help you.

The help alias always has people coming and going, but I am going to embarrass those who happen to currently be on the list at the time of writing this:

Jeremy Bishop, Andrew Clayton, Michael Lightfoot, David Schwabe, Karl Auer, Robert Cook, Douglas Roth, Mark Atyeo, Brian Williamson, Peter Wishart, Jamie Watson, Nikolaj Komnacki, Nhan Tran, Rex Hall, Roger Young, Gary McManus, Ken Livingston, Mick Deutsch, Fred Steele, Robert Richardson, Tony Hill, Peter Morris, Peter Watney, John Hambley, Graeme Challinor, Mike Gellard.

Apologies to anyone else who thinks they deserve to be here.

There are many other deserving individuals such as Petra Dwyer who manages all TIP's paperwork in her spare time, Hugh Alston who keeps our books, and Darrell Burkey who keeps us fed on chocolate during the difficult periods-but I don't have room to mention them all, even if I could remember them. Our gratitude goes out to anybody who has ever assisted us, and to those who have taken the time to acknowledge that help.

1997 is shaping up to be an interesting year for anybody involved in the Internet. Despite the threats of volume charging, increased competition, deregulation, ignorant legislators and censorship, I have every faith that TIP will continue to provide quality service to its members for the next two years and beyondthanks mainly to the dedication of its many volunteers.

Happy Anniversary TIP!

(Oh, and Ho Ho Ho and Happy New Year to everyone else!)

#### **Helpful TIP Web Pages**

http://www.pcug.org.au/~iain/tip.html General help and information

http://www.pcug.org.au Links to TIP services and help

http://www.pcug.org.au/tip TIP's main page and information

http://www.pcug.org.au/tip/warnset.html Have TIP warn you by email when you are running low on time.

http://www.pcug.org.au/tip/alloc.html Have TIP email you a report on your current account status.

http://www.pcug.org.au/cgi-bin/ cgiwrap/icastle/onpcug.pl See who is on TIP with you.

http://www.pcug.org.au/usage/index.html Check the traffic in and out of TIP.

#### TIP Technical Information

Domain (PCUG) pcug.org.au Domain (AUUG) auug.org.au 203.10.76.34 DNS server mailhost.domain Mail server News Server newshost.domain ftp server ftp.domain WWW server www.domain

*Iain Gould is one of the many volunteers* that keep TIP ticking. He can be contacted by email - iain@pcug.org.au

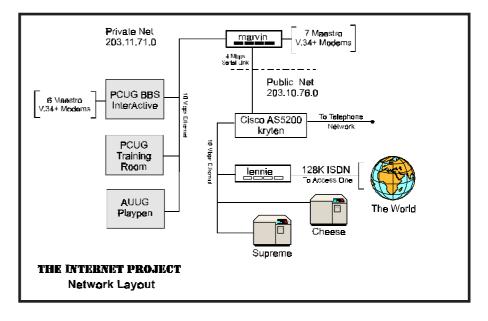

# The INTERNET Project

#### Please Note New Price

| New Applications                                                                                                    |
|----------------------------------------------------------------------------------------------------|
| NEW Application for ADVANCED ACCESS  NEW Application for BASIC ACCESS                                                                 |
| Login name request, in order of preference (optional)  1                                                                              |
| 2                                                                                                    |
| Your login name must be 2 to 8 characters long. It may contain only letters and numbers, and MUST be clearly based on your real name. |
| Existing Users                                                                                                    |
| Change from BASIC to ADVANCED ACCESS Renewal for ADVANCED ACCESS - 12 months Current Login Name                                       |
| Applicant Details (Required)                                                                                                    |
| First Name                                                                                                    |
| Last Name                                                                                                    |
| Principal Organisation  AUUG  PCUG  Membership Number                                                                                 |
| Payment (Advanced Access Only)                                                                                                    |
| Please make cheques payable to:  PC Users Group (ACT) Inc Payment \$120 (Effective 1 Feb 1997)                                        |
| Li Cash Li Cheque Li Visa Li Bankcard Li Mastercard                                                                                   |
| Card Number                                                                                                    |
| Expiry Date/_                                                                                                    |
| Name on Card                                                                                                    |
| Signature                                                                                                    |
|                                                                                                    |

#### **Important Notes - Please Read**

- 1. Access to The Internet Project is governed by the Internet Project Acceptable Use Policy, copies of which can be obtained at the PCUG Centre, or downloaded from the PCUG BBS or from The Internet Project.
- 2. There is a limit of one Internet account per non-corporate membership. Corporate members may sponsor up to three individuals, who are then personally responsible for the operation of their accounts. Please complete one application for each person.
- 3. Part of your email address will be determined by the principal organisation. If your membership of that organisation expires, so too does your membership of The Internet Project. In this event, no refunds for unused allocation will be made.
- 4. The Internet Project reserves the right to alter prices and services offered at any time. Fees paid for Internet access are non-refundable and non-transferable.
- 5. Note: Hours debited do not necessarily equate to real hours on-line; time allocation will be debited in a non-linear fashion depending on the amount of time spent on-line in any given day. The debit rate is set from time to time by the Internet Project Management Committee.
- 6. Basic Access
  - a) Basic Access provides non PPP email and news only.
  - b) Basic Access is free on application.
  - c) In any calender year, calculated from the date of application, Basic Access provides up to 100 'hours' usage.
- 7. Advanced Access
  - a) Advanced Access includes full access to the Internet using SLIP/PPP
  - b) Advanced Access is not free. Current rates are \$120 for one calendar year of access with up to 300 'hours' usage.
  - c) When your Advanced Access subscription expires OR you use 300 hours of access (whichever is earlier), you will be required to purchase another subscription for one calendar year from that date.
  - d) Advanced Access users also receive a Basic Access allocation - see above.
- 8. All users joining The Internet Project receive a one-off, free five hour allocation of Advanced Access.
  - Collecting Your Login Details
- 9. A waiting period of two months applies to new members of the PC Users Group (ACT) Inc.
- 10. For existing members, please allow up to two weeks for your application to be processed.
- 11. Login details can be collected in person by the applicant from the PC Users Group Centre. We recommend that you phone the Centre first to check that the details are waiting for
- 12. You (and your parent/guardian if you are under 18 years of age) will be required to sign an Acceptable Use Policy Declaration when you pick up your login details. Photographic proof of identity may be required at that time.

# Member Services

These special offers and services are only available to PCUG members. Please bring your membership card with you when collecting orders.

#### **Disks & Tapes**

We offer high quality disks and tape cartridges in various formats at very reasonable prices. Disks & tapes are available from the PCUG Centre Monday, Wednesday & Friday 10am to 2pm or between 9am and 5pm on weekends.

#### **BBS Access**

New members wishing to access the PC Users Group (ACT) InterActive Bulletin Board Service (BBS) should dial (06) 253 4933 and create an account on the system. Once the main menu is presented, select the 'Goodbye' option followed by the 'Yes' option to leave a message to the Sysop.

In this message state your membership number (from your card or magazine address label) and request an access upgrade. This will usually occur within a few days.

#### **Shareware**

Members have access to a huge selection of "shareware" software. The PCUG subscribes to a CD-ROM which provides over 250 Mb of new and updated software titles on each monthly CD.

One complete section of the permanent library is also contained on each CD-ROM. In addition, there are many programs on the PCUG BBS which members have uploaded or which come from other sources.

This software is provided as "shareware". If you continue to use it, you must register the software with the author. The Group does not "sell" the software - it charges a fee to cover the cost of obtaining the software, maintaining the library and copying the software to the

(from page 5...)

long access delays? Has any work been done on analysing useage patterns (without infringing on privacy of course)? Surely their must be a tried and true 'formula' approach that will determine the number of access lines required by a given number of members to guarantee at least a reasonable service standard?

Over to you Committee members and technical guru's. Am I alone on this? Where do we go from here?

Geoff Mann

Dear Geoff

The Editor forwarded your letter so we could reply in this issue. You are quite right - we do have a "line squeeze" at the moment. We actually have four fewer lines now than we had in Fyshwick! The AS5200 access server that handles inbound PCUG calls is a stopgap model, an American T1 version supplied with a converter for the Australian E1 standard. We had expected to have 46 lines available, but technical issues with the conversion seem to have restricted us to only 44.

This is clearly not acceptable and we apologise to everyone who is suffering.

The good news is that when we get the proper E1 model we'll have 60 lines -which should make a BIG difference to the availability of free lines. We don't have a firm delivery date for the E1 version, but we were hoping for mid-January and this may still happen.

As far as "guaranteeing" access (or anything else) the motto for TIP has always been "we do what we can with what we have". If you want guarantees I'm afraid your only recourse is to go to a commercial provider and pay for them.

Thanks for the other ideas you mention; we'll certainly consider them.

Regards, Karl Auer

Dear Editor

We've been spoiled by the likes of Alan Tebb and Nick Thomson; I'm no gamester, but I still remember having to nail my wallet down after reading Alan's review of Rebel Assault.

Even with the jaded palate Alan and Nick have given me, I was AMAZED at the Corel CAD review from Neil Moffat last month. What a truly sterling job! I know next to nothing about CAD, yet I could still enjoy and learn from his fascinating exploration of what seems to be a complex and interesting program. And Neil's obvious skill in the field gives his opinions considerable weight.

Neil's review was a tour de force; I was seriously impressed and look forward to more of his work.

Regards, Karl Auer

You can obtain this software in several ways:

#### Visit the PCUG Centre

Computers are available at the Centre which are connected to the BBS enabling members to download software.

#### Phone order & personal pickup

To pick up programs personally, phone one of the software librarians, Phil Trudinger or Nikolaj Komnacki (see the list below for phone numbers and phone times). A service fee of \$7 for up to 6 files applies.

#### Download from the BBS

On request files will be uploaded to Area 190 of the Bulletin Board. Phone your request to Phil Trudinger or Nikolaj Komnacki or leave a private message on

Software catalogues can be obtained from either Phil or Nikolaj or downloaded from the BBS.

#### Order from:

#### O'CONNOR Phil Trudinger

248 8939 10.00am to 9.00pm

except 6.30pm - 8pm

**KAMBAH** Nikolaj Komnacki 231 8868 7.00pm to 9.00pm

weeknights

#### **Hardware & Video Library**

The hardware and video library is located at the PC Users Group Centre. Items may be collected and returned on Saturdays and Sundays between 9am and 5pm (loans are for one week). Please bring your membership card with you.

The library provides access to equipment which members would not normally have readily available. Most items have instructions manuals and software where appropriate. Modems do not include software; check the Shareware Library for suitable packages. Items may be borrowed for one week. There is no charge, but you must collect and return the items yourself.

Equipment available includes

- modems
- soundblaster card

#### Videos include

- Developing Applications with Microsoft Office
- Using Windows 95

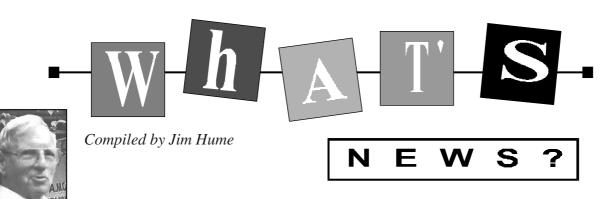

# SYMANTEC ANTIVIRUS PROGRAMS SYMANTEC

Symantec has developed a new program called Intelligent Updater to simplify virus definitions files updates. The Program locates Norton AntiVirus on your computer and install new virus definitions files automatically. All you have to do is run the program then scan your disk with Norton AntiVirus. The program name changes each month using the following formula mmNAVyy.EXE where mm is the month and yy the year. eg 12NAV96.EXE is the virus definitions files for December 1996.

#### **WINDOWS 95**

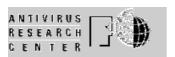

If your version of Norton AntiVirus 1.0 for Windows 95 (NAVW32.EXE) is dated before 1 June, 1966 you must update it using the NAV 95.0 patch or upgrade to Version 2. As viruses continue to be discovered, the NAV virus definitions files have grown in size. Applying this patch will ensure that your installation will continue to accept the latest (and largest) virus definitions files. Using older versions of Norton AntiVirus for Windows 95 can cause false detections when the new virus definitions are installed. Full details can be obtained from The Symantec BBS, Symantec Web sites, Compuserve, Microsoft Network and the upgrade is available from our own BBS as 12NAV96B.zip and NAV950B.zip

#### **HEALTHYPC**

Symantec have introduced a new diagnostic checkup program for PC's which it is claimed will safeguard the PC against most commonly occurring viruses including Microsoft Word macro viruses and will repair infected files so they can be used again. It is designed to improve computer performance by optimising hard disks and to search and organise computer files for faster access, protect your PC against slow performance. It is easy to use, just click a button and the program gives your computer a checkup. Included is the capacity for one-button access to the latest virus definitions and software updates. An intuitive Help system provides answers to most frequently asked questions. There is however a warning that virus protection is not completely comprehensive. System Requirements. Windows 95. Intel 386 DX or higher, 4Mb of RAM (8Mb recomended) 3Mb hard disk space, VGA with at least 256 colours, Modem or Internet connection (for one button updating) Mouse. RRP \$49. Available local software retailers.

#### **POWER CLEANER**

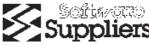

Is a new CDROM based Uninstaller for Windows95 which features a Program Mover to move 16-bit programs from desktop to notebook ;a program archiver to compress seldom used programs; an INI editor to automatically clean INI files; and an Orphan track to find those files left behind by programs manually deleted. Available from Software retailers RRP \$59.95 or Software Suppliers (02) 988 1955

#### **NORTON CRASHGUARD**

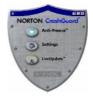

Losing work from crashes and application "freezes" are a reality and frustration that every Windows 95 user must live with. With Norton CrashGuard featuring the exclusive Anti-Freeze technology users can stop worrying. It is a simple and reliable crash protection and recovery program that can intercept and repair most crashes and "frozen" applications long enough for the

user to save their work and the user interface is designed so that users of any experience level can use it. Best of all, during the introductory period, Symantec is offering Norton CrashGuard absolutely free on its web site at http:// www.symantec.com/ with no strings attached. On March 1st 1997 the installer will stop working, but the installed Norton Crash Guard program will continue to work. CrashGuard is active in the background watching for crashes. An icon indicating that when running it is visible in the Windows 95 taskbar. I have it loaded and it has already proved itself..

#### **PHOTOIMPACT**

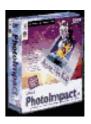

It seems only fitting that a new generation of image editor should come from the company which pioneered professional photo retouching for the Windows Platform. After selling PhotoStyler to Adobe in late 1994, Ulead Systems has turned its attention to producing a new image editor with the goal of bringing the benefits of more visual and effective communications to a much broader range of users. This aim appears to have been achieved. It is modestly priced and simple to learn and use. It caters not only for the novice, but also has advanced features to allow the skilled full reins for their creativity and imagination. It has an innovative user interface with tools which guide from image acquisition, through enhancement, to adding studio quality finishes It also provides a program for the creation and integration of web images. Features permit outstanding effects including kaleidoscope, lighting, turn page, camera lens warping stagger, watercolour, oil paint charcoal, 3D effects and custom filters. There are image retouching tools and natural painting tools for creative expression. The thumbnail features

automatically carry the attributes of the source file ie. filename date and size. There is also an Album feature where files are represented by thumbnails and each Album may contain up to 64 thousand thumbnails with no limit to the number of Albums that can be created. There are comprehensive Tutorials in the two CDROM Pack. Minimum system requirements; 486 or Pentium, Microsoft Windows 95 or NT 3.51 with CDROM; 8MB of RAM (I would recommend 16MB) 60MB disk space for full installation; 25MB disk space for default installation; 4MB disk space to run programs directly from CD-ROM; Windows Display Adapter; Mouse; Input options 16 or 32 TWAINcompliant image capture device.

Installing and Uninstalling were an absolute breeze. This product, in my view, has the capabilities of some of the more expensive image editors and is simpler to use. RRP \$195. The Software Shop at Phillip would be happy to demonstrate the capabilities of this program.

#### **HP LASER PRINTERS**

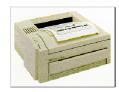

HP's new LaserJet 6P and 6MP printers offer significant performance enhancements over over the 5P and 5MP printers they replace. With Print speeds of 8ppm 600dpi output, versatile paper handling and built in infra-red technology they are suitable for small offices and advanced home users and are competively priced at \$1425 and \$1805. Hewlett Packard 131 347.

#### **COMPAQ**

Compaq Technologies (Australia)Pty Ltd a wholly-owned subsidiary of the U.S.-based Compaq Computer Corporation has announced the establishment of a manufacturing and assembly facility in Australia and is expecting to produce all of their desktop units for the Australian and New Zealand Markets by the end of 1997. The facility will enable the Company to assemble, test and distribute their desktop PC's and build products to the customers requirements.

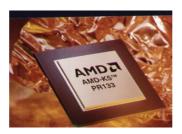

#### **AMD**

AMD has expanded its D-Series Flash Memory cards with the introduction of a 32MB density card. These D-Series cards are small, lightweight, expandable, executable memory option, and an attractive alternative to magnetic media. Applications include scientific and medical instrumentation, network hubs and routers, telecommunications and data acquisition systems. AMD has announced that Monorail Inc will use the AMD-K5 processor to power its new Monorail PC desktop computer, a full featured, yet affordable PC with unique space saving design. Priced under US \$1000 including monitor. It is optimised with easy to use communications capabilities for Interknit use. It includes 16MB of RAM; a one gigabyte hard disk drive, a 33.6 Kbps modem; 16-bit Sound Blaster-compatible audio; a 4xspeed CD-ROM. Installed software includes Windows 95 operating system. Internet Explorer browser and Internet software suite. The entire system, including 10.4 inch colour flat panel display, is housed in steel and occupies approximately 20 percent of the surface space of a typical desktop PC with monitor. The system mounts to a tilt stand and features a full-sized Windows 95 keyboard and mouse. The shape of things to come?

#### **QUICKEN FAMILY LAWYER**

Parsons Technology Australia has released Quicken Family Lawyer for Australia, a Windows based program that makes preparing a will or a Power of Attorney document quick and easy. It has been developed and reviewed by expert solicitors and does not require any special knowledge of legal terms allowing documents to be prepared at home or in your own office. RRP \$49.95 Parsons Tech (02) 9562 7965.

#### **NETCOMM**

NetComm will offer advice to customers wanting to choose between the two types of high-speed 56Kbs technology soon to enter the market. The national marketing manager of NetComm. Chris McPherson. said the chips will be offered by Texas Instruments and Rockwell, but will initially be incompatible. Modem users should be aware of what proprietary technology their current or preferred ISP will choose and of the telephone connection that exists between the customer site and their ISP before they buy modems with the increased speed, Mr McPherson said. NetComm would provide a choice of modem models featuring both the K56flex and Texas Instruments' X2 and would offer cost effective upgrades for most NetComm modem users to the new international standard, the company said.

#### **ZDnet's CookieMaster**

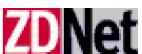

Provides a quick and easy way to monitor cookie activity on your computer. Compatible with both Netscape Navigator and Microsoft Explorer, it allows you to log various cookie and browser events, and even lets you delete existing cookies It is free. http://www5.zdnet.com or http:// hotfiles.com

#### **PROVANTAGE Discount Software & Hardware On-Line Buyer's Guide**

This site offers discounts for online shoppers. One example is a Colorado Jumbo 350 Tape Backup Unit for only \$US45. Sounds like a great deal. Details at: http://www.provantage.com/index.htm

#### **BOTS**

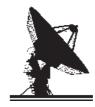

For those who don't like BOTS (Automated Robots), answering machines and the like, the following letter appeared on IRC Undernet Channel 50plus, addressed to Tom

(continued next page...)

(...from previous page)

Sparrow, the American Controller and introducer of the BOT "W" to the 50plus channel. "Dear tsparrow, I must apologise for taking so long to reply to your letter: work has a habit of overcoming even the best of intentions. I must confess that I am not at all sure what a BOT is and what it does: I had always thought that it was a rather unpleasant parasitic worm infecting horses and cattle. I gather that in this context it is an autonomous computer programme residing somewhere I know not which would act as the guardian to the 50plus Channel. I do not personally have any fear of some electronic Cerberus and I have no objection to it being installed, providing it does not growl at me when I approach. Would a better analogy perhaps be the Heavies outside the door of the club: large chaps built like wardrobes, wearing dinner jackets, whose function it is to remove discreetly any who would disturb the cloistered calm of the smoking room. I gather you will be the "Keeper of the Bot". Perhaps we should consider the insignia and regalia appropriate to this grave office. One of the small delights of living under a monarchy is that there are a profusion of archaic largely honorary offices whose names are a constant source of gentle amusement. I think of "The Gentleman User of the Black Road;" "The Lord Privy seal; The Heredity Grand Falconer; The Officer of the Silver Stick; The Mistress of the Wardrobe"; and many others. Some I understand, are paid, but at a rate laid down in Tudor times. By these lights "Grand Keeper of the Bot" would not sound in the least strange. The office need not necessarily carry with it the obligation to wear curious clothes on ceremonial occasions, although perhaps something suitable could be devised, based perhaps on 18th Century Court dress. Black Rod who does odd things at the State Opening of Parliament, has a rather fetching little number in black, with breeches, black silver topped cane. Do give it some suitable ceremonials for use on appropriate occasions, viz. "The unchaining of the Bot" and "The Insertion of the Password" or whatever one does with Bots. I digress and have let my whimsical fancies get the better of me. Thank you for taking so much trouble, Regards Arktos."

#### **SNIPPETS**

Dr David Rindos, a former lecturer in the University of Western Australia died on 5 December 1996 ending a convoluted and bitter struggle involving what is believed was the first time a successful defamation action had resulted from material posted on the net, in this case to an archaeology mailing group claiming he was a paedophile. Rindos won an undefended \$40,000 defamation judgment against a former tutor.

The most recent AGB McNair Netwatch **Report** showed the number of Australians aged 14 years and over who have accessed the Internet has almost doubled in the last 15 months from 1.4 million in August 1955 to 2.6 million in October-November 1996.

In an unusual first, Microsoft Office 97 went on sale at retail stores throughout Australia in December 1996, four weeks ahead of the rest of the world. The company said the product was ahead of schedule because it had been manufactured locally.

Motorola has developed a modem that works off software using the power of the host computer for modem controller and data pump functions.

According to Microsoft, PC users will be able to place video calls over the Internet as easily as they now browse the World Wide Web with the release of the industry's first H.323 standards-based interoperable video communications product for the Internet, Microsoft NetMeeting version 2.0 beta 2 and Intel Internet Video Phone.

#### Meetings

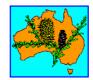

The Australian Computer Society (Canberra Branch) February 1997 Meeting will be held on Wednesday 19 February at 7.30PM at Room N101, Computer Science IT Building (Building No 108) North Road Australian National University.

Speaker Tony Megie, Technical Consultant, Texas Instruments, USA Topic Information Engineering Framework(IEF) Computer Assisted Systems Engineering (CASE) implementation at DEETYA.

Further Information is available from Meryl Morgan (06) 247 4830 email: mmorgan@acslink.net.au or Website URL http://www.pcug.org.au/~afreeman/ acs.html. A nominal charge of \$5 applies for non-ACS members, if they are not guests of members.

#### The Australian Securities Commission Electronic Commerce Conference, Sydney Feb 4-5.

The ASC is hoping its Electronic Commerce Conference to be held in Sydney on February 4 and 5 will provide some of the answers for regulators to come to terms with boundless trading potential of cyberspace.

There is the traditional line-up of technical and legal speakers on regulation. Keynote speakers include the Treasurer, Peter Costello; Chairman of the UK Securities and Investments Board Sir Andrew Large, Reserve Bank Governor Ian Macfarlane; Commissioner of the US Securities and Exchange Commission, Steven Wallman and the Chairman of the Wallis Inquiry, Stan Wallis. However, the Commission is also seeking debate on the wider social and community issues of the Internet by a top-class field of presenters.

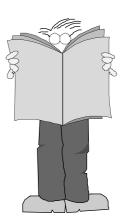

# Training News

by Paul Balnaves

Please refer to the December issue of Sixteen Bits for a full discussion of the rationale of the planned training program for 1997.

The training program for 1997 is herewith. It is settled, subject to ongoing adjustments in the light of developments.

Note the heavy emphasis on Internet courses. This reflects the clear demand of members at the moment. A number of days are designated 'TBA'. These days allow for the introduction of Internet related courses as discussed last month, including home pages, MS Internet Explorer, Web tips and tricks and so on. They also allow for possible courses on the Web oriented MS Office 97.

Course content for Internet courses is still under development, and subject to meetings of trainers this month (January).

In addition to the weekend courses, a range of short evening courses, mainly Internet related as above, will be introduced. These are still in the planning stages.

Note that as discussed last month we are introducing a range of self-instruction materials for use in the Centre or at home. See last month's Training News for

More details on developments will be available next month.

#### **Contacts**

Course bookings: Petra Dwyer, at the PCUG Centre on 253 4911.

Training coordinator and course information (not bookings): Paul Balnaves, 241-4671 (h) 7.00pm to 9.00pm, 282-3488 (w)

Microsoft Product courses (not bookings): Michael Lane 242-9278 (h) 7.00pm to 9.00pm

All courses are held at the PCUG Centre, Northpoint Plaza, Belconnen - maximum 8 people.

Courses cost \$35 unless otherwise indicated. Full day courses run from 9.30am to approximately 3.00pm. AM Courses commence at 9.30am. PM courses commence at 1.30pm.

|          |     |    | Morning Course                         | Afternoon Course        |  |
|----------|-----|----|----------------------------------------|-------------------------|--|
| January  | Sat | 4  | Centre closed                          | Centre closed           |  |
|          | Sun | 5  | Centre closed                          | Centre closed           |  |
|          | Sat | 11 | Editorial day                          | Continues               |  |
|          | Sun | 12 | No courses                             | No courses              |  |
|          | Sat | 18 | Internet - Advanced Access Intro       | Continues               |  |
|          | Sun | 19 | Internet - Advanced Access Intro       | Continues               |  |
|          | Sat | 25 | Centre closed                          | Centre closed           |  |
|          | Sun | 26 | Centre closed                          | Centre closed           |  |
| February | Sat | 1  | Editorial day                          | Continues               |  |
|          | Sun | 2  | Internet - Advanced Access Intro       | Continues               |  |
|          | Sat | 8  | Internet - Advanced Access Intro       | Continues               |  |
|          | Sun | 9  | Internet - Advanced Access Intro       | Continues               |  |
|          | Sat | 15 | Internet - HTML Intro                  | Continues               |  |
|          | Sun | 16 | Intro - Intro to computers             | Continues               |  |
|          | Sat | 22 | Internet - Advanced Access Intro       | Continues               |  |
|          | Sun | 23 | Intro - Using the BBS effectively      | Internet - Basic Access |  |
| March    | Sat | 1  | Editorial day                          | Continues               |  |
|          | Sun | 2  | Internet - HTML extended               | Continues               |  |
|          | Sat | 8  | Intro - Intro to Windows 95            | Continues Continues     |  |
|          | Sun | 9  | Intro PC Maintenance / troubleshooting |                         |  |
|          | Sat | 15 | Centre closed                          | Centre closed           |  |
|          | Sun | 16 | Centre closed                          |                         |  |
| _        | Sat | 22 | Internet - Advanced Access Intro       |                         |  |
|          | Sun | 23 | Intro - Using the BBS effectively      |                         |  |
|          | Sat | 29 | Centre closed                          |                         |  |
| _        | Sun | 30 | Centre closed                          |                         |  |

# Vendor Discount Scheme

The following local vendors offer discounts to PCUG members

- Present your PCUG membership card when making a purchase
- Benefits may not apply to some sale items
- The PCUG does not necessarily recommend or endorse the products being offered

If you offer a discount to PCUG members and are not in this list, please contact our advertising manager listed on page 2

# **Amalgamated Business Machines**

65 Kembla Street **FYSHWICK** 280 4887

5% discount on repairs through this company

# **Bettowynd & Taltech Solutions**

Unit 5, Centrecourt 1 Pirie St. FYSHWICK 239 1043

Prompt, guaranteed, fixed price repairs to monitors and terminals 5% discount to members

#### **CD-ROM Plus**

**DISCOUNT SOFTWARE** 292 1854

Wide range of CD-ROM & disk software at WELL below RRPs.

> 50% off annual administration fee

# **ANU Union Asian Bistro**

Upstairs, Union Building Union Court ANU (next to main meeting venue)

Union member discount on PCUG main meeting nights (ONLY)

# Up to 4,000 computer users will read this ad

Contact our Advertising Manager, Ken Livingston, on (06) 282 2536

Don't you wish it was yours?

# **Australian Management Control**

Suite 4, 32 - 36 Colbee Court **PHILLIP** 285 4888

5% discount on 'Recordkeeping' & 'Payroll' courses

# **Capital Simulations**

PO Box 329 Belconnen ACT 2616 Fax/message 258 0110

Free postage and handling (normally \$4) & 2 free modem opponents 'wanted' notices (normally \$10)

## **ACT VALLEY** COMPUTER REPAIRS

- REPAIRS
- UPGRADES
- NEW SYSTEMS
- SOFTWARE INSTALLATION
- LOW RATES OPEN 7 DAYS

294 2592 or 019 323435

10% DISCOUNT ON REPAIRS AND UPGRADES TO MEMBERS

# **Clarion Database Systems**

- Computing consulting
- Business applications development
- Software sale

041 493 7754

10% discount off RRP on Microsoft & other vendors' products and consulting services

### **Collins Booksellers**

**BELCONNEN MALL** Phone 251 4813 Fax 251 3926

We carry a wide selection of computer titles for the novice and also advanced computer user

10% Discount off computer book purchases only

## L&S Associates

69 Paterson Street **AINSLIE** 257 7555

Special price on any Microsoft product Dealer price plus 5%

## Peng LEE BA, BEC, FCA **Chartered Accountant** Registered Tax Agent

A fee schedule will be forwarded upon request

6 McGuiness Place McKELLAR ACT 2617 Phone 258 0156 Fax 258 0157

10% fee discount to PCUG members

# The Software Shop

42 Townsend Street **PHILLIP** 285 4622

5% discount off our already low prices

## COMPUTER & BUSINESS BOOKS

54 Marcus Clarke St Canberra City **PH: 249 1844 ●** Fax: 247 5753

10% Discount off RRP of Computer Books

Celebrating over 28 Years in Bookselling

# Users Helping Users

# hi-micro Computers

5% Discount On **Accessories Upgrade Installation** 

Ph: 280 7520 Fax: 280 7540 6/18 Whyalla St Fyshwick

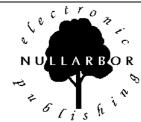

248 6656 (any time)

- World Wide Web Publishing
- Windows Online Help & Manuals

5% discount on Web publishing

## **Rob's Computer Help** Desk

292 3211 (24 hours / 7 days)

For telephone and on-site help for ALL your computer and support needs

5% discount on consulting services to PCUG members

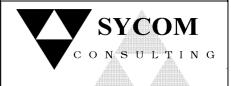

# 15% off normal fees

Upgrade

- Maintain

your PC on location 24 hours a day

Ph: 015 909 352 015 786 610

# Tech Edge

Unit 7, 1st Level City Walk Arcade CANBERRA CITY 251 5519

10% cash discount off RRP on books

# The Cartridge Factory

Canberra Business Centre 49 Wentworth Ave KINGSTON 295 5935

10% discount on remanufactured laser toner cartridges 10% discount on inkiet refill kits No discount available on new ink or toner cartridges

# Members' Ads

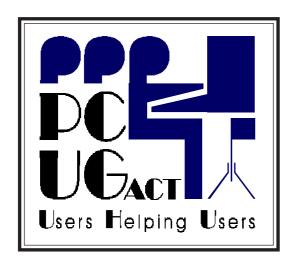

Toshiba R351 24 pin dot matrix printer \$50 ono. Tim Brooks (06) 261 3711 (bh) (06) 287 2042 (ah)

2 x 4Mb SIMMS 72 pin 70ns non parity, never been used \$30 ea. Dave (06) 288 0004 afternoons.

#### NTED

Software FIVEWIN. Phone John (06) 288 2791.

# PC Users Group Membership Application / Renewals

| Annual Fees Applicable (☑ one                                               | )                                 | I would like to ( ☑ one or more)                          |  |  |  |
|-----------------------------------------------------------------------------|-----------------------------------|-----------------------------------------------------------|--|--|--|
| ☐ General <sup>1</sup>                                                      | \$ 50                             | ☐ Become a new member for year(s)                         |  |  |  |
| ☐ Concessional <sup>2</sup>                                                 | \$ 25                             | Renew for year(s)                                         |  |  |  |
| ☐ Corporate <sup>3</sup>                                                    | \$130                             | ☐ Change my address details                               |  |  |  |
| ☐ Additional Corporate <sup>4</sup>                                         | \$ 50                             | ☐ Change Corporate nominees                               |  |  |  |
| ☐ International (Air Mail)                                                  | \$130                             | ☐ Take my address off advertising list                    |  |  |  |
| Notes                                                                       |                                   | ☐ Access the Bulletin Board (BBS)                         |  |  |  |
| 1 General membership covers all membership                                  |                                   | Reasons for Joining $\overline{\mathbf{Q}}$ (one or more) |  |  |  |
| and Internet access. Two month wait 2 Concessions apply to full time studen |                                   | ☐ Sixteen Bits Magazine ☐ Training Courses                |  |  |  |
| 3 Corporate Membership covers up to three nominees.                         |                                   | ☐ The Internet Project ☐ Advice and help                  |  |  |  |
| 4 Additional Corporate nominees may b                                       | e added at \$50 each.             | Other                                                     |  |  |  |
| I am paying by (☑ one)                                                      |                                   |                                                           |  |  |  |
|                                                                             | neque to PC Users Group (ACT) Inc | TOTAL PAYMENT DUE \$                                      |  |  |  |
| ☐ Credit card                                                               |                                   | Please Post your application with payment to:             |  |  |  |
| Tr.d. Cr. N                                                                 | g.                                | PC Users Group (ACT) Inc                                  |  |  |  |
| Title Given Name                                                            | Surname                           | PO Box 42 Belconnen ACT 2616                              |  |  |  |
| One distriction (if and include) PCLIC                                      | Manulandin Namban (if analiashla) | Additional Corporate Membership Nominees                  |  |  |  |
| Organisation (if applicable) PCUG                                           | Membership Number (if applicable) | Title Given Name Surname                                  |  |  |  |
| Postal Address                                                              |                                   | Position (if applicable) Phone (h) Phone (w)              |  |  |  |
| Phone (h) Phone (w)                                                         | Concession Type (if applicable)   | Title Given Name Surname                                  |  |  |  |
| Credit Card Type / Number Expiry                                            | Date Signature                    | Position (if applicable) Phone (h) Phone (w)              |  |  |  |
|                                                                             |                                   |                                                           |  |  |  |

# The Help Directory

The people in this directory are volunteers so please observe the times given. The Help Directory is designed to help individual users and should not be used as a substitute for corporate support calls to vendors! This service is provided for members only. Please quote your membership number to the helper. For those helpers with an asterisk \*, messages may be left on the BBS in either the General message area or as a Netmail message on 3:620/243.

| Subject                                  | Name / Email                          | Phone                   | Days                   | Times                              |
|------------------------------------------|---------------------------------------|-------------------------|------------------------|------------------------------------|
| Access for Windows                       | Graheme Fry                           | 288 3138                | All days               | 7.30pm - 8.30pm                    |
| Accounting -TAS+ Exogen Attache NewViews | P Goerman                             | 231 2304                | All days               | 9.00am - 9.00pm                    |
| Advanced Revelation                      | John Curby                            | 286 5777                | Mon - Fri              | 9.00am - 9.00pm                    |
| Assembly Language                        | Thomas McCoy                          | 294 2226                | Mon - Fri              | 8.00pm - 10.00pm                   |
| AutoCad                                  | Geoffrey May *                        | 295 5942                | Mon - Fri              | 4.00pm - 5.00pm                    |
| AutoCAD Rel 12, 13 and LT                | Neil Moffat                           | 292 7108                | All days               | Noon - 10.00pm                     |
| BASIC + Machine Language                 | George McLintock                      | 295 6590                | All days               | 8.30pm -10.00pm                    |
| Basic hardware help                      | Mick Howe                             | (044) 729812            | All days               | Noon - Midnight                    |
| Bluewave                                 | Jorge Garcia                          | 282 2681                | All Days               | 7.00pm - 9.00pm                    |
| Batch Files, TSRs, Utilities             | Bill Ghysen                           | 287 1234                | Mon - Fri              | 8.00pm - 10.00pm                   |
| Bulletin Board Service                   | Michael Phillips *                    | 253 4966                | All days               | 7.30pm - 8.30pm                    |
| C/C++ Languages                          | Karl Auer * kauer@pcug.org.au         | 248 6607                | All days               | 7.00pm - 8.00pm                    |
| C Language                               | Nhan Tran ntran@pcug.org.au           | 254 5293                | All days               | 8.00pm - 10.00pm                   |
| Chinese Star for Windows                 | Peng Lee                              | 258 0156                | All days               | 1.00pm - 9.00pm                    |
| Clipper                                  | Cedric Bear                           | 258 3169                | All days               | 7.30pm - 8.30pm                    |
| Corel Draw                               | Fabian Stelco                         | 241 1743                | Mon - Fri              | 7.30pm - 9.00pm                    |
| Corel WordPerfect Suite 7 for Win95      | Peter Tilbrook kermit@dynamite.com.au | 242 8696                | All days               | Anytime                            |
| Delphi                                   | James Heyworth                        | 273 2100                | All days               | 10.00am - 7.00pm                   |
| DOS                                      | Mick Howe                             | (044) 729812            | All days               | Noon - Midnight                    |
| Excel                                    | Graheme Fry                           | 288 3138                | All days               | 7.30pm - 8.30pm                    |
| Flight Simulation                        | Roger Lowery lowery@pcug.org.au       | 258 1583                | All days               | Anytime                            |
| Foxpro                                   | Greg Atkinson                         | 241 7903                | Mon - Fri<br>Sat / Sun | 7.00pm - 9.00pm<br>From 11.00am    |
| General Help                             | Allan Miller                          | (044) 711187            | Mon - Fri              | 7.30pm - 8.30pm                    |
| General Help                             | Brian Gosling                         | 259 1116                | All days               | 7.30pm - 8.30pm                    |
| General Help                             | Gloria Robbins                        | 286 4926                | Mon - Fri              | 7.30pm - 9.30pm                    |
| GEOS/GeoWorks                            | Phil Jones                            | 288 5288                | All days               | 6.00pm - 10.00pm                   |
| Hardware                                 | Anthony Glenn                         | 288 8332                | All days               | Anytime                            |
| HDK                                      | Lis Shelley Ishelley@pcug.org.au      | 248 6656                | Mon - Fri              | 7.30pm - 8.30pm                    |
| HDK                                      | Ivana Leonard                         | 231 4169                | Mon - Thu              | 7.00pm - 9.00pm                    |
| ISR CADDSMAN Modeller (Win)              | Neil Moffat                           | 292 7108                | All days               | Noon - 10.00pm                     |
| LINUX, PC Unix                           | Andrew Tridgell                       | 254 8209                | All days               | 6.00pm - 8.00pm                    |
| Lotus 1-2-3                              | Doug Jenkins                          | 286 2243                | All days               | 7.30pm - 9.00pm                    |
| Lotus Ami Pro 3 / Word Pro 96 ed         | Peter Tilbrook kermit@dynamite.com.au | 242 8696                | All days               | Anytime                            |
| Microstation Cad                         | Andrew Novinc                         | 258 1907                | All days               | 6.00pm - 10.00pm                   |
| Modem Communications                     | Michael Phillips *                    | 281 1980 or             | All days               | 7.30pm - 8.30pm                    |
| Music, Midi, Sequencing                  | Denys Garden                          | 249 8392 or<br>246 5548 | All days<br>Mon - Fri  | 7.30pm - 9.30pm<br>8.30am - 5.30pm |
| Networks                                 | Gary Thompson                         | 241 2399                | All days               | 7.30pm - 9.00pm                    |
| Online doc using Help Compiler (Win3)    | John Carroll jcarroll@pcug.org.au     | 248 0781                | All days               | 7.30pm - 10.00pm                   |
| OS/2 v.2                                 | Mark Beileiter                        | 283 2429                | Mon - Fri              | 8.00am - 3.30pm                    |
| OS/2                                     | Mick Howe                             | (044) 729812            | All days               | Noon - Midnight                    |
| OS/2                                     | Michael Lightfoot *                   | 258 8185                | All days               | 7.30pm - 9.30pm                    |
| Project (Microsoft)                      | Steve Ramsden                         | 287 1500                | Mon - Wed              | 8.00pm - 10.00pm                   |
| SBT Accounting                           | Greg Atkinson                         | 241 7903                | Mon - Fri              | 7.00pm - 9.00pm                    |
| Scream Tracker 3 (3SM) / MOD Music       | Chris Collins                         | 258 8276                | Mon - Fri              | 7.30pm - 9.00pm                    |
| Small Business Computing                 | Nick Thomson                          | 241 3239                | Mon - Thu              | 7.30pm - 9.30pm                    |
| SuperBase                                | Paul Blair                            | 288 3584                | All days               | 7.30pm - 9.30pm                    |
| Telix                                    | Michael Phillips *                    | 281 1980                | All days               | 7.30pm - 8.30pm                    |
| SCO Unix & Xenix                         | J. Bishop                             | 291 0478                | All days               | 7.00pm - 9.00pm                    |
| Unix                                     | Michael Lightfoot *                   | 258 8185                | All days               | 7.30pm - 9.30pm                    |
| Turbo Pascal                             | Michael Phillips *                    | 281 1980                | All days               | 7.30pm - 8.30pm                    |
| Vision Impaired                          | Adam Morris                           | 291 4522                | All days               | 7.00pm - 9.00pm                    |
| Visual BASIC                             | lan Champ                             | 254 0418                | All days               | 7.00pm - 9.00pm                    |
| Windows                                  | Mick Howe                             | (044) 729812            | All days               | Noon - Midnight                    |
| Word for Windows                         | Lis Shelley Ishelley@pcug.org.au      | 248 6656                | Mon - Fri              | 7.30pm - 8.30pm                    |
| WordPerfect 5.1 DOS, 6.1 Win             | Gayle Scott gayles@pcug.org.au        | 254 1579                | All days               | 7.30pm - 9.30pm                    |
| WordPerfect 6.1 / 7 for Win95            | Peter Tilbrook kermit@dynamite.com    | 242 8696                | All days               | Anytime                            |
| WordStar                                 | Dave Hay                              | 258 7310                | All days               | 7.00pm - 9.00pm                    |

# February 1997

| Monday                                                        | Tuesday                                                                                                    | Wednesday                                                                                                    | Thursday                                                                                                    | Friday                                                 | Saturday                                                                                                    | Sunday                                                                                                 |
|---------------------------------------------------------------|----------------------------------------------------------------------------------------------------|----------------------------------------------------------------------------------------------------|----------------------------------------------------------------------------------------------------|--------------------------------------------------------|----------------------------------------------------------------------------------------------------|----------------------------------------------------------------------------------------------------|
| Monday                                                        | Tuosuay                                                                                                    | , weather the second second se | · mar suay                                                                                                    | SIXTEEN BITS Commercial Ad deadline for February       | SIXTEEN BITS Layout Day 10am PCUG Centre Internet Connection Clinic (confirm with Centre Staffer on 253 4911)            | Training Day<br>Internet<br>Advanced<br>Access - Intro<br>9.30am PCUG<br>Centre                        |
| Name have                                                     | Coffee & Chat                                                                                              | <b>&gt;</b>                                                                                                    | NETSIG                                                                                                    | <b></b>                                                | Training Day                                                                                                    | Training Day                                                                                           |
| New Members'<br>Night<br>7.30pm<br>PCUG Centre                | Coffee & Chat<br>10.30am PCUG<br>Centre                                                                    |                                                                                                    | (Internet)<br>7.30pm PCUG<br>Centre                                                                                                    |                                                        | Internet Advanced Access - Intro 9,30am PCUG Centre                                                                      | Internet Advanced Access - Intro 9.30am PCUG Centre                                                    |
| 3                                                             | 4                                                                                                    | 5                                                                                                    | <b>M</b> 6                                                                                                    | 7                                                      | 8                                                                                                    | 9                                                                                                    |
| Delphi SIG<br>7.30pm PCUG<br>Centre                           | *Virtual* Coffee & Chat: TIP IRC Server 10.30-11.30am C++ SIG 8pm PCUG Centre                              | Committee<br>Meeting 7.30pm<br>PCUG Centre                                                                                                    |                                                                                                    | St Valentine's<br>Day                                  | Training Day<br>Internet - HTML<br>Intro 9.30am<br>PCUG Centre                                                           | Training Day<br>Intro to<br>computers<br>9.30am PCUG<br>Centre                                         |
| 10                                                            | 骨 11                                                                                                    | MEET 12                                                                                                    | 13                                                                                                    | 14                                                     | 15                                                                                                    | 16                                                                                                    |
| SIXTEEN BITS<br>Stuffing and<br>Mailing 5.30pm<br>PCUG Centre | Coffee & Chat<br>10.30am PCUG<br>Centre                                                                    |                                                                                                    | OS/2 SIG<br>7 for 7.30pm<br>IBM Building 8<br>Brisbane Ave<br>Barton                                                                           | SIXTEEN BITS<br>Article Deadline<br>for March          | Training Day<br>Internet - Advanced<br>Access Intro<br>9.30-4.30 PCUG<br>Centre  Meet the Committee<br>2-4pm PCUG Centre | Training Day Using the BBS effectively 9.30-12.30  Internet - Basic Access Intro 1.30-4.30 PCUG Centre |
| 17                                                            | <del>    1</del> 8                                                                                         | 19                                                                                                    | 20                                                                                                    | 21                                                     | ∯∯ 22                                                                                                    | 23                                                                                                    |
| Asian                                                         | *Virtual* Coffee<br>& Chat<br>TIP IRC Server<br>10.30-11.30am<br>SIG 6pm ANU<br>Bistro (before<br>neeting) |                                                                                                    | Investment SIG 7.30pm PCUG Centre Linux User Group 7pm RmN101 Computer Science Dept ANU Networks SIG Call Garry Thomson (241 2399) for details | SIXTEEN BITS<br>Commercial Ad<br>deadline for<br>March |                                                                                                    |                                                                                                    |
| <u>MET</u> 24                                                 | 25                                                                                                    | 26                                                                                                    | <b>3</b> 27                                                                                                    | 28                                                     |                                                                                                    | ļ                                                                                                    |